# **Chapter 1** Security Information

# 1.1 Saft Marks and Definitions

The Security clauses written in this User Manual are very important to ensure the security using of Frequency Converter , and prevent the damage to the operator or persons and things around. Please know these marks completely and observe the requirement strictly .

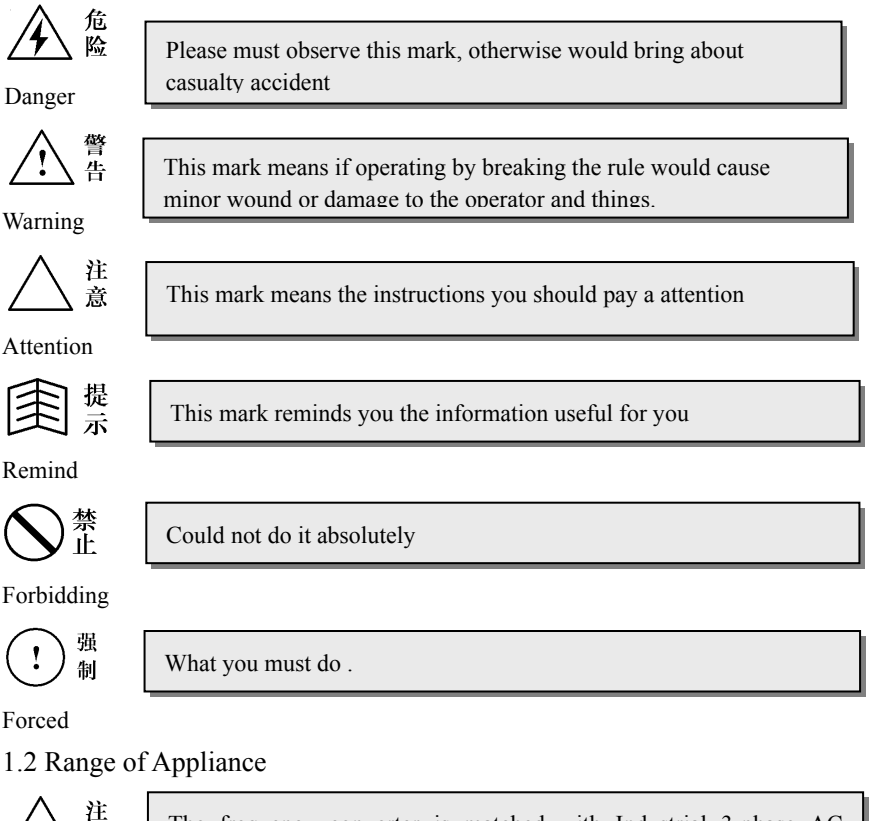

Attention

意

The frequency converter is matched with Industrial 3-phase AC asynchronous motor .

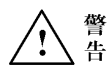

Warning

The Frequency Converter should not be used with the equipments , such as Nuclear-powered control equipments, Space navigation equipments, Traffic equipments, Security equipments, Weapons equipments, and so on, which may cause casualty accident because of the faults of the frequency converter . Please look into our company in advance for the special usage of frequency converter .

Our frequency converters are made as the requirement of ISO System .But Customers also need take any security measures for the operating of Important equipments.

1.3 Appliance Conditions

注 意 Attention

Install the product vertically in the place of well ventilated to get the best result of cooling . And if installed in level position, please add the ventilation installation .

Around Temperaturer : within the range of  $-10~10~^\circ$ C. Take away the upper cover if over 40°C, and when be over 50°C, customers should cool forced or use by derating. We do not suggest the application in high-temperaturer conditions, since it will shorten the life of Frequency Converter

● Humidity should be lower than 90%, and no water coagulum.

The vibration within the intallation place should be less than 0.5G.The Do not allow any sudden shock happened to the frequency converter

Installation site should far away from electromagnetic field, and should be no inflammable and explosive dangerous goods

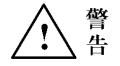

Ensure the product is fixed on the fireproofing material, like Metal ,in case of fire.

Warning Make sure no wire pieces, soldering tins or Zinc or iron sheets into product, in case that the frequency converter to be burn up because of short circuit

### 1.4 Security Items of Installation

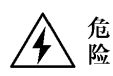

Danger

Strictly forbid to operate by damp hands.

Strictly forbid to do any layout working or open the cover when the power is still open, and you should wait for 10 minutes after breaking the power if for layout or inspection working, otherwise would get an electric shock.

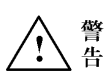

Warning

Make sure the cables are connected securely with the main-circuit terminal, or else would cause damage to the poduct because of poor cantact . Do not use the product with failure or lack components

The earth terminals of frequency converter must be reliable ground connection .In case of the affect from anti-interference of earth resistantor, several frequency converters should be earthed by one point. See the drawing 1-1.

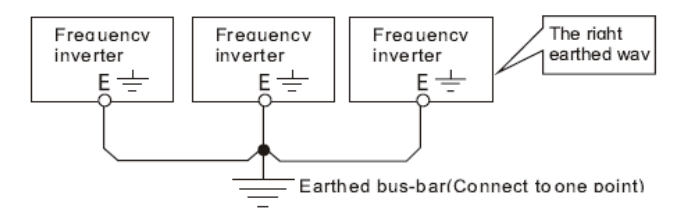

### **Drawing1-1**

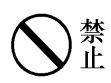

Strictly forbid to connect the AC power source with the ourtput terminals U、V、W of frequency converter , otherwise would be damage to product. See drawing 1-2.

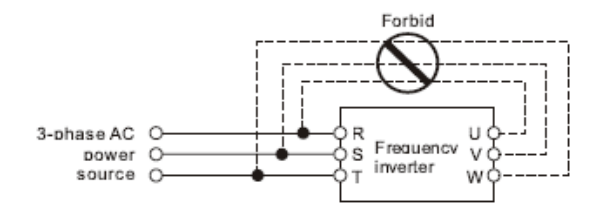

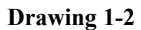

÷

Customers must install no-fuse or leakage circuit-breaker to protect the cicuit and avoid the broden the scope of accident because Forced of fault of fault of product.

注 츱

强 制

**Attention** 

It not fit to install the electromagnetism Contactor at the output circuit of frequency converter .The reason is that the open-or-close action of contactor when the motor is runnig, will produce operation over voltage and damage to frequency converter. But it is necessary for the following situation:

to realize ecomonic operation, need to remove frequency converter. control, and the system operates under rated speed frequently, in order ① When the frequency conversion used in energy saving

 ② When for important process flow and could not stop for long time, in order to improve the system reliability, need to transfer among control system.

 ③ When one frequency converter controls multi-set of motors Users must note that when frequency converter output, the contactor could not act. !

# **1.5** Security items for operating

Strictly forbid to operate by damp hands。

otherwise would get an electric shock or explosion. set-up to rated value by voltage regulator when be energized, For the frequency converter be stored over 2 years, users should

Danger

Do not touch the inner of product or put anything into the product when power-on. Even more, could not open the cover when the product is in the process of electrifying , otherwise would get an electric shock or make the converter could not operate normally .

Please operate the function of "Re-start after outage" carefully,or else will cause casualty accident.

When operating over 50Hz, must be sure the speed range of motor bearing and machine devices when operating.

The machine devices, such as Reducer Casing or Gear Wheel which need be lubricated,should not run for long time under low-speed.

Since the heat dissipation capacity would be poorer when common motor running in low-frequency, should be derating, and if be constant torque load, should must adopt forced heat dissipation or use the frequency -changer motor .

If the product was not be used for long time, user should cut off the power source, in case of any damage to the converter or fire.

Since the output voltage is PWM Pulse wave, please do not install capacitor or surge-current-absorber on the output end of frequency converter, Or else would result in Fault tripping or even any damage to power components of frequency converter. Please remove if these products have been installed. Please see the drawing 1-3.

Warning

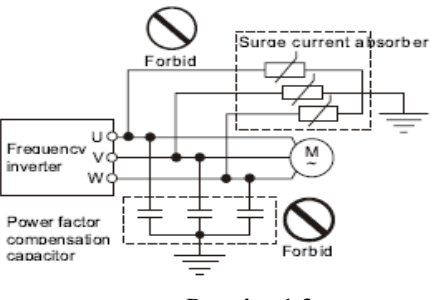

**Drawing 1-3**

If the Motor is put to use for first time or using again after long time stored, should make the insulation examine and ensure the insulating resistance is no less than  $5M\Omega$ .

If allowed to operate frequency converter over its operating voltage range, should deploy voltage set-up transformer or voltage reducing device.

Application in the place more than 1000 meters above sea level, because of the thin air , the heat dissipation capacity of frequency converter would be poorer and should be used by derating. Generally, reduce 10% rated for per 1000 meters height. See the Drawing 1-4.

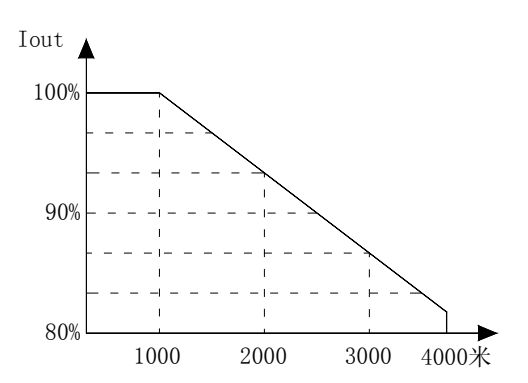

Drawing 1-4 Derating Curve drawing of Frequency inverter

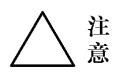

Attention

Forbid to touch the radiator section or charging resistance by hand, or else would be burned.

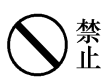

**●** Strictly forbid to install the switch devices, like contactor, at the input side of frequency converter and stop or start frequently. Since the main circuit of frequency converter includes stronger charging current and would produce heat-accumulation effect, make the components be heat-fatigue, shorten the life of frequency converter. See the Drawing 1-5

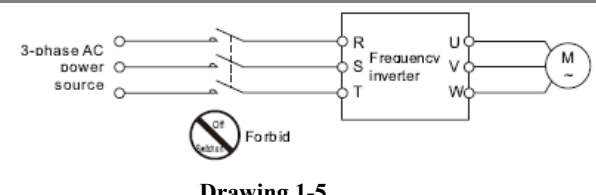

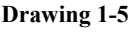

强 制

If any smoking, peculiar smell or noise happen, please cut off Forced the power souce immediately, and examine it or get help from agent.

# 1.6 Attention for Scrapped items

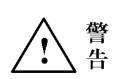

The chemical condenser of frequency converter may cause explosion when be burned. Please treat it well.

The Operation keyboard and other plastic materials would Warning  $\begin{array}{c} \begin{array}{c} \text{iv} \\ \text{iv} \end{array} \end{array}$  produce toxic gas when be burned , please treat well .

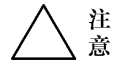

**Attention** 

**●** Dispose of the frequency converter as Industrial waster

# **Chapter 2 Inspect After Buying and Specifications of Frequency Converter**

# 2.1 Open package Inspect

Please check-up the following items before openpackage.

- Whether the outer casing or components are damaged or fall off.
- Check the rated value on the nameplate at side of product, whether it is the same as your order.
	- Whether all things listed in packing list are well-appointed

If any questions, please contact with supplier.

# 2.2 Model explanation of Frequency Inverter

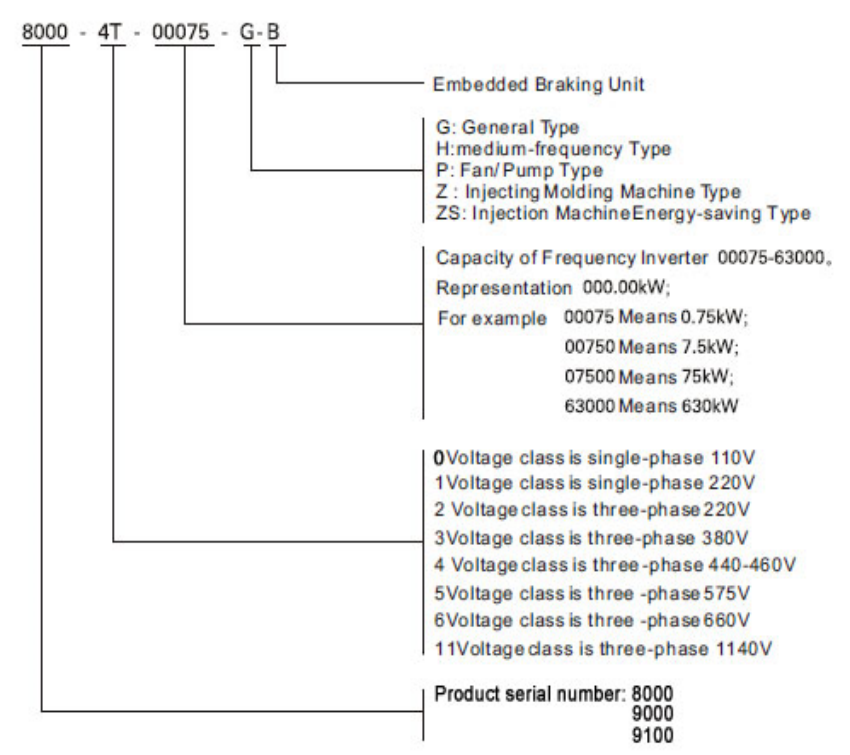

### 2.3 Nameplate explanation

At the riht side of frequency inverter`s outer casing, there is the nameplate which writes the model and rated values of frequency inverter . As the following:

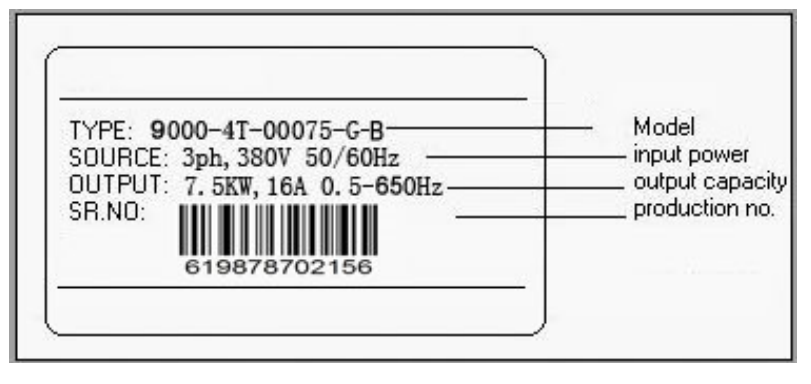

Drawing 2-2 Nameplate of Frequency Inverter

# **Chapter 3 Product illustration**

# 3.1 Product Character

9000 series Frequency Inverter is a kind of power converter which adopts the noninductive vector technique and change the running speed of AC asynchronous motor by controlled the output voltage and frequency. It can exactly detect the three-phase output AC signal and the change of phase angle just by current sensor, and correct the frequency automatically by the computing mode of noninductive vector, so that ensure the motor fixed speed when the load changing.

 $\bullet$  Built-in parameter auto-tuning function,can automatically identify the characteristic of motor and set up related parameter, make the motor run continualy steadily even when the operating parameter of motor changes as times go by .

- Protection function in all fields: protection of under-voltage, over-voltage, over-current, prevention of motor stall, over-load and over-heat.
- Standard V/F mode, Noninductive vector mode, Output power(torque) contol mode.
- Control function special for industrial mechanic : 6 kinds of multifunction programmable digital input function (99 kinds of functions are optional); 3 kinds of multifunction programmable digital output function (94 kinds of function are optional); Timer and counter, Rotation speed trace function, flip-flop function, Automatic operating function, Built-in RS485 communication interface .One or more frequency converters can be dynamical controlled by one computer at the same time, besides that, one computer may simultaneously control nearly 99 sets of converters (Relay amplifier must be installed when the numbers of converters exceed 31 units ); Built-in PID function .The range of output frequency is **0.00**~**650.00Hz.**
- z Adopts low inductance structure, reduce the peak voltage of circuit, strengthen the EMC function, improve the reliability of product greatly.
- 3.2 Outline dimensions
- 3.2.1 Keyboard dimensions of 380v0.75kw-5.5kw

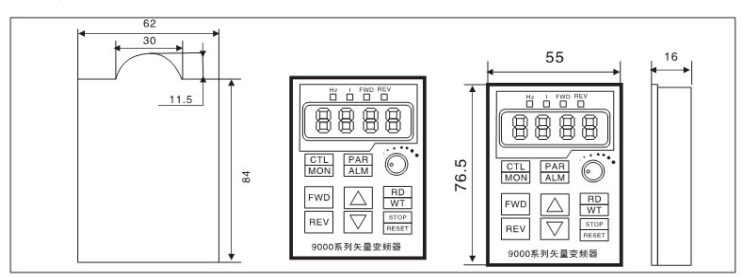

3.2.2 Keyboard dimensions of 380v7.5kw-400kw

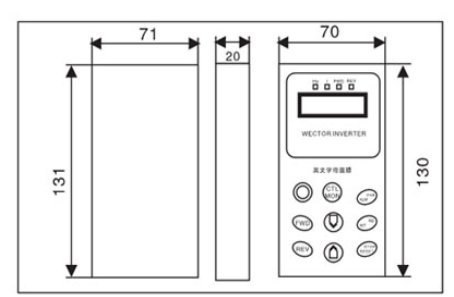

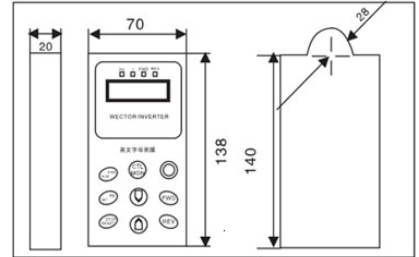

# 3.2.3 Chassis dimensions of 0.4kw-11kw (Molded)

 $H1$ 

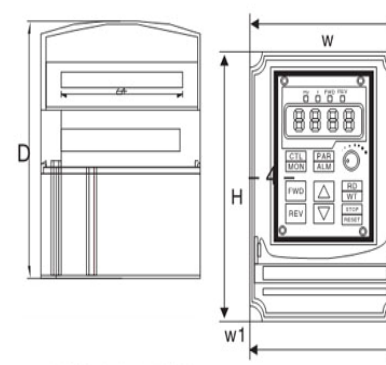

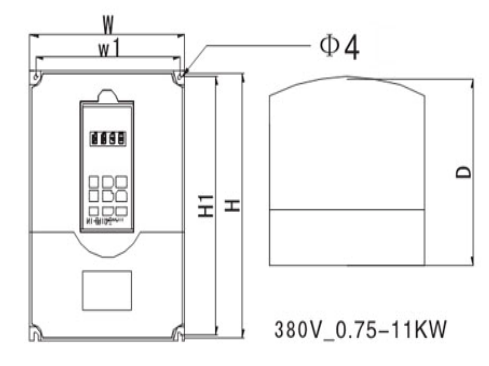

220V\_0.4-1.5KW

|     | Power Range | W  | W1                                                 |     |     |     | D1       |
|-----|-------------|----|----------------------------------------------------|-----|-----|-----|----------|
|     | (KW)        |    | $ (mm) $ (mm) $ (mm) $ (mm) $ (mm) $ (mm) $ (mm) $ |     |     |     |          |
| G/P | $0.4 - 0.5$ | 85 |                                                    | 140 | 132 | 125 | $\phi$ 3 |

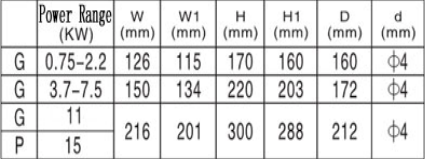

# 3.2.4 Chassis dimensions of 15kw-400kw (Hulled)

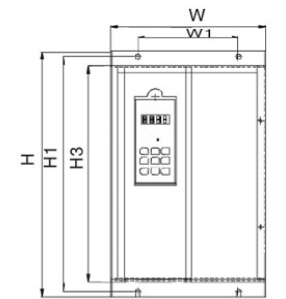

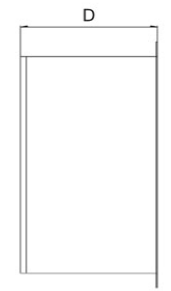

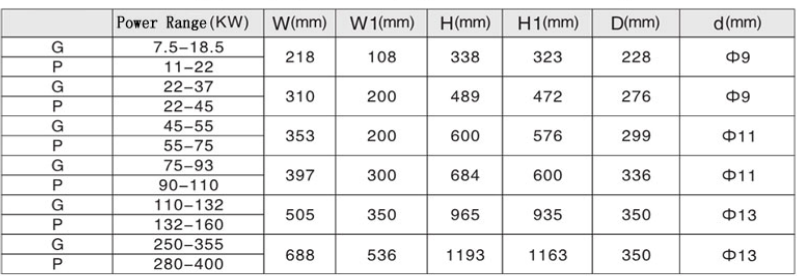

# 3.3 Technical parameter and specifiations

### Form 3-1

### Explanation form of technical parameter and specifications

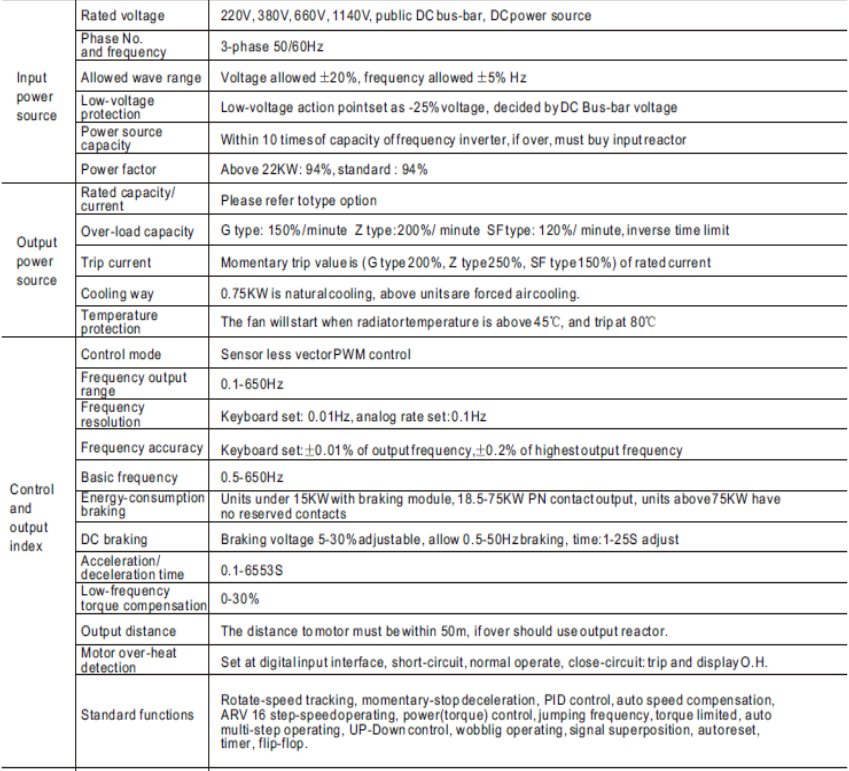

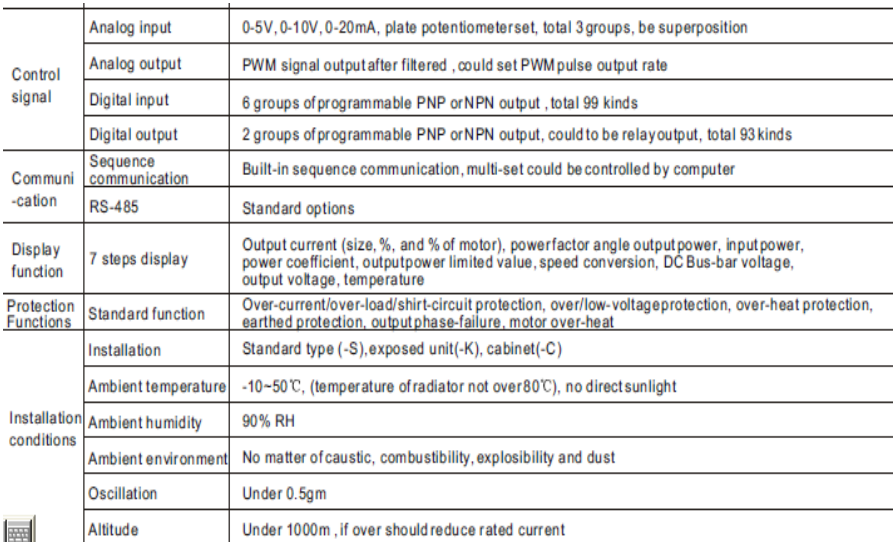

# **Chapter 4 Installation and Wiring of Frequency Inverter**

# 4.1 Installation of frequency inverter

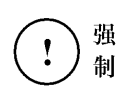

Customers must install no-fuse or leakage Circuit breaker to protect the cicuit and avoid broaden the scope of accident because Forced of fault of fault of product.

Has two installation way, units under 75KW are wall hanging type, and above 90KW are Floor cubical type.

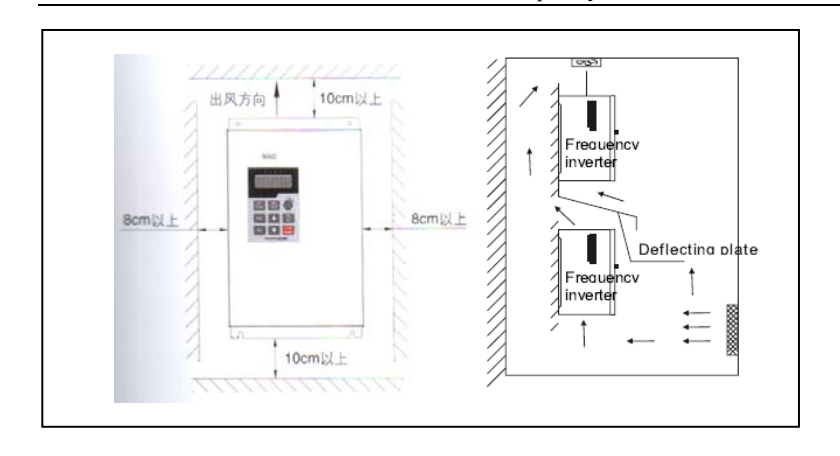

9000 Series Sensor-Less Vector Frequency Converter

注 The higher ambient termperature is, the shorter frequency 意 converter`s life is. If there has thermal device near frequency converter, please Attention remove away. And if frequency converter is installed inside a case, should consider the verticality and space. Do not use the product with failure or lack components Make sure the cables are connected securely with the main-circuit terminals, or else would cause damage to the poduct because of poor 些 cantact . The earth terminals of frequency converter must be reliable

ground connection .In case of the affect from anti-interference of earth resistant, several frequency inverters should be earthed by one point.

- 4.2 Dismounting and Installation for Spare parts
- 4.2.1 Dismounting and installation for operation key-board

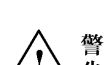

Warning

### 4.3 The wiring of frequency inverter

4.3.1 Attentions :

Only 10 minutes after the power source be cut off completely, then allowed to open the cover of converter.

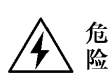

Ensure the charging lamp at the under riht corner of main-circuit terminals has been went out. Only the voltage value between main-circuit terminals **P+**,**P- is under 36VDC**, then allowed to do the innter wiring.

Only the special and trained persons would do the Inner wiring for frequency converter.

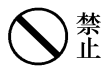

Besides terminals **TA, TB, TC,** Strictly forbid to connect other control terminals with 220V power source, otherwise would mak the converter breakdown.

Declare again , could not connect the AC power source to output terminals U,V, W .

Check whether the rated input voltage is the same as power source voltage. Or else would damage to frequency converter.

Install in proper order, install the main body first, and then do wiring ,in case of electric shock or damage to frequency converter.

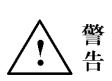

The product has been through pressure test, customer could not do test again.

Customers must install no-fuse or leakage Circuit breaker to protect the cicuit and avoid the broden the scope of accident because of fault of fault of product.

Must connect the earth terminal of frequency converter and ourter case of motor to the earthed line. The earthed line should be copper coil,section should larger than 4mm2 , and earthed resistance must less than  $10\Omega$ .

# 4.3.2 Explanation of Main-circuit terminals and wiring

Form 4-2 Function Explanation of main-circuit terminals

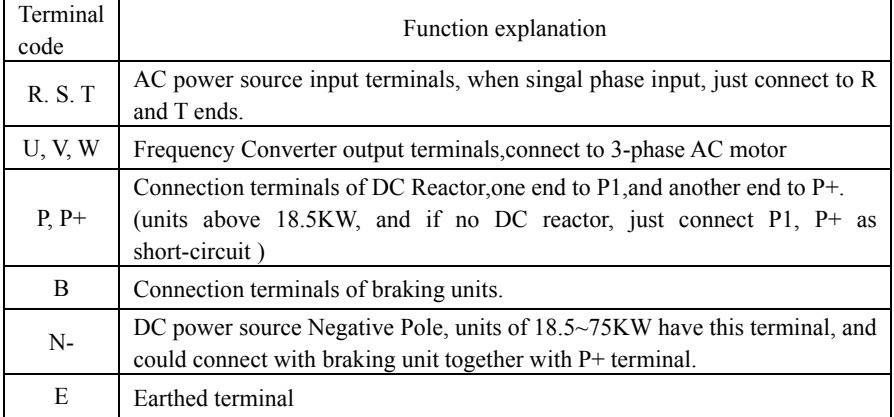

4.3.3 Main-circuit Terminals

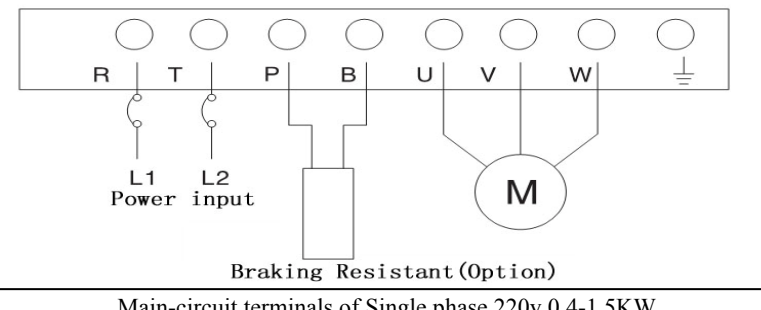

Main-circuit terminals of Single phase 220v 0.4-1.5KW

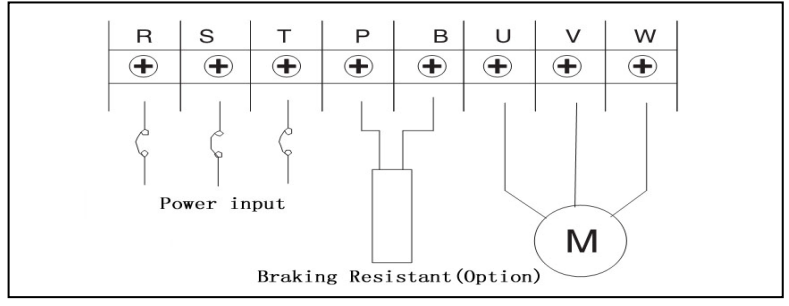

Main-circuit terminals of three-phase 220v

9000 Series Sensor-Less Vector Frequency Converter

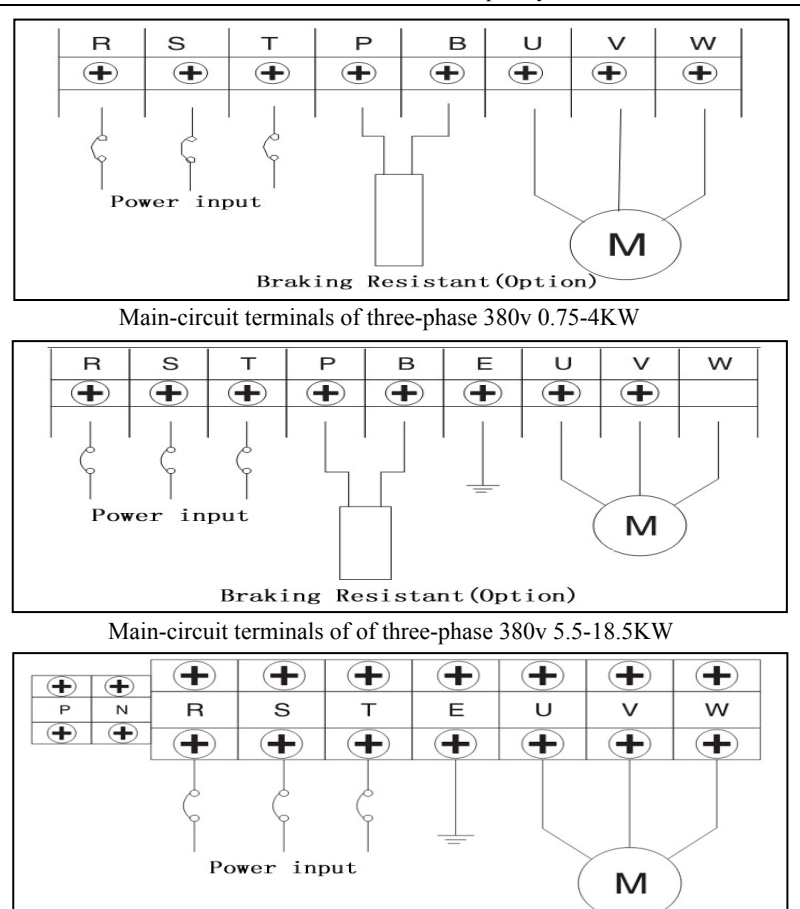

Main-circuit terminals of three-phase 380v 22-110KW

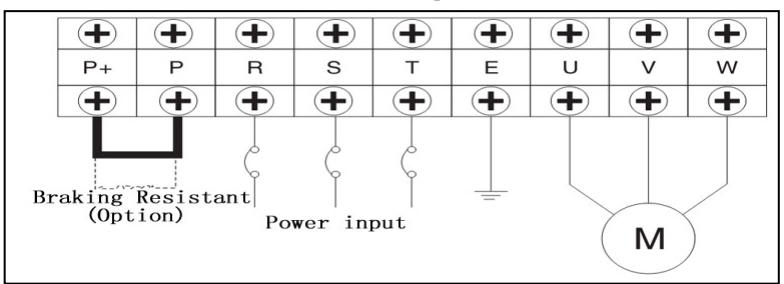

Main-circuit terminals of three-phase 380v 132-400KW

### 4.3.4 Connection Diagram

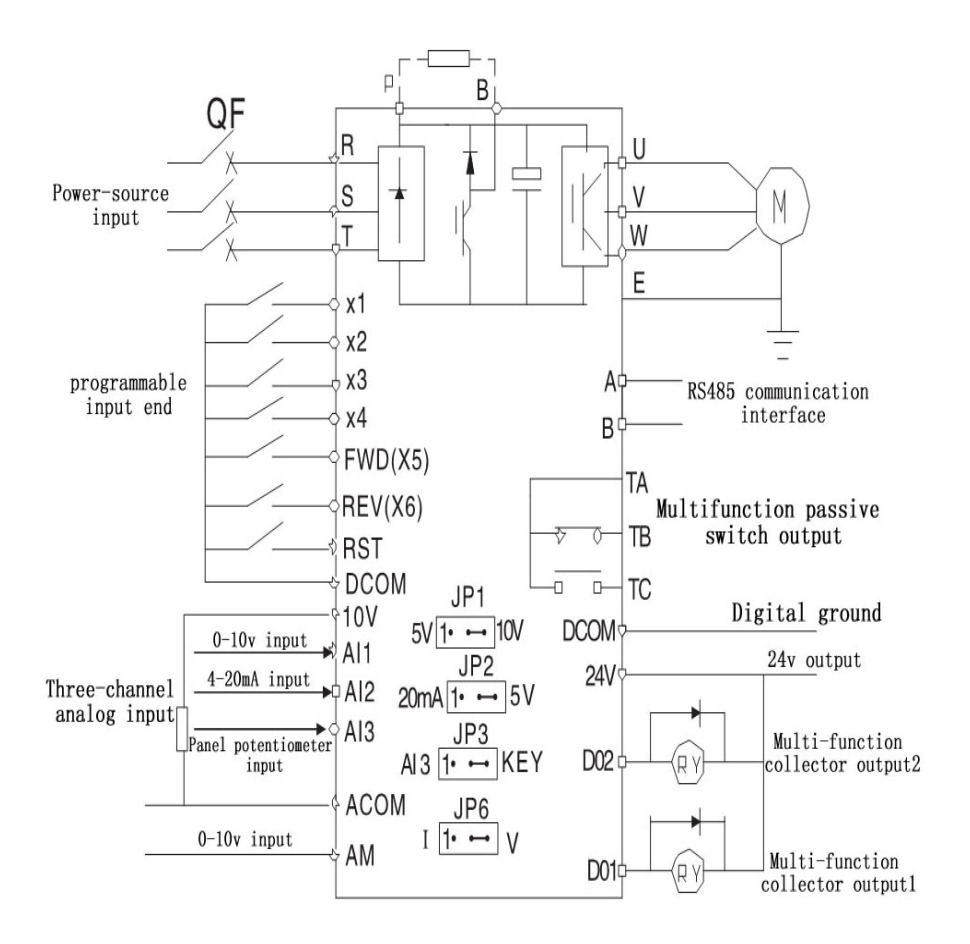

### 9000 Series Sensor-Less Vector Frequency Converter

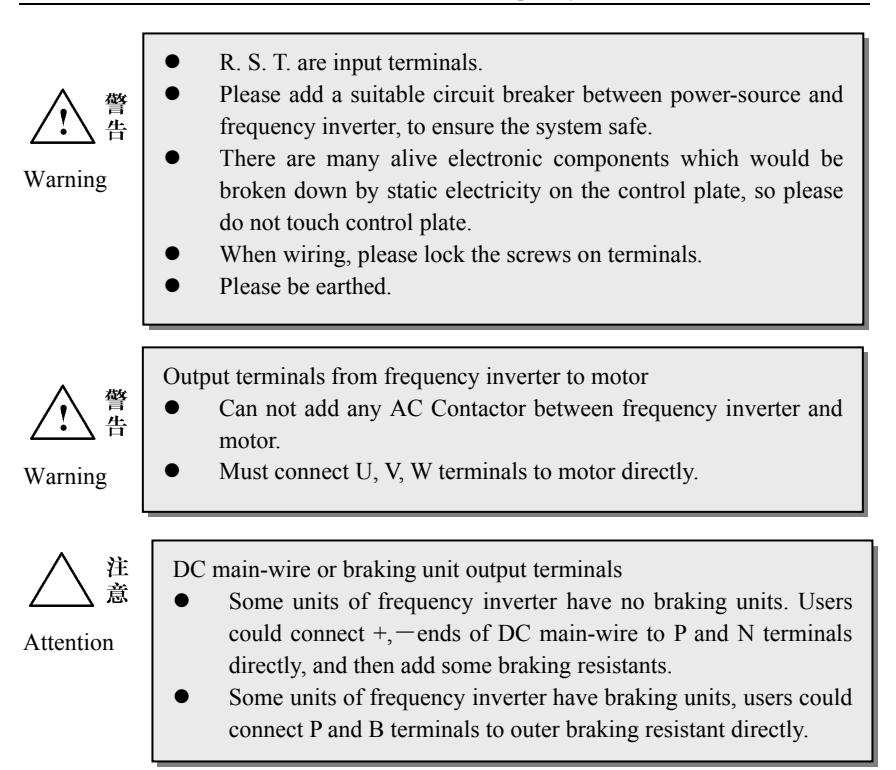

4.3.5 Function explanation of Control-circuit Terminals Control Plate of 380v 0.75-400kw

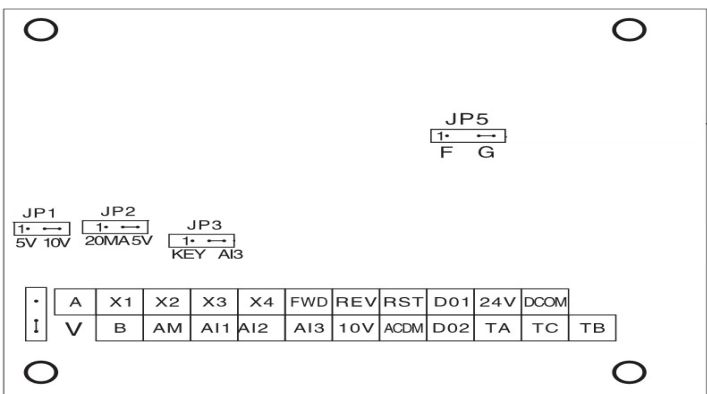

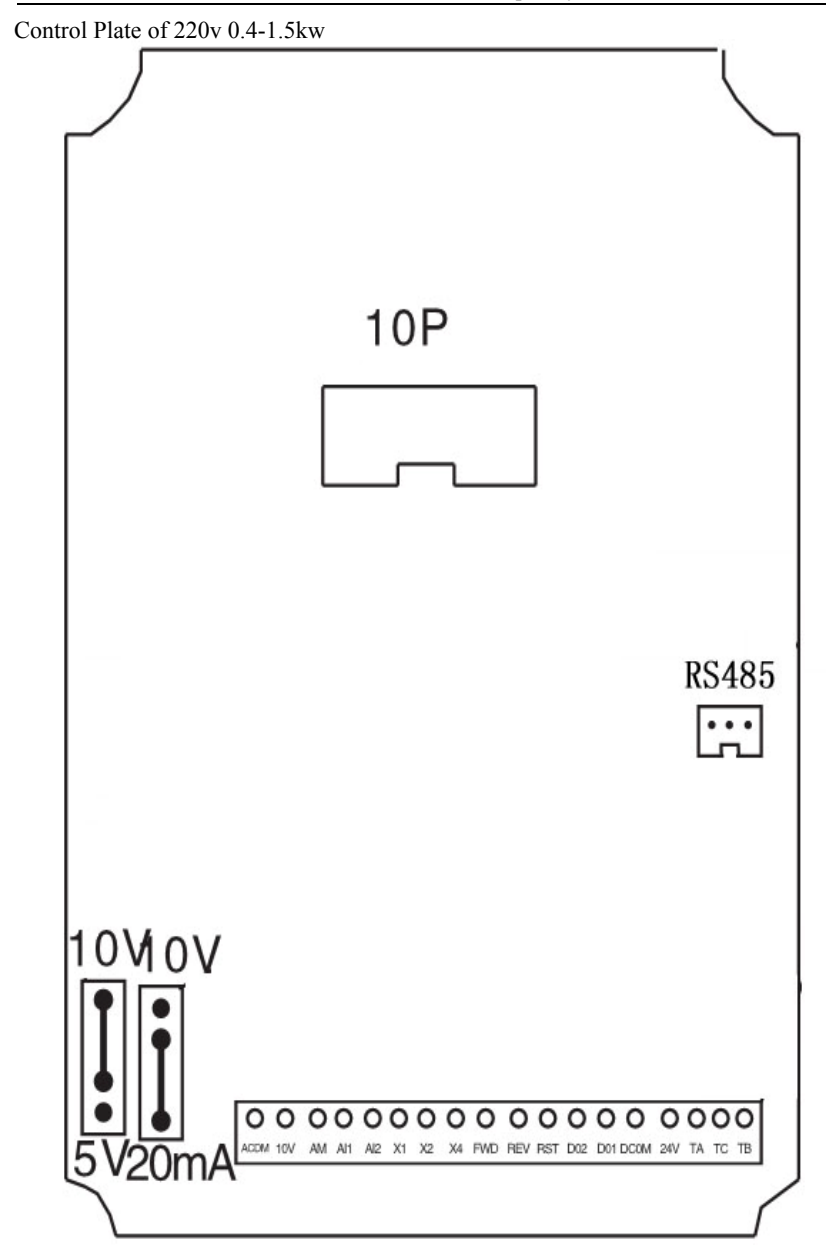

| Type                       | Terminal<br>Code | <b>Function Explanation</b>                                                                                                    | Remark                                                                                                    |  |  |
|----------------------------|------------------|----------------------------------------------------------------------------------------------------|----------------------------------------------------------------------------------------------------|--|--|
| Analog<br>voltage<br>input | AI1              | Analog input interface 1,<br>choose $0-5V$ or $10V$ input<br>by through JP2                                                                                                    | A just the minimum input value by F89.<br>A just the maximum input value by F90<br>That is ajust analog input gain.                                                                               |  |  |
|                            | AI2              | Analog input interface 2,<br>$0-5V$<br>choose<br>or $4-20mA$<br>input by through JP3                                                                                                    | Ajust the minimum input value by F91.<br>A just the maximum input value by F92<br>That is ajust analog input gain.                                                                                |  |  |
|                            | AI3              | Analog input 3, choose the<br>third analog input interface<br>or keyboard potentiometer<br>analog input effect by<br>through jumping wire at side<br>of JP3                                                                                                    | The<br>ex-factory value is "keyboard"<br>potentiometer input effective", and AI3<br>close.                                                                                                    |  |  |
|                            | 10 <sub>V</sub>  | Supply 10V,10mA power<br>source to outside                                                                                                    |                                                                                                    |  |  |
|                            | <b>ACOM</b>      | 1, Public end when 0-10V or<br>$0-5V$ input<br>$2$ , $-$ end when 4-20 mA input<br>3, Public end when 0-5V<br>output<br>4, Public place of 0-10V<br>output                                                                                                    |                                                                                                    |  |  |
| Analog<br>output           | AM               | Analog output terminal<br>0-5V. The output voltage<br>wave of AM terminal is<br>PWM wave which is from<br>CPU. The output voltage<br>value varies directly as the<br>width of PWM wave. And<br>even PWM wave is first<br>filtrated by inside resistant R<br>and capacitor C. | By through PR37 and PR38 to choose<br>different output.                                                                                                    |  |  |
| $0-1A$<br>current<br>input | $P+$<br>$P -$    | $pressure current signal +$<br>pressure current signal                                                                                                    | A just the minimum input value by F89.<br>Ajust the maximum input value by F90<br>That is ajust analog input gain. P and AI1<br>input to channel together, and by J3 to<br>choose P or AI1 input. |  |  |

4.3.6 Function explanation of Control-circuit Terminals

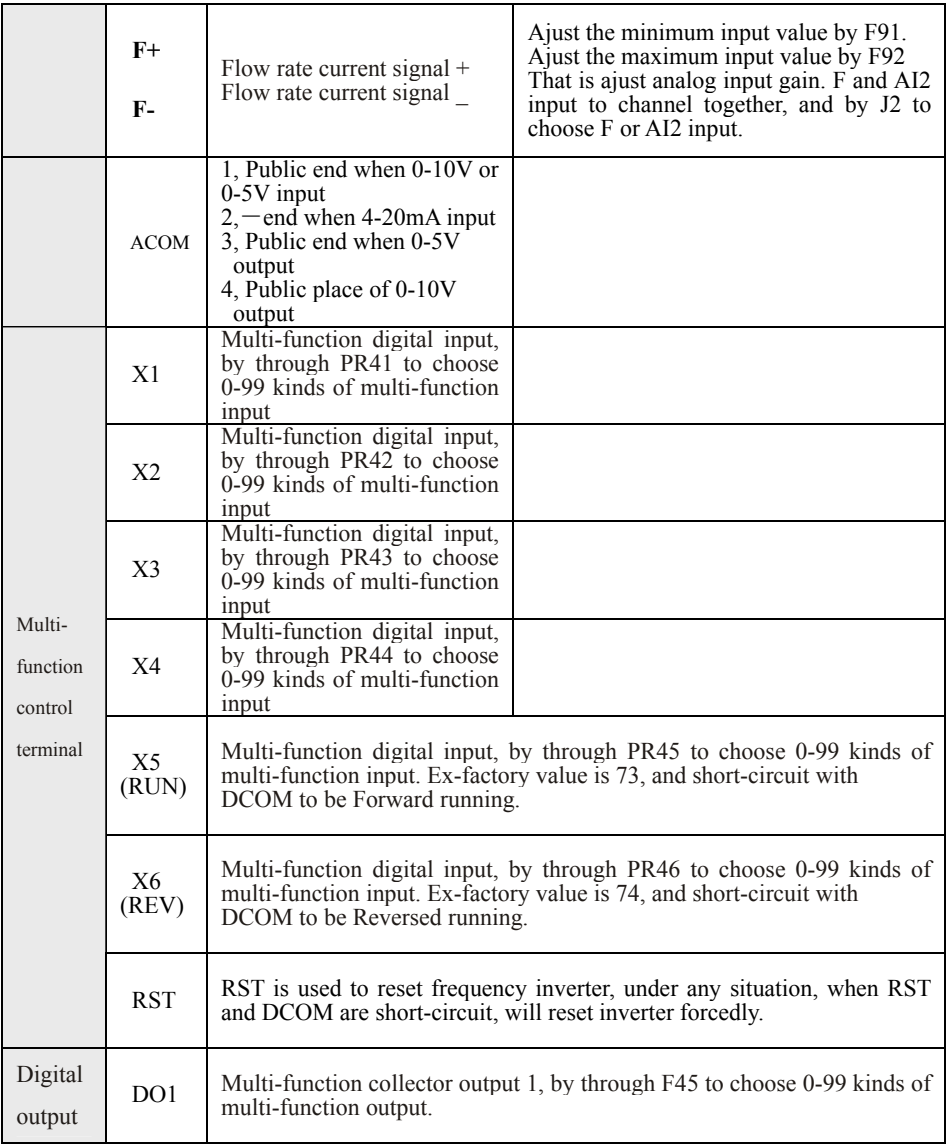

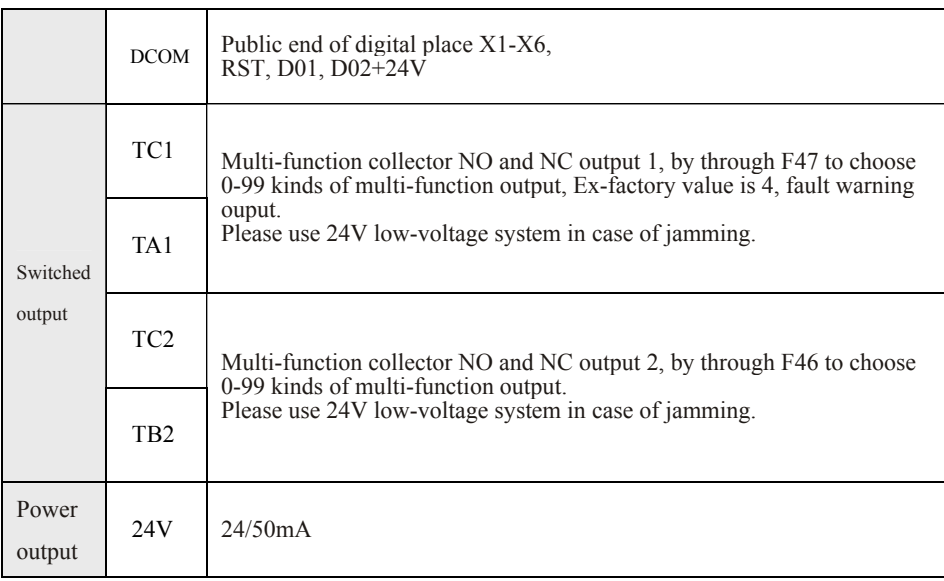

### 4.3.7 Interface distribution of control panel and jumper-wire set

Before using the frequency converter,should correctly set all jumper-wiring terminals on the control panel,and make sure every connection to interface fixed.The functions of jumper-wiring terminals are as the following ,and refer to the real unit.

**1. JP1** decides the characteristic of terminal **AI1** 

If the outer analogy voltage is  $0 \sim 10V$  input, please use input terminal AI1, and choos the JP1 to position +10V.

If the outer analogy voltage is  $0 \sim 5V$  input, please use input terminal AI1, and choos the JP1 to position +5V.

**[Attention]** The ex-factory value of AI1 is set as  $+10V$ 

**2. JP2** decides the characteristic of terminal **AI2**

If the outer analogy voltage is  $0 \sim 5V$  input, please use input terminal AI2, and choos the JP2 to position +5V.

If the outer analogy current signal is  $0 \sim 20$  mA input, please use input terminal

AI2, and choos the JP2 to position 20mA.

【Attention】The ex-factory value of AI2 is set as **20mA**

J2 is used to choose analog input AI1 and F flow rate signal.

If is frequency inverter special for Injection Molding Machine, please choose J2 to be F

position, and make 0-1A flow rate signal as the first circuit signal input.

J3 is used to choose analog input AI2 and P pressure signal.

If is frequency inverter special for Injection Molding Machine, please choose J3 to be P position, and make 0-1A pressure signal as the first circuit signal input.

**3. JP3** decides the characteristic of terminal **AI3** 

If you use the keyboard potentiometer, please choose JP3 to PAN position

If the outer analogy voltage is  $0 \sim 5V$  input, could use input terminal AI3, and choos the JP3 to position TER. (TER is for short of "terminal" )

【Attention】The ex-factory position of AI3 is PAN (PAN is for short of "panel")

**6. JP6** decides the characteristic of terminal resistance

When JP6  $(1~2)$  is short-circuit, with terminal resistance

When JP6  $(2~3)$  is short-circuit, not with terminal resistance.

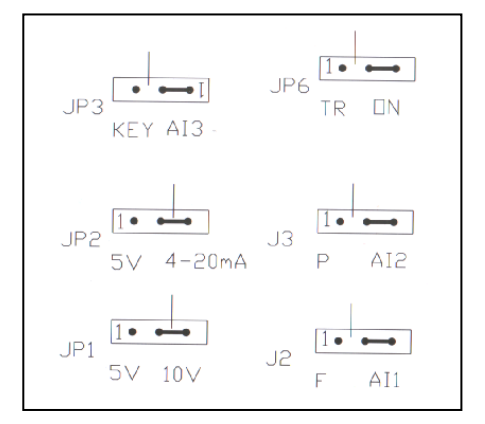

Ex-factory set way of Jumping wire terminals

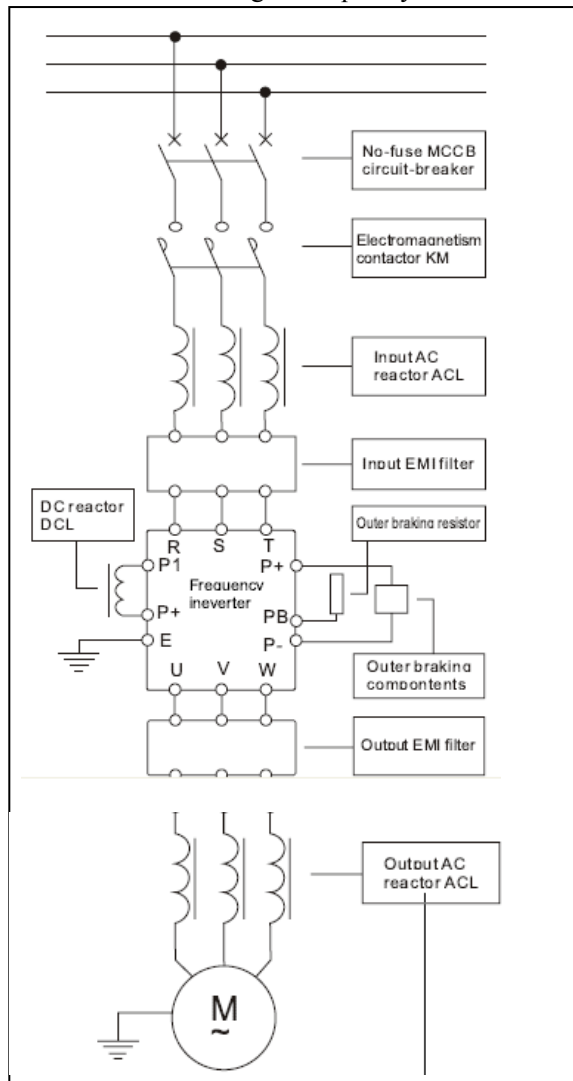

### 4.4 The Basic wiring of frequency inverter

The connection drawing among frequency inverter and optional drives

# |提<br>| 示

Circuit breaker has function of over-current protection, and avoid the fault of following connected equipments extend. Please note the capacity when install the circuit breaker.

Electromagnetic contactor is used to cut off the main power source when frequency converter in trouble,and prevent power-fail or restart after fault.

Input AC Reactor could reduce influence caused by 3-phase unbalanced, raise the input power factor of frequency converter, and reduce the damage to rectifier circuit when the frequency converter connects with large-capacity motor. If the following situation happen,it is necessary to match the AC Reactor:

- ① The degree of unbalancedness of power source over 3%
- ② The capacity of power source is at least 500KVA,and more ten times than the capacity of frequency converter.
- ③The network voltage Suddenly changes because the power factor compensation capacitor switch on or off.

Advice to install the Reactor of 3%(Voltage dropping under the rated current)

Input & Output EMI filter is used to reduce electromagnetic or radio frequency interference (RFI) produced by electric network or frequency converter.

Braking groups are used to consume the energy which is feedback from the load with large pontential or inertia to frequency converter, avoid the frequency converter tripping because of pump rising voltage overtop.Even it can stop motor quickly.

Output AC Reactor could filter the higher harmonic component in the output current of frequency converter, and reduce the electromagnetic interference caused by higher harmonic. At one time, could improve the current waveform, reduce operating noise and termperature rise of motor,ensure the motor run steadily.Overmore,when the motor cable is longer, please install output reactor.

# **Chapter 5 Opteration and Running**

# 5.1 Operation Introduction

for user.

9000 series frequency inverter supply kinds of operation and display methods

Units below 37KW select 001 keyboard.

Units above 45KW select 002 keyboard.

# 5.1.1 Introduction of Keyboard

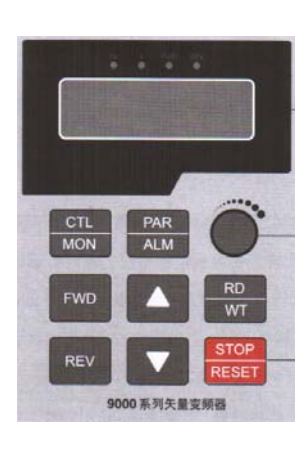

001 keyboard 002 keyboard

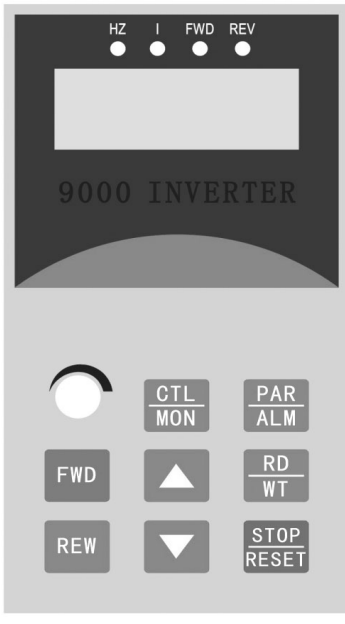

### 5.1.2 The explanation of function keys

**REV** When be keyboard control mode (**F039=0**), The **REV** key is effect Increasing key: Increasing of datas or parameter code Decreasing key: decreasing of datas or parameter code Stop/Reset key: When be operating state,this key is for stopping STOP operation; When be Fault display state (**0- -**), be used to clearup fault,and reset; When Read/Write operation, press this key to move remending position. Readout/writein key: for reading the parameter value or confirm **RD** 

WТ

the datas write-in effectly.

5.1.3 The function explanation of state indication lamp

- **Hz**: The lamp lighting when LED displays data of frequency
	- **I**: The lamp lighting when LED displays data of current
- **FWD**: The lamp lighting when frequency inverter is forward running.
	- **REV:** The lamp lighting when frequency inverter is reverse running...

### 5.1.4 **The operational mode of keyboard**

There are 4 kinds of operational mode:

# ① **Control operating mode**

Press " MON " key, Could choose one operational mode between "Control operating mode" and "Monitor operating mode".

When "Hz" and "I" LED is not lighting, means "Control operating mode".

The user could control the running direction of frequency converter and adjust the operation frequency.

When the jumper-wire JP3 of V3 is at the PAN position, and F040 frequency is set as 25, means adjust speed by keyboard potentiometer.

### **Function of pressing keys** :

**FWD** For controlling forward running of frequency inverter

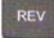

For controlling reverse running of frequency converter

**RESET** For stopping frequency converter

When F040=3 or 8, change the operational frequency directly by pressing key. When F040=8, the set frequency write in F000 directly.

**RD** 

Key, Read out information of  $F000$ . (Minimum value is set value of  $F016$ )

**STOP** 

RESET  $Key$ , For moving the cursor.

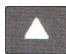

Key, to raise the operational frequency or change the information read out by

F000

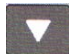

Key to reduce the operational frequency or change the information read out by

F000

#### ② **Monitor operating mode**

Press "MON" key, Choose one mode between "control operating mode"and "Monitor operating mode".By "Monitor operating mode",user could monitor two kinds of data (such as,operational frequency Hz","output current I")easily, and could control

the forward running, reserve running and stopping of frequency converter.

When lamp of "HZ" lighting, the frequency converter is "Monitor operating mode"and the LED display shows "Hz"information.(Or choose other information decided by F099.Introducted in Chapte 6.2 ).

When lamp of "I" lighting, the frequency converter is "Monitor operating mode"and the LED display shows "I"information.(Or choose other information decided by F098.Introducted in Chapte 6.2 ).

#### **Function of pressing keys** :

Key, For controlling forward running of frequency converter

Key, For controlling reverse running of frequency converter.

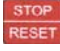

**FWD** 

**REV** 

 $R$ ESET  $Key$ , For stopping frequency converter

- $\vert$  Key, Choose "Hz" or "I" information
- Key, Choose "Hz" or "I" information

#### ③ **Parameter remending mode**

PAR Press" ALM "key, Change over between "parameter remending mode" and "fault display mode". If LED display shows "**Fnnn**",frequency converter is in "parameter remending mode", Lamps of "**Hz**"and"**I**"lighting at the same time,users could remend or monitor all inner parameter. The operating steps to remend parameter are as the following:

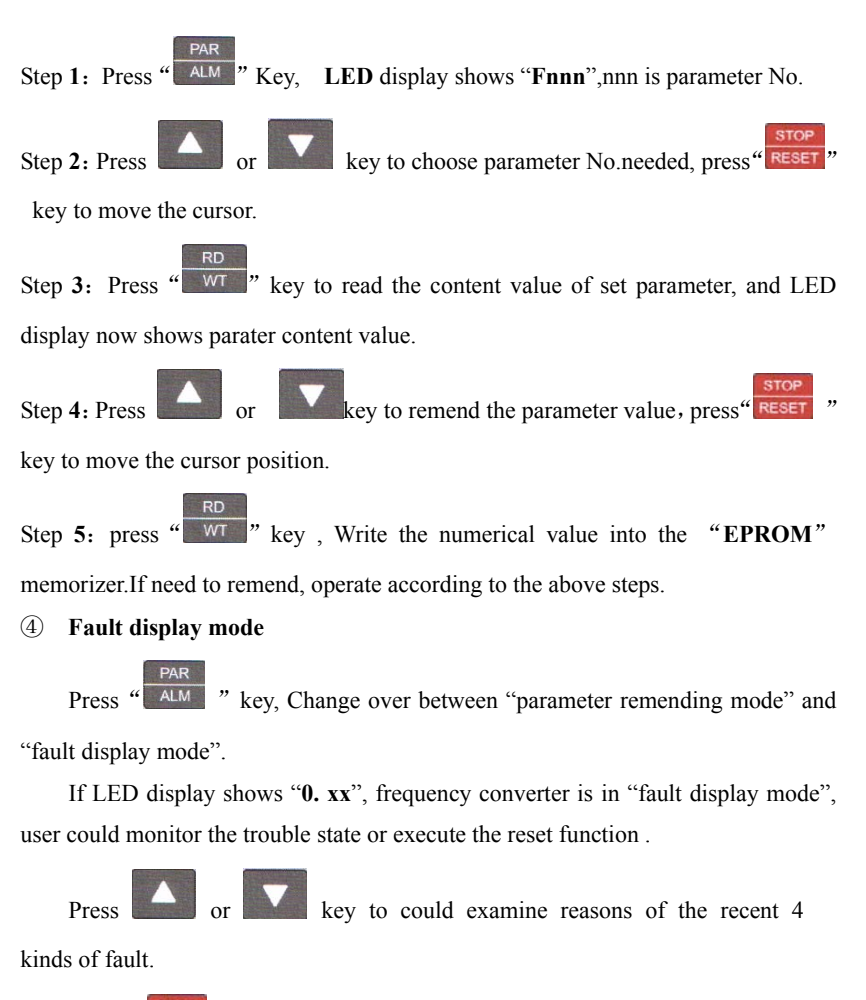

Press 
$$
\frac{1}{\text{reser}}
$$
  $\frac{1}{\text{reser}}$   $\frac{1}{\text{reser}}$   $\frac{1}{\text{reser}}$   $\frac{1}{\text{reser}}$   $\frac{1}{\text{reser}}$ 

### **5.1.5 Using of operation keyboard**

① Change the parameter value of function code (change the parameter value of F002 from 10S to 5S)

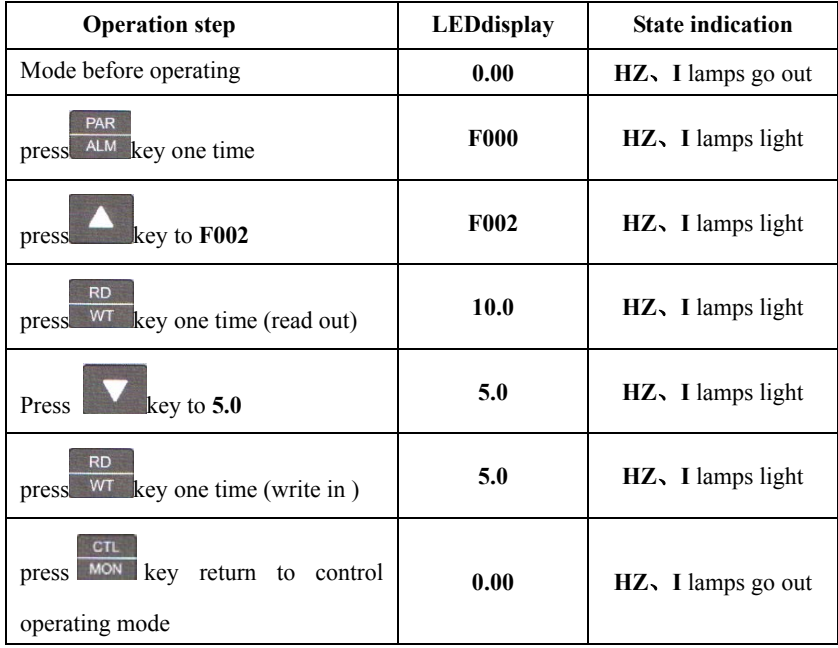

② The correspondence between the displayed code of parameter F063、F064、F065 and the state of outer input output terminals is as the following:

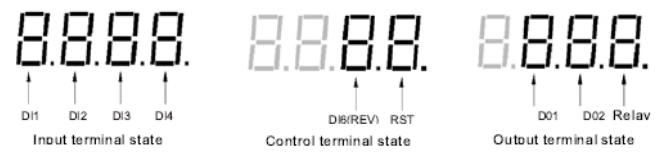

- 0: means terminal input is inefficient.
- 1: means terminal input is availability.

### 5.2 Simple operating

### **5.2.1 Frquency inverter reset and set the ex-factory value of parameter**

If the frequency converter is used for the first time, you could initialize the data to ex-factory value if you are not sure about the parameter value.

First set **F094 = 1,**then change to **ALM** mode, shows "0**. - -**". Press **STOP** key, and could recover the ex-factory value. Or, set  $F094 = 1$ , connect RST terminal to **COM** terminal, then frequency converter would reset and recover to ex-factory value.

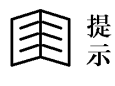

- After initializing data, please refer to the parameter form on Chapte 6 for the ex-factory value.
- If parameter type is  $R/W$ , would recover to ex-factory value.

### **5.2.2 Set the parameter of motor**

Before starting up frequency converter, must

- 1. Set parameter of V/F curve .(refer to the function description of **F009**、**F010**、 **F011**、**F015**、**F016** and **F088** at this manul , or refer to the set form of fixed V/F curve at this manul)
- 2. Set rated capacity of motor:

**F078 = 100 %** \* (rated current of motor) / (rated current of frequency

inverter)

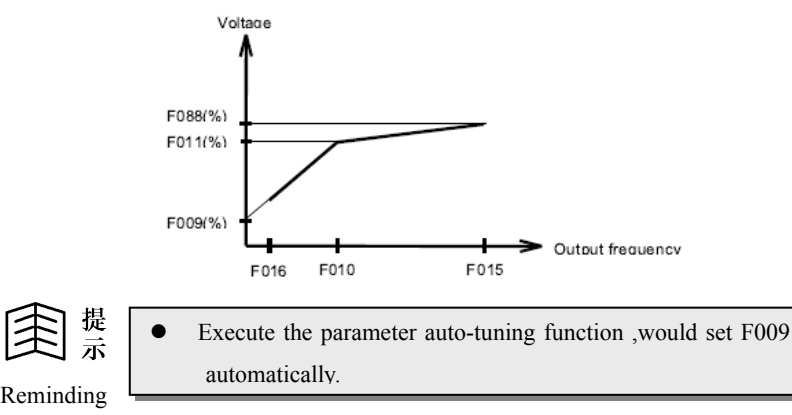

#### **5.2.3 Parameter Auto-tuning**

9000 frequency inverter could automati cally examine the characteristic of motor and set its relational parameter. Before executing the parameter auto-tuning function, need to set the following parameter:

**F001**: Acceleration time

**F002**: Deceleration time

**F010**: Rated frequency of motor (50.00Hz)

**F011**: Rate voltage of motor % (The voltage when motor running with rated frequency)

**F015**: Upper limit frequency ,≥F010

**F068**: Noninductive vector voltage compensation, set as "0.0"

**F078**: Rated capacity of motor(%) = (rated current of motor/rated current of frequency converter)

**F088:** Maximum output voltage (voltage when motor running with upper limit frequency )

#### **Parameter auto-tuning**

1. Set  $F094 = 155$ 

PAR **STOP** 2. Press  $\overline{ABM}$  key to enter "0. - -", then press **RESET** key, frequency

converter executes parameter auto-tuning function.

#### **5.2.4 The parameter set of auto-tuning**

After executing parameter auto-tuning, the following parameter should be set automatically according to tuning result

#### **F009**: Torque hoisting set

**F067**: Operating mode optional

If auto-tuning be successful, set F067 as "3",choose noninductive vector mode.

If auto-tuning be fail, set F067 as "1",choose standard V/F mode.

- **F068**: Noninductive vector voltage compensation coefficient If auto-tuning successful, F068 is for noninductive vector voltage compensation
- **F069**: Noninductive vector frequency compensation coefficient If auto-tuning successful, F069 is for noninductive vector frequency compensation

#### **5.2.5 Gain adjustment**

When auto-tuning is wrong or need more exact compensation, users could remend F069 according to description of 5.2.5.1 and 5.2.5.2

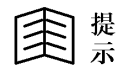

by the base point. Parameter =  $F1$ . F2 is divided to two coefficients of  $F1$ ,  $F2$ 

Reminding

#### **5.2.5.1 F1**:**Low-voltage phase compensation coefficient**

Set  $F067 = 1$  and  $F054 = 3$  to make the motor run under  $5\%$  low-frequency(for example:  $F010=50Hz$ ,  $5\%=2.5Hz$  ), read out the power angle of this frequency

(POWER ANGLE  $\phi$ ), and account the value of F1 according to F1=50/tan ( $\phi$ )

#### **5.2.5.2 F2**: **High-speed load compensation coefficient**

Set F067=3 to make the motor run under 50Hz high-speed, use tachometer to measure the speed change when no-load and full-load, then adjust F2 value to reduce the speed change caused by load change.

#### **5.2.6 Monitor the operating state of frequency converter**

Parameter **F099** and **F098** are for selecting the parameter needed be monitored .

First inter **MON MODE**, when any lamp of Hz and I lamps lighting, frequency converter is in Monitor mode. Under this mode, could monitor either two parameter value.

 $\triangle$  and  $\nabla$  keys are for choosing the parameter needed to display

When both Hz and I lamps are out, frequency converter is in **CTL MODE.**

#### **5.2.7 Wiring, and checking before electrifying**

Wiring,and check power source normally,close the circuit breaker and electrify the frequency converter.The display will first show "2000",as following is frequency value "0.00",this moment frequency converter finishes initializing. If the keyboard could not display ,it means electrifying is fail, please open the circuit breaker and check the reason. Drawing 5-3 is simple operating wiring.

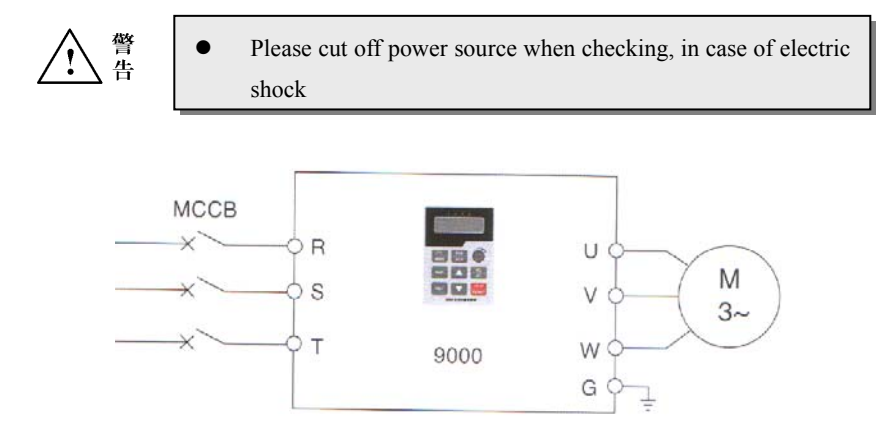

**Simple Operating Connection**
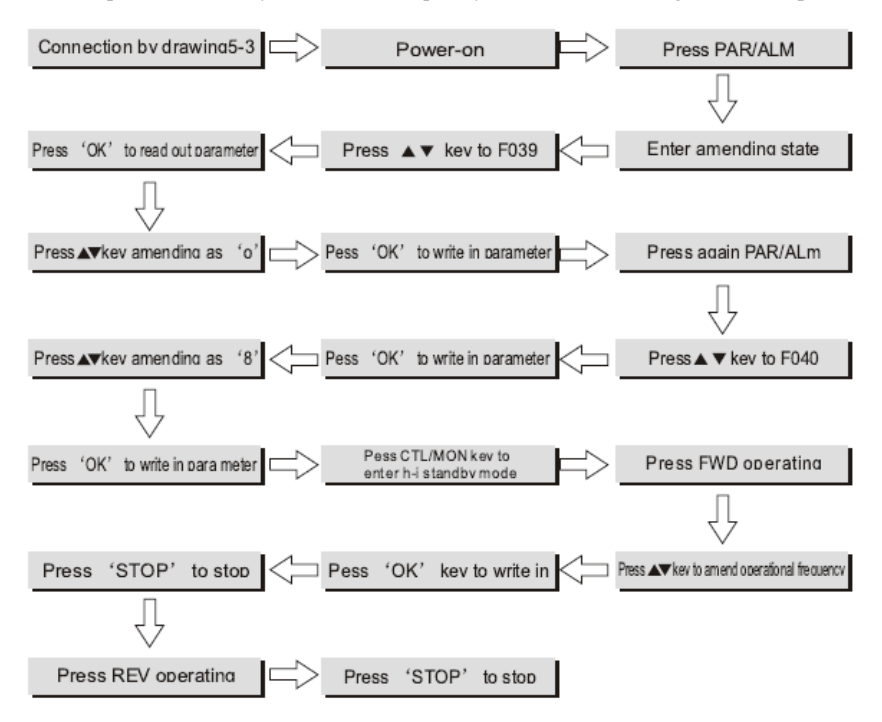

#### 5.2.8 Operate on the keyboard to set frequency, FWD/REV running, start or stop

#### **5.2.9 After simple operating, please check as following :**

- Whether the motor running direction is right;
- Whether the frequency converter trips when deceleration or acceleration

running ;

- Check whether speed and frequency value are right when motor runs;
- Whether any unormal vibration or noise happens to motor;

If the above situation happens, please adjust according to the Manual or get help .

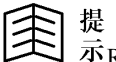

# m 提<br>m 示<sub>Reminding</sub>

Kinds of often used control ways and paratmeter set

- 1. Use Keyboard panel to opearate stopping , F000 set frequency :
	- 1) Parameter set: set F039 as  $0.0$  set F040 as  $0.08$
	- 2) Start  $\&$  stop: press "FWD" is forward running, press "REV" is reverse running, press "STOP" key to stop frequency converter.
	- 3) Frequency set: Change value of F000 under the Control mode to change the frequency .
- 2. Use Keyboard panel to operate stopping, keyboard potentiometer set frequency :
	- 1) Parameter set : set F039 as  $0.0$  Set F040 as  $25.08$
	- 2) Start & stop: Press "FWD" key is forward running, press "REV" keyis reserve running, press "STOP" key to stop frequency converter.
	- 3) Frequency set: Turn the potentiometer on keyboard to change frequency .
- 3. Use control terminals to operate stopping, connect external potentiometer speed adjustment.
	- 1) Parameter set: set F039 as  $2.0$  set F040 as  $1.08$
	- 2) Start & stop: When  $FWD \sim COM$  closing is forward running, when REV~COM closing is reserve running. When FWD~COM or REV~ COM opening is stopping.
	- 3) Frequency set:The frequency changes as voltage between RY1 and GND changes.

# **Chapter 6 Explanation of function parameter**

# 6.1 Simple list of function parameter

## **6-1 Parameter list of HPI6000 general type of frequency converter**

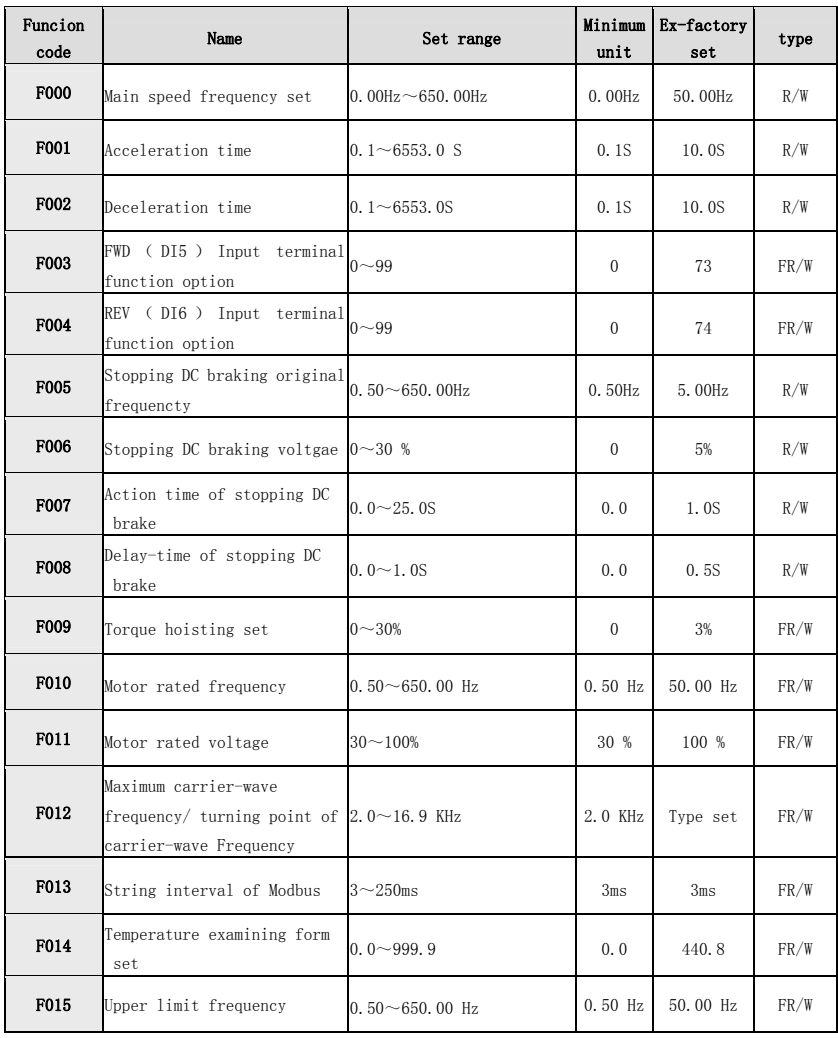

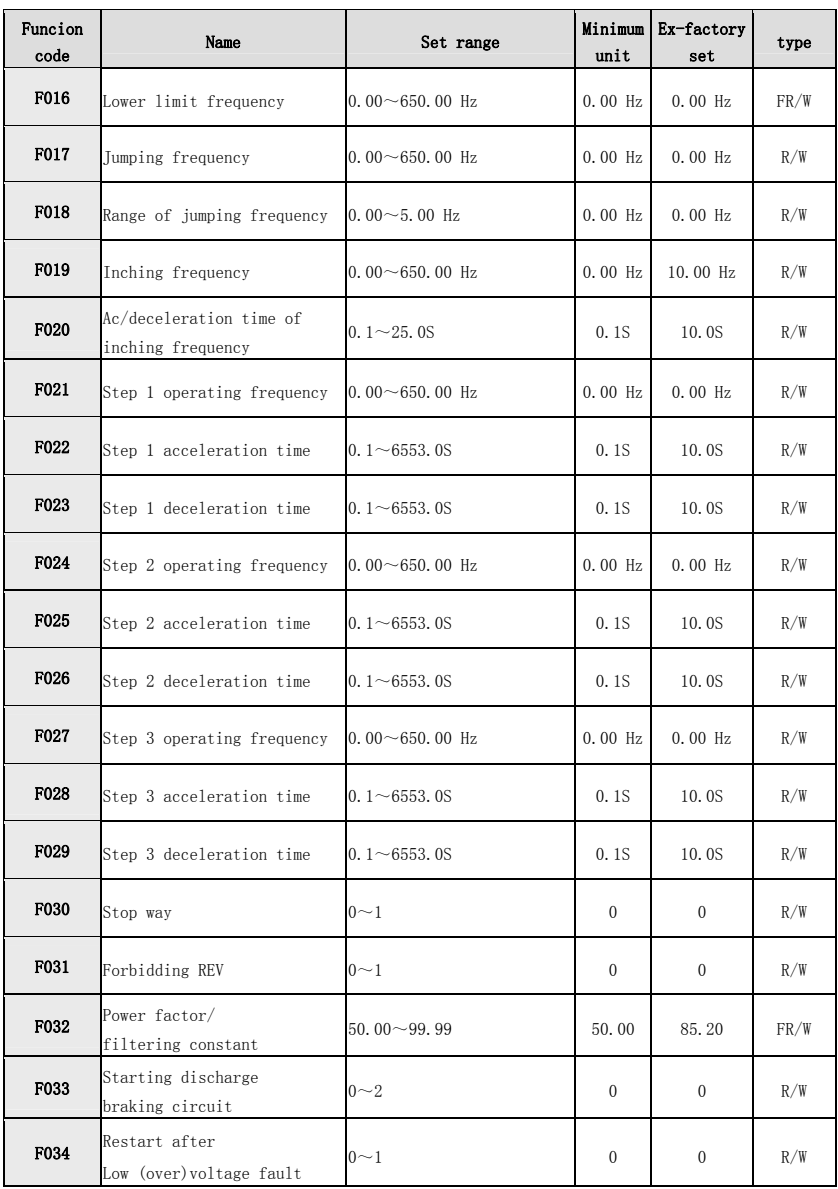

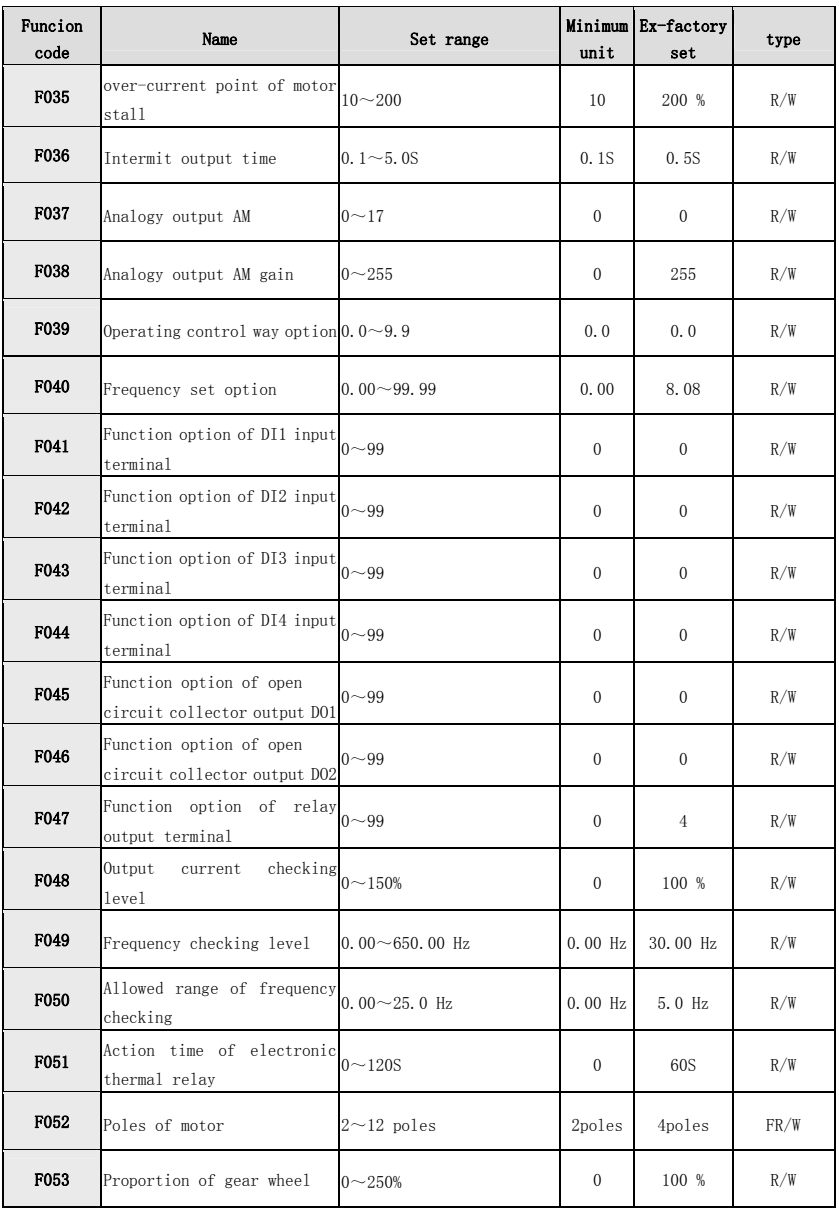

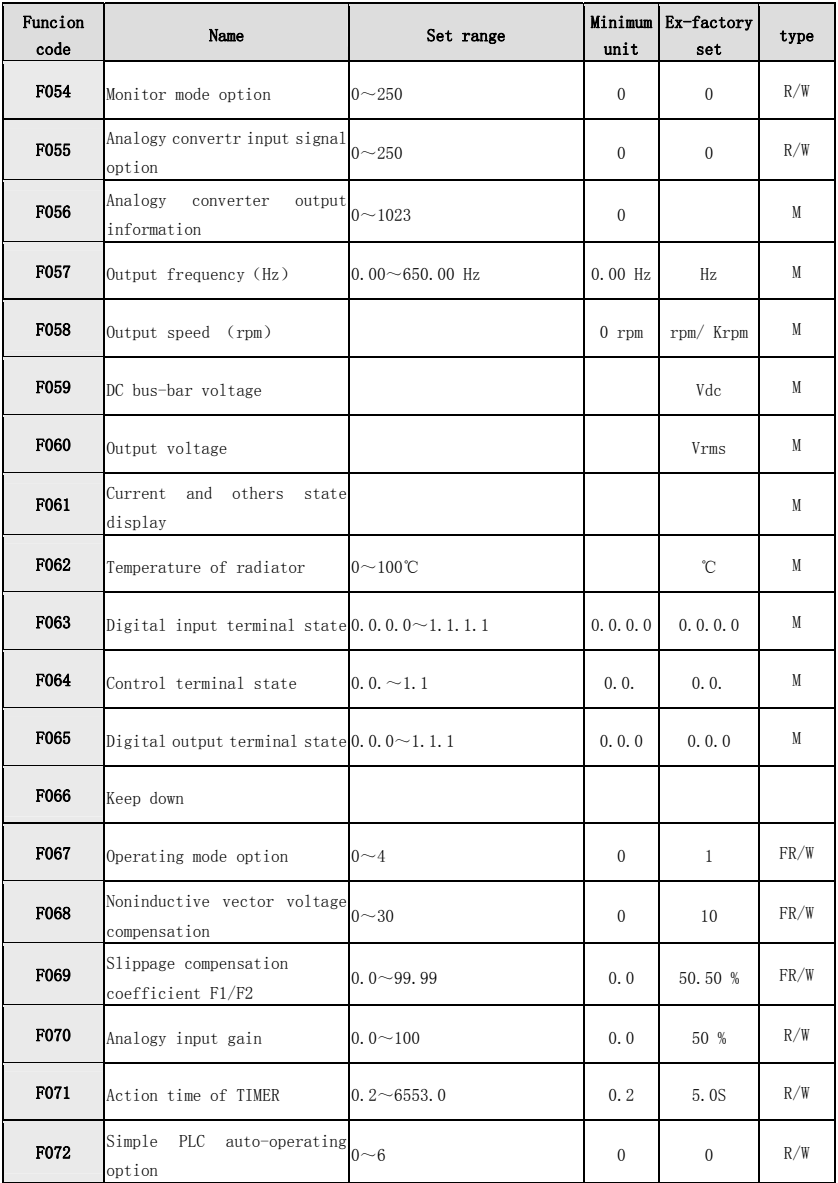

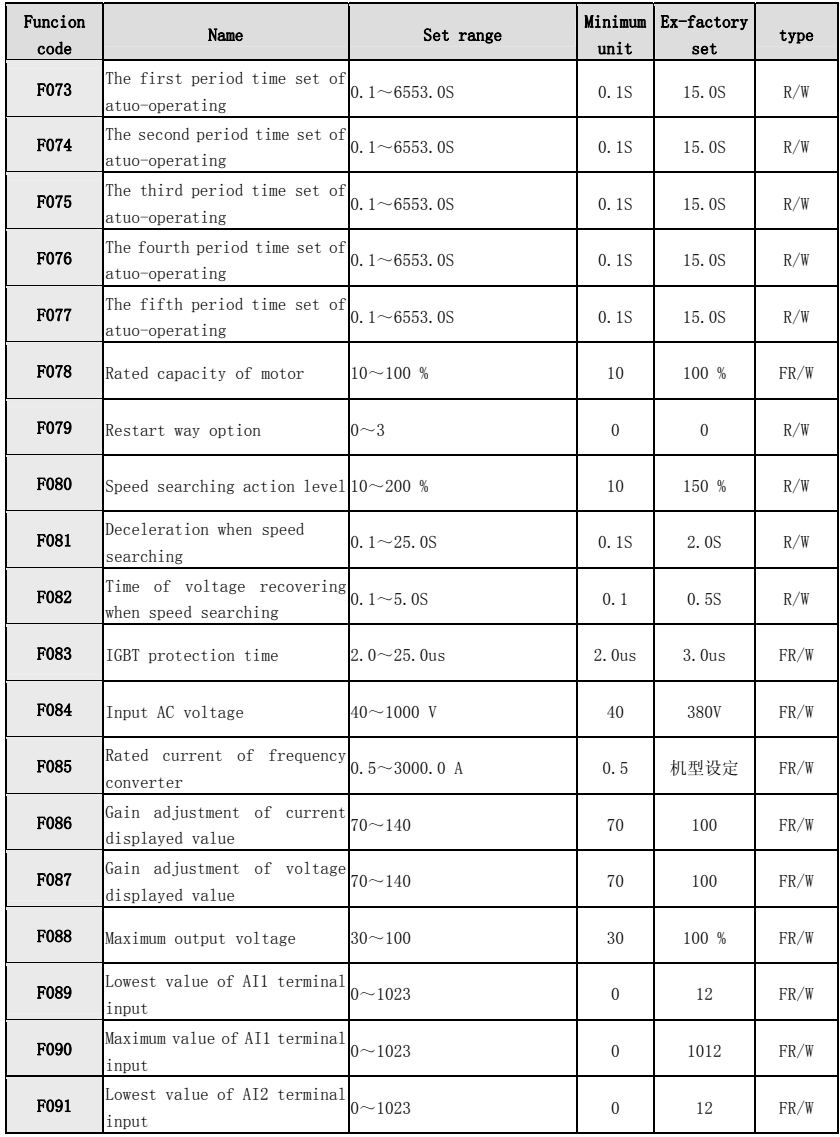

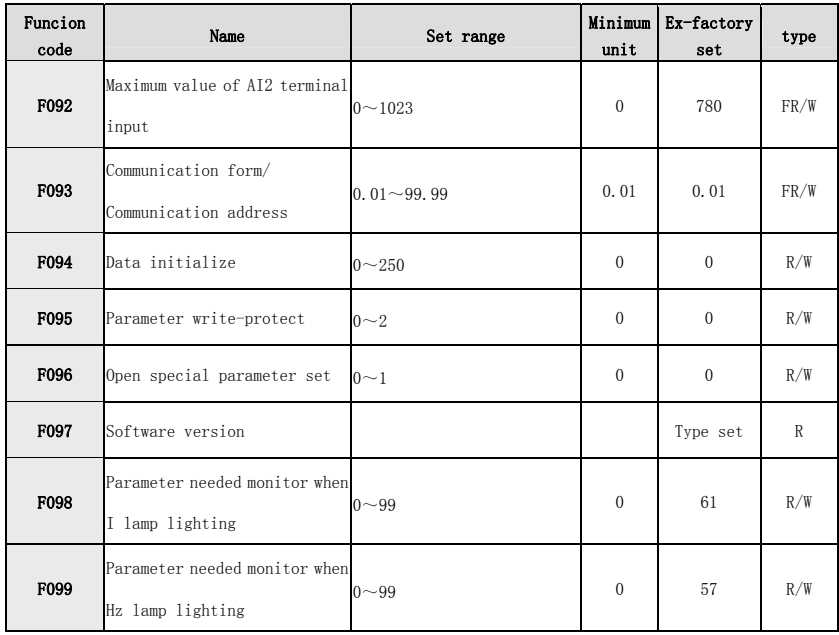

Parameter type **R/W** means this parameter is kept in **EPROM** and could be written and read .

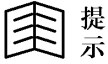

Parameter type **FR/W** means this parameter is special type controlled by factory, and is kept in **EPROM** and written and read. This parameter could not be changed only allowed by engineer.

- Parameter **M** means this parameter is for monitoring the state of frequency converter,and no any influence when be written.
- Parameter type R means this parameter is fixed constant.

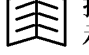

Reminding

### 6.2 Detailed explanation of parameter function

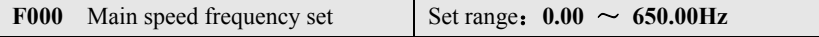

**F000** is the main operational frequency set inside the CPU. When F040 is set as "0", this parameter is for frequency source.

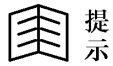

**When operational set is CTL mode, the information read out or** Reminding **Written** in always point to this parameter.

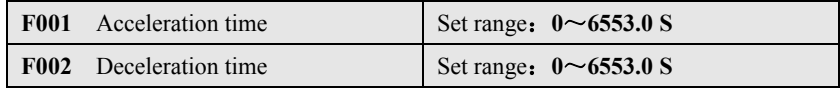

When F000 is assigned as operational frequency, the acceleration and deceleration time are assigned separately by **F001** and **F002** .

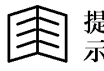

Reminding

- Accerelation time is set as  $\lceil$ The time of accerelation from 0Hz to upper limit frequency of F015  $\]$ , see t1 in the drawing 6-1.
- Deceleration time is set as  $[$ The time of output frequency from upper limit frequency of F015 to 0Hz. see t2 in the drawing 6-1.

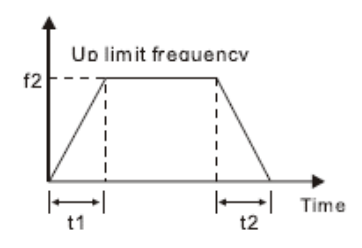

Drawing 6-1 Acceleration & deceleration time drawing

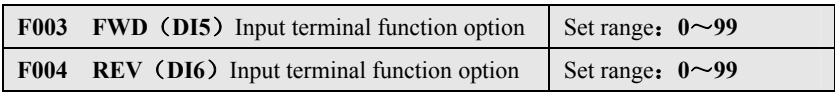

**F003** defines the function of digital input terminal **X5**. Ex-factory is "**73**",is defined as **FWD** function .

**F004** defines the function of digital input terminal **X6**. Ex-factory is "74",is defined as **REV** function .

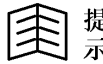

z DI5,DI6 terminals is marked as **FWD**、**REV** .

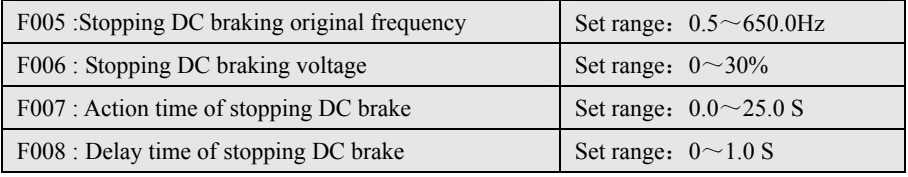

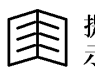

Reminding

- This group of parameter is used to define the DC braking function when stopping. The DC braking function could supply zero-speed torque and be used to improve the accuracy of stopping,but not for deceleration braking under normal operating.
- If the DC braking voltage is over set, fault of over-current would happen to frequency converter easily when stopping.

**F005**: In process of stopping,if the output frequency is lower than stopping DC braking original frequency, the frequency converter would start up DC braking function.Inject direct current to motor and brake motor .

**F006:** When DC braking is started up, use the following formulat to define the percent of DC input voltage:

#### **Output voltage = Rated voltage of motor × F006**

**F007:** Means the continuous time of DC braking, and after this time, the DC braking voltage cancels rightly. When F007 is 0, the DC braking function is close when stopping.

**F008**: When deceleration braking,if output frequency is less than stopping DC braking original frequency, the output voltage would fall to the stopping DC braking voltage(**F006**).After the delay time of stopping DC braking , would inject DC braking to motor.

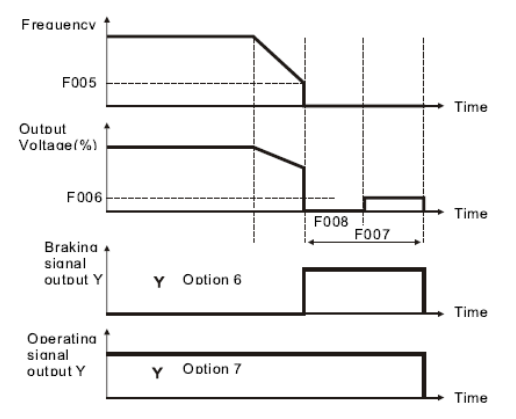

The relation among frequency, ouput voltage and time during braking

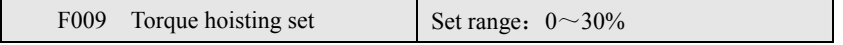

When output frequency is lower, this parameter decides the minimum output voltage to hoist torque.

Please use this parameter cautiously:

After executing parameter auto-tuning, the torque hoisting would be set automatically.

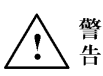

- The effect of heat-radiation of motor which runs under low-frequency for long time would be poorer, and if torque hoisting set over high at this moment, may burn up motor .Please must use exterior forced radiation or derating application.
- For the application of energy-saving, should set the low limit frequency of F016, and check that the current should be Zero when frequency converter runs under 0Hz.

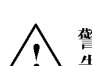

Warning

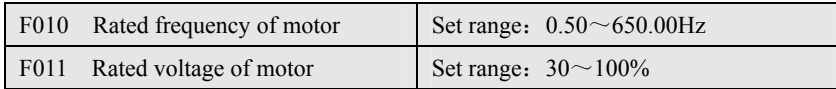

The two parameter define the rated frequency and voltage of motor.

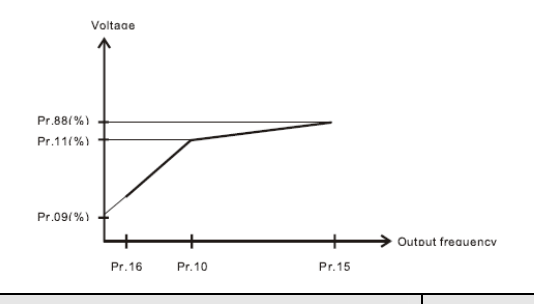

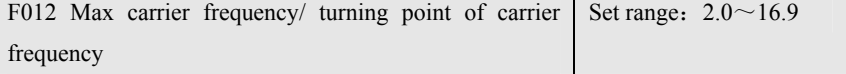

**F012=XX.Y,**includes "**XX**"and"**Y**"two groups of parameter, XX defines the Max carrier frequency, Y defines the turning point of carrier frequency. The minimum carrier frequency is fixed as 2KHz. **For example:** F012=12.5, means the max carrier frequency is 12 KHz, and the turning point of carrier frequency is on operational frequency of 5.00Hz. The carrier frequency could be changed over automatically when running.

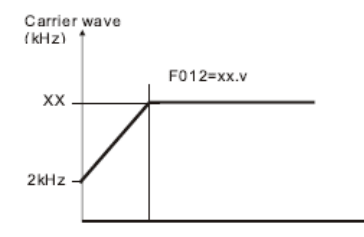

Turning point of carrier frequency

When operational more than the turning point of carrier frequency , carrier frequency would be the set value of max carrier frequency, otherwise the carrier

frequency would adjust automatically between Max and Minimum carrier frequency according to the operational frequency.

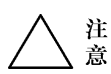

Attention

would be worse because the output current includes more high harmonic, and lead to noisy, more lossing and rising termperature to the motor. But the happened jamming and leakage current is little. If carrier frequency be set over low, the output current form

Raise the set value of carrier frequency, could reduce noise of motor and improve the output current form. But the temperature of frequency converter will rise because of picked-up loss of power component switch. More leakage leads to strong jamming. If carrier frequency is over than ex-factory value, please make frequency converter derating used.

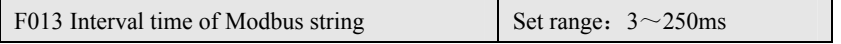

When RS485 is defined as Modbus communication, this parameter defines the max interval time of communication string.

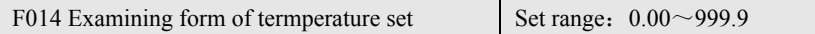

Users please do not remind this parameter without allowed , which may lead to fault of equipment.

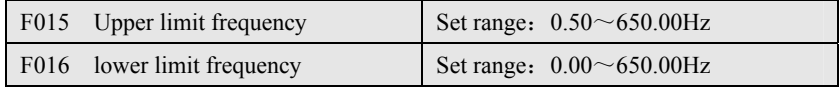

Upper limit frequency is Max output frequency within allowed range of frequency converter (refer to F010)

Lower limit frequency is Minimum output frequency within allowed range of frequency converter (refer to F010)

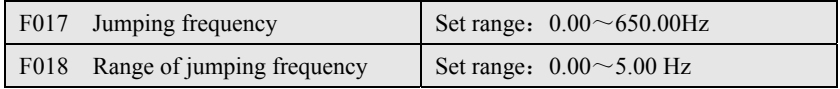

Set F017 and F018 mainly to make frequency converter avoid from the resonance frequency point of loading.

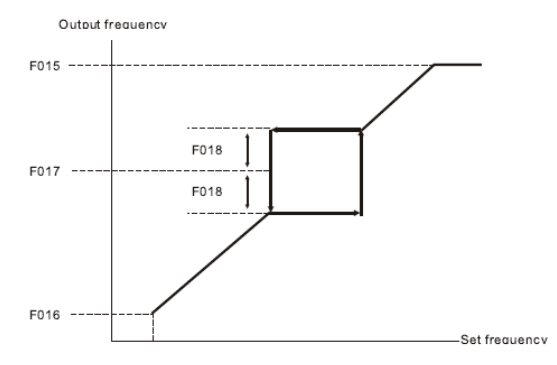

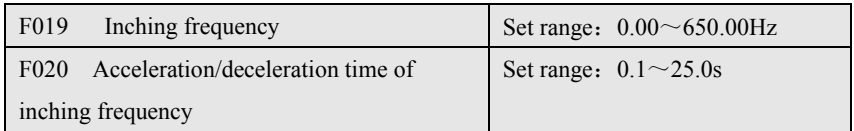

**F019**: This parameter decides the operational frequency when inching order asks for.

F020: This parameter decides acceleration/deceleration time when inching order asks for.

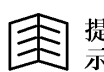

Reminding

The inching frequency has the highest priority. Inching frequency decides the operational frequency when inching order asks for. When inching order input, frequency converter would run under inching frequency according to the set inching acceleration/deceleration time.

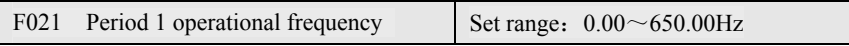

This parameter decides the operational frequency when the period 1 speed is required.

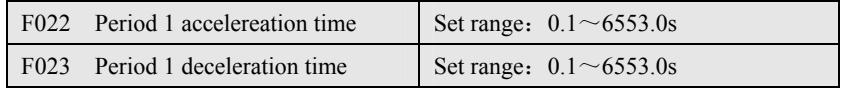

This group parameter decides acceleration/deceleration time when frequency converter executes the period 1 order.

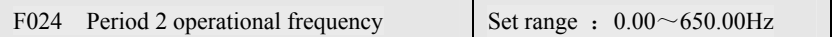

This parameter decides the operational frequency when the period 2 speed is required.

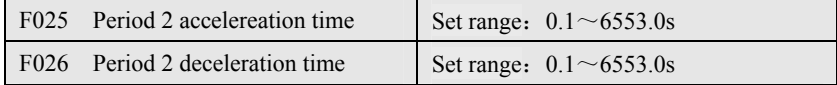

This group parameter decides acceleration/deceleration time when frequency converter executes the period 2 order.

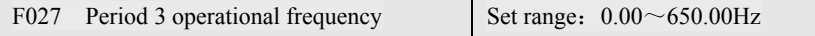

This parameter decides the operational frequency when the period 3 speed is required.

When applying PID function, please refer to the description of Chapter 8.

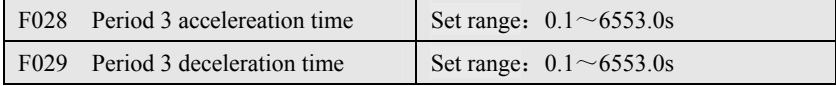

This group parameter decides acceleration/deceleration time when frequency converter executes the period 3 order.

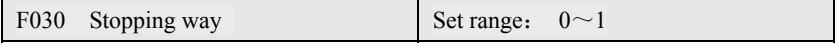

**0**: When frequency converter receives stopping order, will reduce output frequency gradually according to the set deceleration form and time, stops up to 0Hz.

**1**: Frequency converter stops frequency output rightly when it receives stopping order. The loading stops freely according to mechanical inertia.

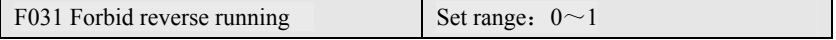

**0**: Frequency converter could both forward run and reverse run.

**1**: Frequency converter could only forward run , but not reserve run.

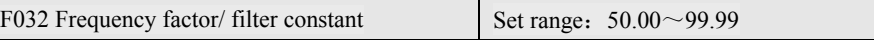

Parameter **F032=aa.bb**, be comparted by base point as two parameter.Normally do not need to remend this parameter.

**aa**: Power factor of motor set according to name plate of motor.

**bb**: Noninductive vector compensation filter constant.

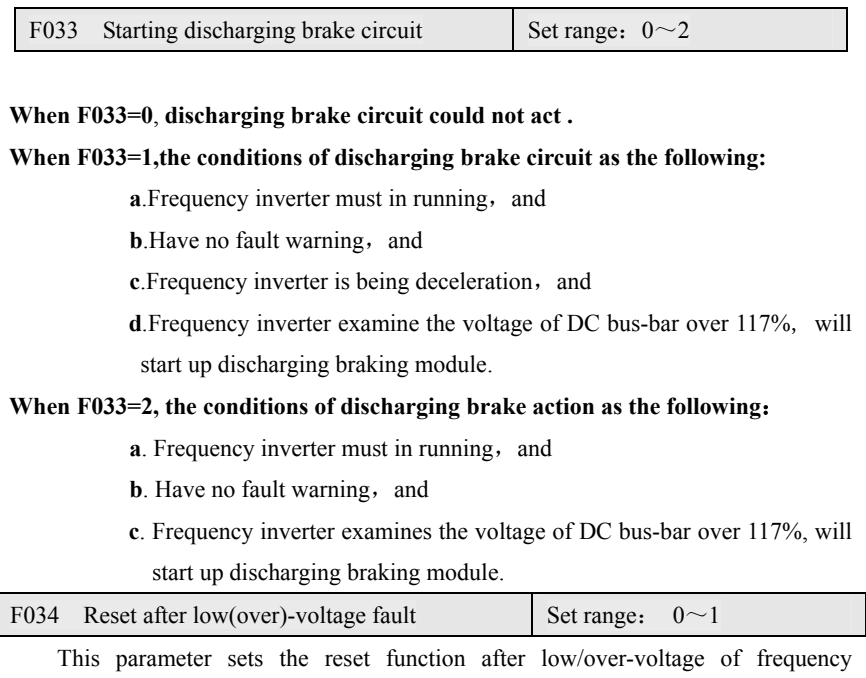

converter.

**0**: Frequency converter need to reset after recovering from low/over-voltage fault.

1: When input voltage is abnormity and causes fault trip, the frequency converter would stop output rightly , and will start up automatically after the latency time set by F036 when the voltage recovers to normal, then executes the speed trace ascertained by F079.

- Should adopt speed trace function under this way (set F079 as 1, 2 or 3), otherwise will lead to over-current/voltage protection.
- $\begin{bmatrix} \frac{1}{2} \\ \frac{1}{2} \\ \frac{1}{2} \end{bmatrix}$  **Please use the reset after outage function carefully**, since this function may make frequency inverter start up automatically when function may make frequency inverter start up automatically when be discharged and be danger to persons and equipments.

#### 9000 Series Sensor-Less Vector Frequency Converter

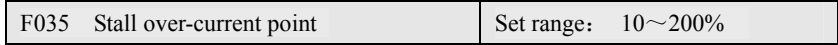

Frequency inverter begins to execute auto-lowering speed to prevent motor stall,

when the current overruns the percent of F035 (frequency converter rate).

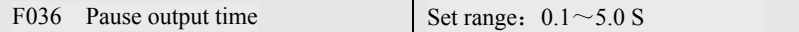

When UP/OP warning happens or pause-output be needed, F036 will define the least needed time of pause output, and after this time, frequency converter could be allowed to restart.

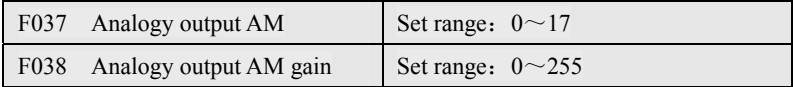

F037 choose the signal need output through AM terminal.

F038 is for adjusting size of AM signal.

Folloiwng form lists the types of signal could output through AM terminal

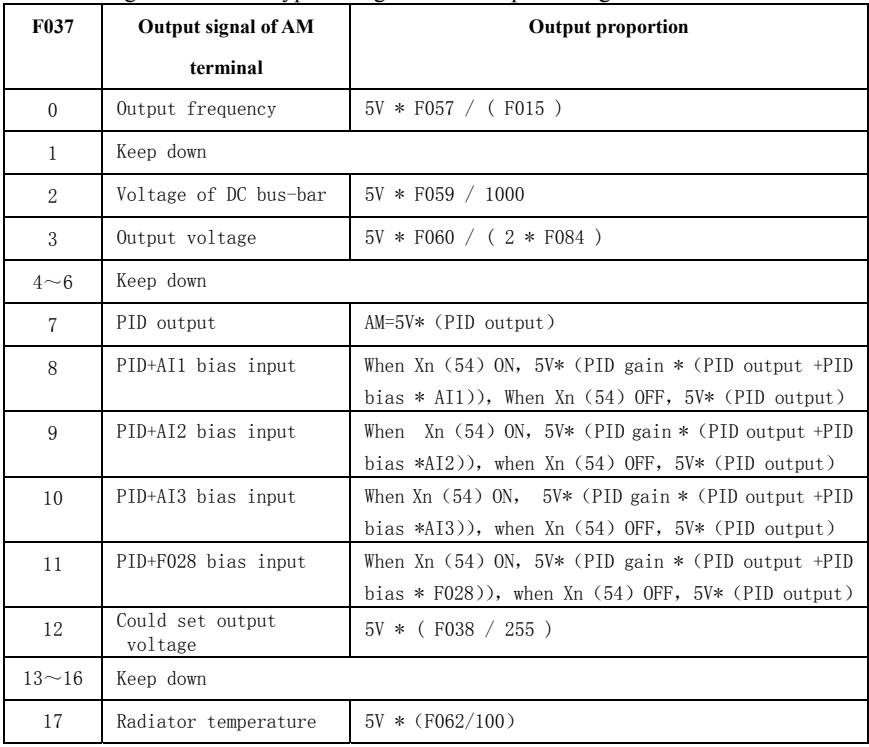

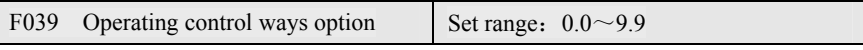

**F039 is used to choose the types and ways that frequency converter receives operaiting or stopping order** 

The most important step is choosing operating control ways before frequency converter beginning to start up.

Operating control way option F039=a.b, contents two groups option of "a"and"b"to be one parameter. When  $X1 \sim X4$ (like: X1 is set as "89") or  $X1 \sim X4$ (like: X1 is set as "90") switch on, control order source option="b", orelse, control order source option="a". Please refer to addenda instruction.

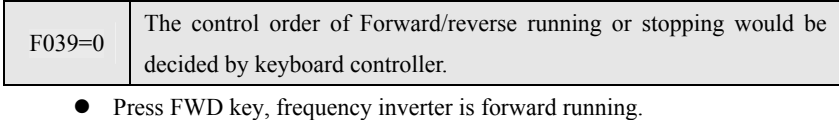

- Press REV key, frequency inverter is reverse running.
- Press STOP key, frequency inverter will stop operating.

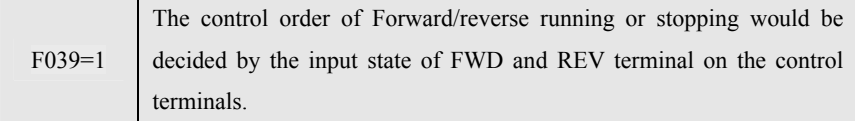

- FWD terminal decides operating or stopping of frequency inverter.
- REV terminal decides running direction of frequency inverter.

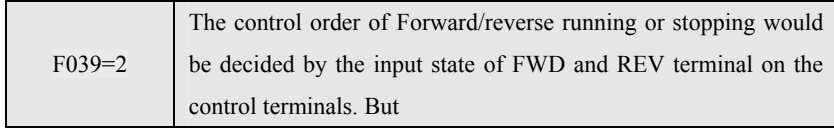

- FWD terminal decides frequency inverter forward running.
- REV terminal decides frequency inverter reverse running.

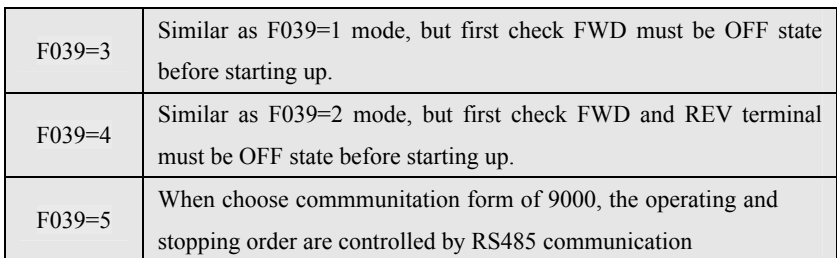

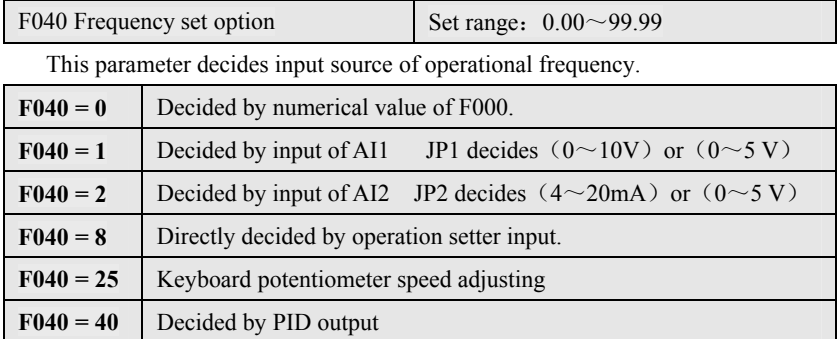

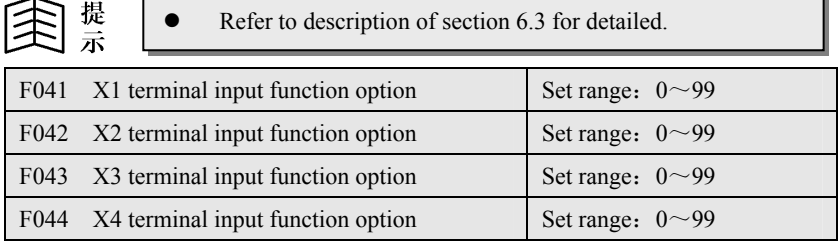

(下#

X1、X2、X3、X4、FWD and REV terminals are multifunction digital input terminals. The hardware and software function of above terminals are completely the same. When input terminal is open-circuit, they are in "OFF"state.And when input terminal and COM terminal are close(JP4 choose NPN),they will be "ON"state.Every input terminal could choose special function.

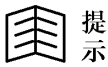

Refer to description of section 6.4 for detailed.

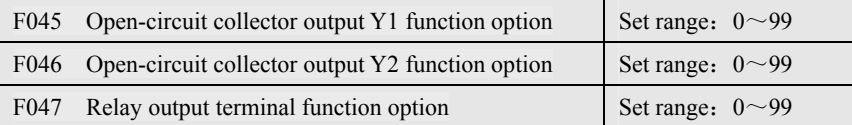

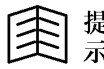

Refer to description of section 6.5 for detailed.

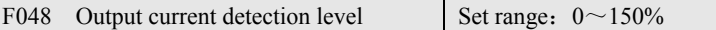

Define the detection level of current picker module group.

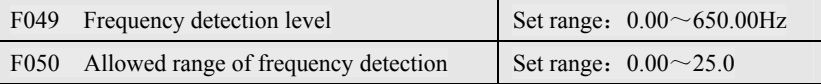

This group of parameter applys in digital ouput function of **SPE**、**SPA**、**SPZ**、**SPO** 

Refer to function description of section 6.5.

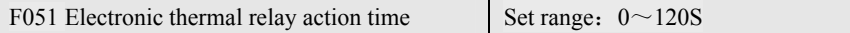

The frequency converter contents electronic thermal relay. This parameter defines over-load tripping time.If F051=0,the thermal relay does not act. If the rated capacitor of frequency converter more than motor`s, adjust parameter F078 to protect the motor exactly.

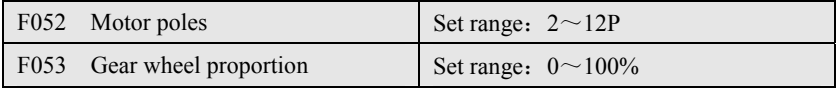

The set values of F052 and F053 are for computation of rpm (F058). rpm= $(120*$  output frequency  $(F057)$  / motor poles $(F052)$  \* wheel

proportion (F053)  $%$ 

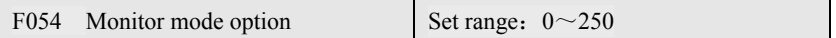

Monitor mode(F054)uses to choose inner signal needed to monitor, and displayed in F061 parameter.

- 0: Output current Irms (Ampere)
- **1**: Output current Irms (Rated percent of frequency converter)
- 2: Output current Irms (Rated percent of motor)
- **3**: Power angle **θ**(current phase delay angle)
- **4**: Output power**VA**= $\sqrt{3}$  **×Vrms**×**Irms**
- **5**: Power factor  $PF = CQS$  ( $\theta$ )
- 6: Watt (AC side) =  $\sqrt{3} \times \text{V}$ ms×Irms×COS $\theta$
- $7~$ **-9**: keep down
- 10: Display the input power limit value set in advanced
- 11: Over-load accumulation level
- **32**: Display time of timer when using timer function.

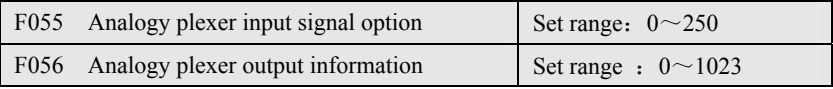

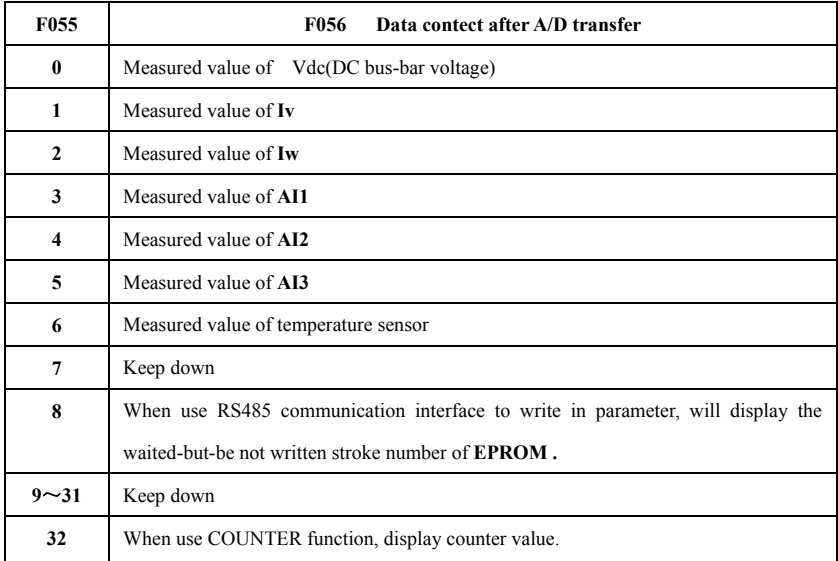

F055 chooses the signal channel needed be detected, then transfer this analog signal to digital signal information by the 10-bit A/D converter of CPU ,and at last keep the transferred information into F056. The range of transferred information must within  $0 \sim 1023$ .

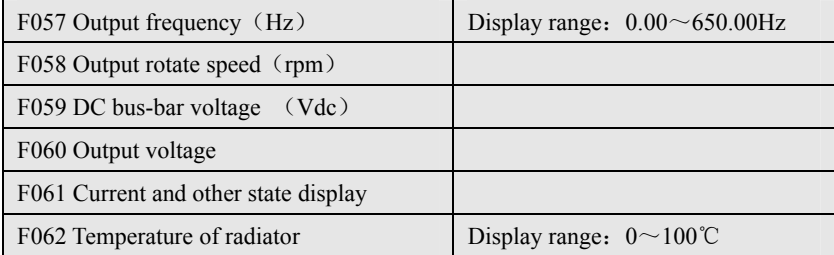

**F057**~**F062** are used to monitor the operating state of frequency inverter.

**F057:** Display output frequency (Hz). Could read out the output frequency anytime.

**F058:** Display motor rotate speed (rpm). Output rotate speed could be computed by frequency F057, motor poles F052, Gear wheel proportion F053 .

#### **rpm=**(**120 \* F057 / F052** ) **\* F053**

When output rotate speed $\geq 10000$  rpm, The display form on operational panel is "xx.xx Krpm"

When output rotate speed≤9999rpm, The display form on operational panel is "xxxx rpm"

**F059**: DC bus-bar voltage Vdc. Vdc is DC voltage Volt value measured from inner capacitor

#### **Vdc = 1.414 \* Vac (input voltage)**

- **F060**: Output voltage Vrms. Vrms is root mean square value of frequency converter output voltage.
- **F061**: Output current Irms or other information. Please refer to F054 parameter set.

**F062**: Temperature of Raditor

Display the centigrade degree of inner radiator. When temperature overruns  $45^{\circ}\text{C}$ , the fun operates continuely. And when be over 80℃, the frequency converter stops and display "OH"fault.

#### 9000 Series Sensor-Less Vector Frequency Converter

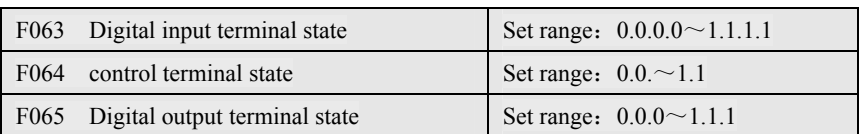

F063: Display  $X1 \sim X4$  digital input terminal state

F064: Display FWD and REV control terminal state

F065: Display  $Y1 \sim Y2$ , TA, TC Digital output terminal state

- 0: Means terminal input is unavailable
- 1: Means terminal input is available

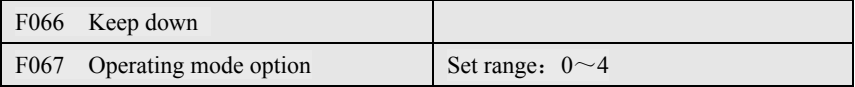

F067 could choose 3 kinds of operating mode

F067=0 and F067=2 **keep down**

#### F067=1 **Standard V/F mode**

Frequency inverter output Sine PWM wave to motor, and sense AC output current, and compensate distortion produced by effect of dead time, reduce the torque buffeting of motor.

#### **F067=3 Noninductive vector mode**

Frequency inverter operates under Noninductive vector control arithmetic system, supply extra torque compensation voltage. Could compensate slip because of load increasing.

#### **F067=4 Output power(torque) control mode**

The operation characteristic is similar with  $F067=1$ , when output power overruns the set upper limit, frequency inverter would reduce automatically its output frequency.

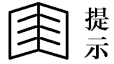

Under this mode,  $F073 \sim F077$  defines output power limit curve which is controlled by AI2 or AI3.

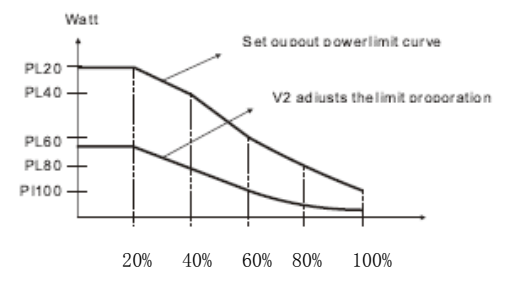

Since auto-operating mode function is cancelled, must set F072 as "0".

PL20(F073): is the output power limit value when output frequency is  $20\%$  of upper limit frequency(F015).

(output frequency=F015 \* 20%)

PL40(F074): is the output power limit value when output frequency is  $40\%$  of upper limit frequency(F015).

(output frequency=F015 \* 40%)

PL60(F075): is the output power limit value when output frequency is  $60\%$  of upper limit frequency(F015).

(output frequency=F015 \* 60%)

PL80(F076): is the output power limit value when output frequency is  $80\%$  of upper limit frequency(F015).

(output frequency=F015  $*$  80%)

 $PL100(F077)$ : is the output power limit value when output frequency is upper limit frequency(F015).

(output frequency=F015)

PL20~PL100 are all expressed as "W.n", the expression is :  $PL = W·10<sup>n</sup>$ 

For example:  $F015=60Hz$ ,  $PL20(F073)=15.2$ , means the output power limit value is  $PL20 = 15 \cdot 10^2 = 1500$  *Watt* when output frequency is  $12$  Hz ( $60*20\%$ )

Actual output power: compute according to *P*(Watt)=  $\sqrt{3}$  ·Vout·Iout·  $\cos\theta$ 

The monitor of output current and power is descripted detailed in F054.

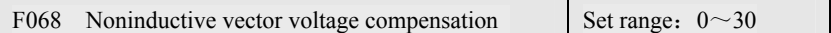

F068 the compensation coefficient when frequency inverter operates under Noninductive vector mode.

This parameter could be set by parameter auto-tuning function automatically, and normally no need to be remended. Please refer to parameter set of auto-tuning at 5.2.4.

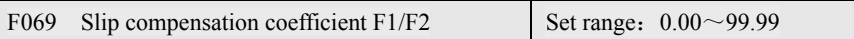

**F069**: Motor inner parameter of **R1**、**R2**、**L1**、**L2** become to this parameter

#### **F1**: **Low-speed phase compensation coefficient**

Set F067=1 and F054=3, make the frequency converter operate under 5% lowe-speed (like F010=60Hz,  $5\%$ =3Hz), read out power angle of this frequency, then compute F1 value according to F1=50/RY1n( $\Phi$ ).

#### **F2**: **High-speed load compensation coefficient**

Set F067=3, make frequency converter operate under 60Hz high-speed,use a tachometer to measure the speed change when no-load and full-load, and adjust the F2 value to reduce speed change caused as load change.

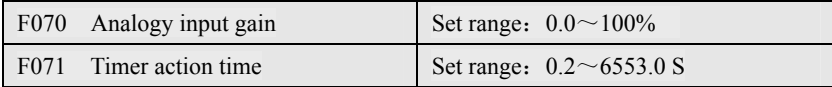

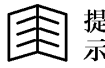

Please refer to function description of section 6.4.

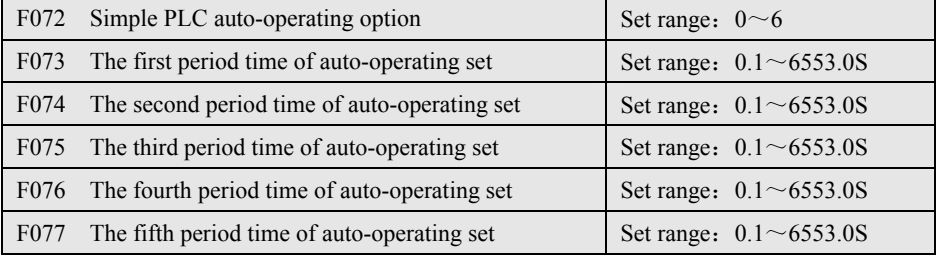

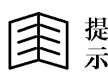

Please refer to instruction of  $F073 \sim F077$  when use torque control mode.

Reminding

Please refer to detailed introduction in setion 6.6

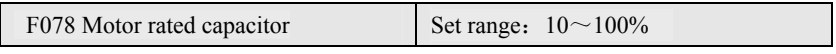

F078 defines the percent of motor current and rated current of frequency inverter, please refer to description of F051.

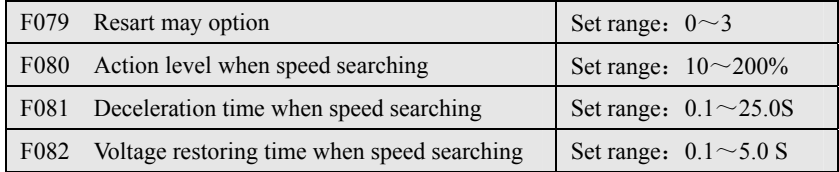

The frequency converter has the speed trace function. When restart after pause, could first sense the current rotate speed of motor, then output right starting frequency to reduce impulse current.

Parameter F079~F082 are used to define the speed trace characteristic of frequency inverter when restarting after pause.

#### **1. Set digital input function terminal to start up speed trace program.**

Set the input terminal function option mode  $Xn=8$ , when input terminal is "ON", frequency converter will make IGBT intermit to output. When input terminal recovers to be"OFF", frequency converter will still keep intermit stopping state for a period of time decided by F036, then begins to execute the speed trace .

## **2. Restore normal voltage (F034=1) after the fault of instantaneous voltage over-lower or over-high.**

When input voltage is unormal and lead to fault tripping, frequency inverter will rightly stop output.And when input voltage restores, the frequency converter will still keep stopping output state within a period of time decided by F036. Then begins to execute the speed trace.

There are 4 parameters to decide the characteristic of speed trace as the following, F079 Restart way option.

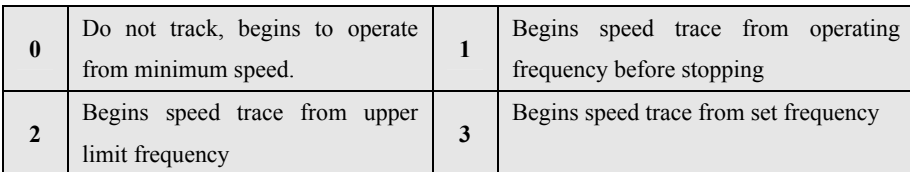

F081 Deceleration time when speed searching

(refer to action sequential drawing)

F082 Voltage restoring time when speed searching

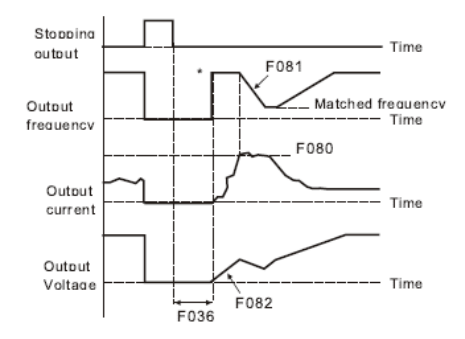

As above drawing, after the time decided by F036, the process of speed trace could fall into four steps:

**Step 1**: According to option of F079, first ouput frequency, this moment, the output voltage is 0 volt.

**Step 2**:。Keep the operational frequency set just now.Then increase gradually the output voltage according to voltage acceleration time appointed by F082.In the process of voltage increasing, monitor whether the output current overruns the defined value defined by F080 at the same time .

**Step 3**: If output current overruns the set value of F080, then reduce the output frequency according to the deceleration time set by F081, up to the output current is less than set value of F080. This means the output frequency of frequency converter is equal as motor speed.

**Step 4:** From now on, the ouput frequency of frequency converter could be increased to the former set frequency.

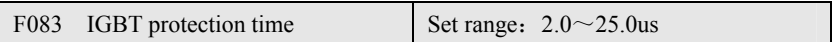

**F083** is used to prevent the two groups of IGBT of up and down breakover at the same time.

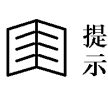

Only the factory could remend this parameter. If need when remending, please contact with factory.

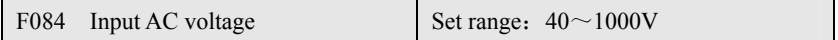

**F084** defines the standard input power source voltage of frequency inverter.

According to this parameter, frequency inverter computes all the related voltage

- **a) OP** over-high voltage tripping level = **1.414** \* **F084** \* **130%**
- **b) UP** over-low voltage tripping level =  $1.414 * F084 * 70\%$
- **c) OP** after over-high voltage tripping, voltage restoring level**= 1.414** \* **F084** \* **120%**
- **d) UP** after over-low voltage tripping,

voltage restoring level **= 1.414** \* **F084** \* **80%** 

- **e)** when contactor is put into use, the voltage level **= 1.414** \* **F084** \* **69%**
- **f)** When contactor switching off, the voltage level = **1.414 \* F084 \* 65%**
- **g)** Discharging starting voltage**= 1.414** \* **F084** \***117%**

(**refer to function description of F033**)

Contactor is used to make the charging resistor shirt-circuit

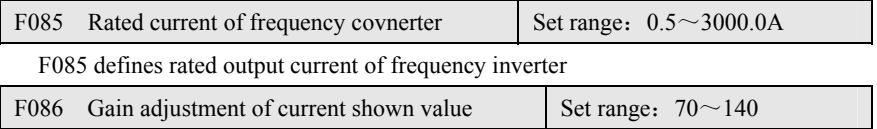

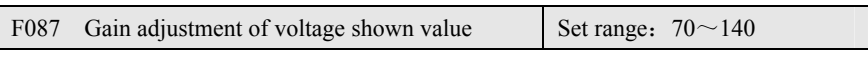

F086 adjusts the shown value of output current.

F087 adjusts shown value of DC bus-bar voltage (Vdc)

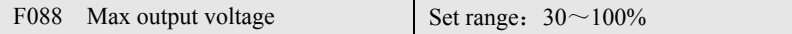

F088 defines the max voltage when frequency converter operates under upper limit frequency. Refer to F010、F011 and F015。

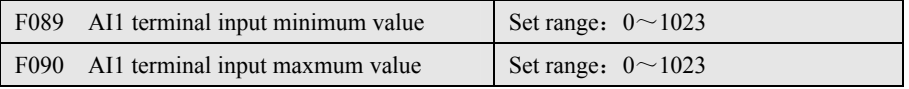

**F089** and **F090 define the minimum and maxmum value of AI1.** 

【Adjustment way of the minimum value of **AI1** input】 set **F055**=**3**, Connect the input terminal of AI1 to GND terminal: at the moment , the minimum value of AI1 input is information read by  $F056$ , and input this information to  $F089$  parameter.  $(JP1)$ choose at **+10V** position)

【Adjustment way of the maxmum value of **AI1** input】 set **F055**=**3**, Connect AI1 input terminal to the **+10V** terminal: at the moment, the maxmum of AI1 input is the information read by F056, and input this information to F090.(**JP1** choose at **+10V** position)

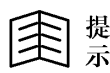

This parameter has been adjusted, please do not adjust it again if not necessary.

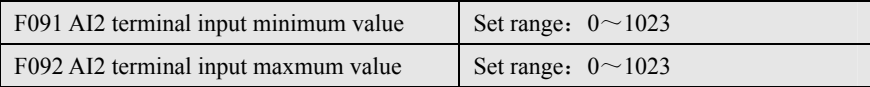

#### **F091** and **F092 define the minimum and maxmum value of AI2.**

【Adjustment way of the minimum value of **AI2** input】 set **F055**=**4**, Connect the input terminal of AI2 to GND terminal: at the moment , the minimum value of AI2 input is information read by  $F056$ , and input this information to  $F091$  parameter.  $(JP2)$ choose at **+5V** position)

【Adjustment way of the maxmum value of **AI2** input】set **F055**=**4**, Connect AI2

input terminal to the **+5V** terminal: at the moment, the maxmum of AI2 input is the information read by F056, and input this information to F092.  $JP2$  choose at  $+5V$ position)

$$
\bigcirc \hspace{-3.5mm} \bigcirc \, \mathbb{R}^{\hspace{-3.5mm} \text{\tiny \it I}}
$$

This parameter has been adjusted, please do not adjust it again if not necessary.

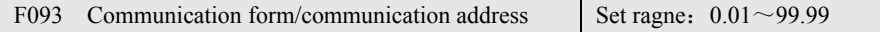

When applying the computer communication control, this parameter is used to define the communication address code and communication rate of frequency inverter . please refer to RS485 communication function of Chapte 7.

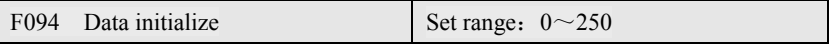

**1) The R/W type of parameter initialize to ex-factory value, the steps as following:** 

Step 1: write in F095=0, F094=1.

- Step 2: After the execution software(press RESET key in ALM mode) or hardware of frequency converter reset action, the information of R/W type in EPROM memorizer would be to ex-factory value.
- **2) All parameter auto-initialize to ex-factory value, the steps as following(please operate carefully):**

Step 1:write in F094=249。

Step 2: After the execution software (press RESET key in ALM mode) or hardware of frequency converter reset action, the information of R/W type in EPROM memorizer would be to ex-factory value.

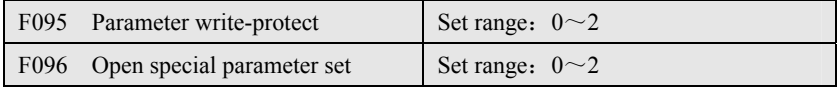

If set **F095**=**1**,all the parameter(except **F000** and **F095**)are not allowed to be remended.

If set **F095**=0, The parameter of R/W type are allowed to be remended.

If set **F095**=**0** and **F096**=**1**, All the parameter of **R/W** and **FR/W** type are could be remended.

If set **F095**=2, All the parameter are only written in RAM memorizer, and not stored into EPROM memorizer.

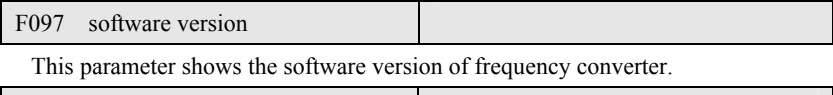

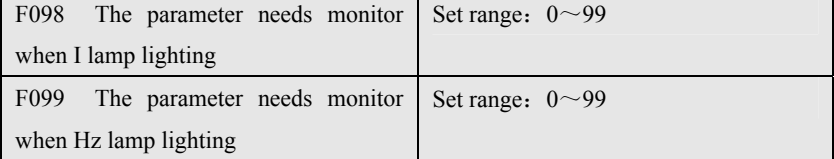

Under the monitor mode, set **F098** 和 **F099** could choose two groups of important parameter to monitor.

Set these two groups of parameter, could monitor other important parameter. Refer to set value of **F057**~**F062.**

**F098**: Assign the parameter that frequency converter need to monitor when 【**I**】 lamp lighting.

**F099:** Assign the parameter that frequency converter need to monitor when **[Hz**] lamp lighting.

Example:**F099**=**57**,parameter **F057** stands for output frequency,therefore, will show output frequency on the seven periods display

6.3 The way of set operational frequency

.

**F040 is the parameter of frequency set option**, could be from operation setter, memorizer, analogy input, up/down counter, or the combination of above source.

Frequency set option **F040=cc.dd**, contents"**cc**"和"**dd**"two groups of option as one parameter,refer to **Xn**(**88**) and **Xn**(**90**)。When **Xn**(**88**) and **Xn**(**90**) starting, control command source option="**dd**", otherwise, control command source option ="**cc**".

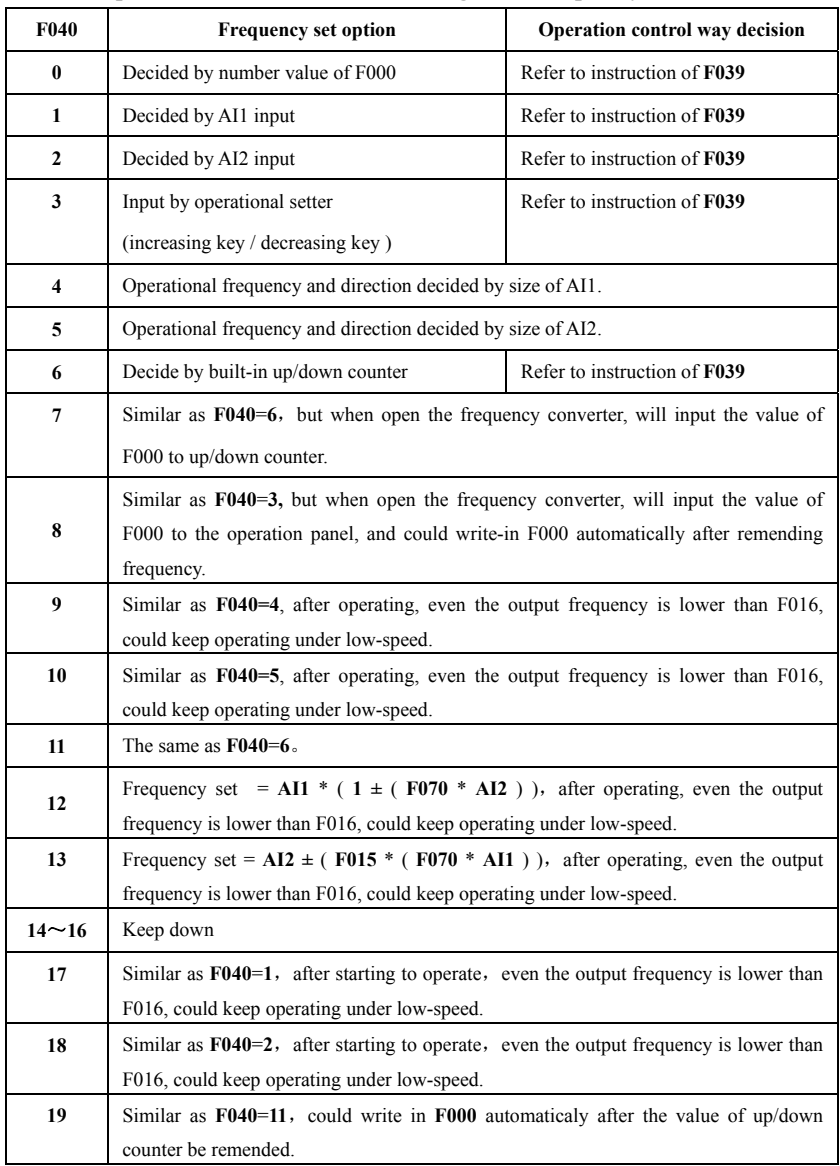

## **6-3 parameter form of 9000 series general frequency inverter**

## 9000 Series Sensor-Less Vector Frequency Converter

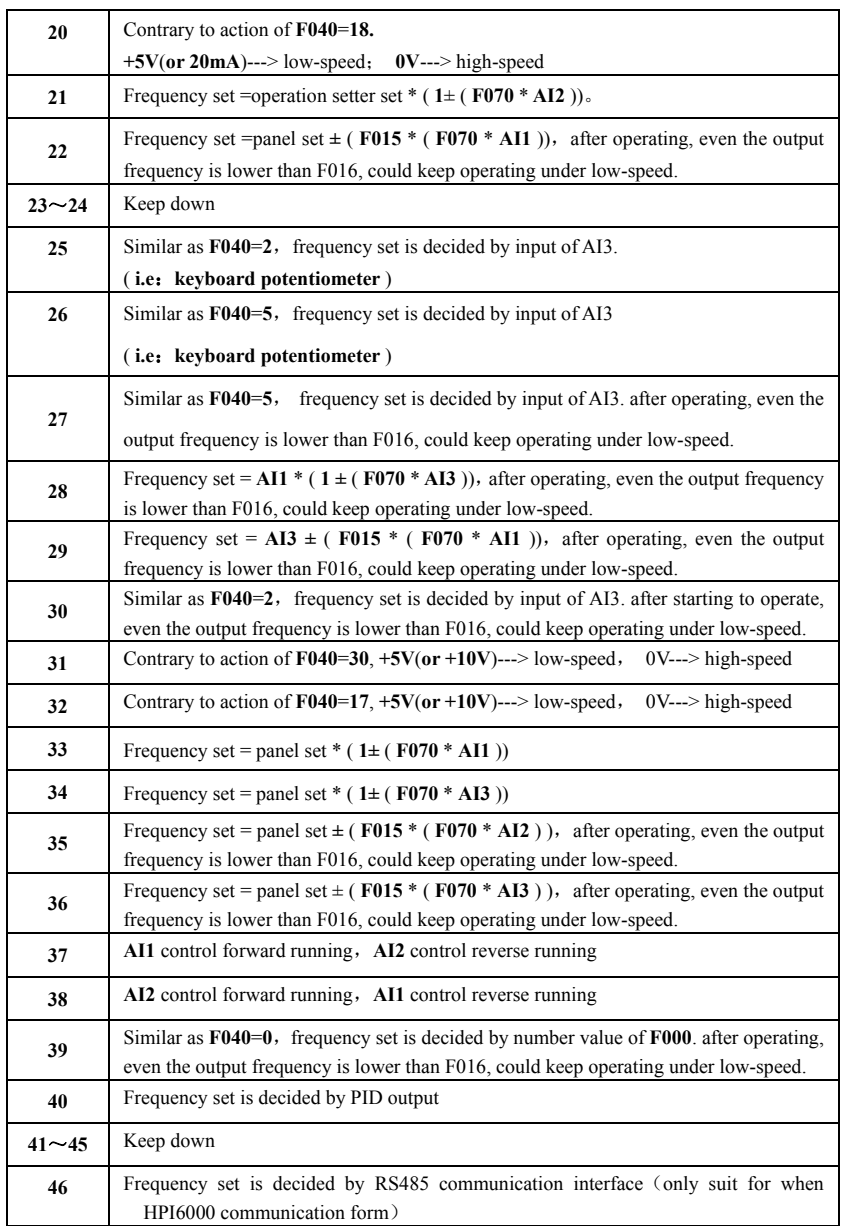

#### 9000 Series Sensor-Less Vector Frequency Converter

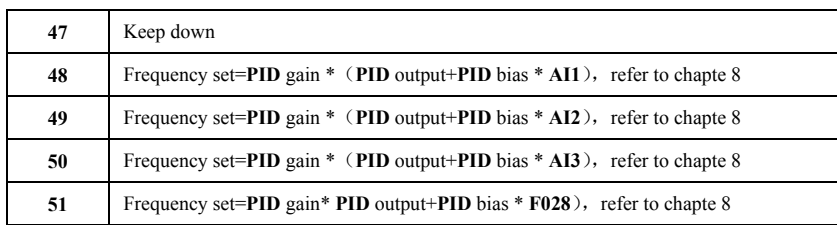

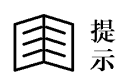

Reminding

JP1 chooses the configuration of analogy input AI1.could choose  $0 \sim +5V$  or  $0 \sim +10V$ .

- JP2 chooses the configuration of analogy input AI2. could choose  $0 \sim +5V$  or  $0 \sim 20$  mA.
- JP3 is used to choose that analogy input signal source is AI3 or keyboard potentiometer speed-adjustment.

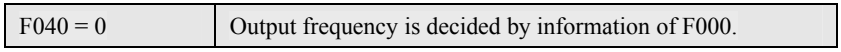

Under this mode, frequency information is stored in F000.When starting to operate, is used to decide the output frequency of frequency converter. But the operation direction is controlled by F039.

Parameter F000 is the main-speed set frequency which is saved in memorizer. As soon as the frequency data is written into F000, would be saved forever, unless users write in new value.

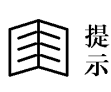

Under this mode, if change F000, will rightly change the output frequency when the frequency inverter is operating.

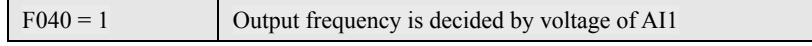

Under this mode, the voltage signal of AI1 terminal will decide the output frequency when frequency converter is operating, but the operating direction is decided by F039.

When the input signal is the maxmum value, the output frequency is equal as the frequency set by F015.The relation between input voltage and output frequency is as the following drawing.

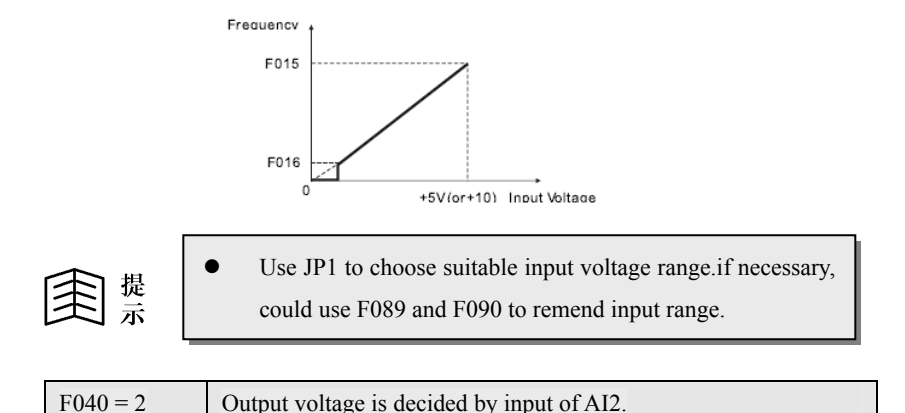

Under this mode, the voltage (or current) signal of AI2 terminal decides the output frequency when frequency converter is operating.but the operating direction is controlled by F039.

When the input signal is the maxmum value, the output frequency is equal as the frequency set by F015.The relation between input voltage and output frequency is as the following drawing.

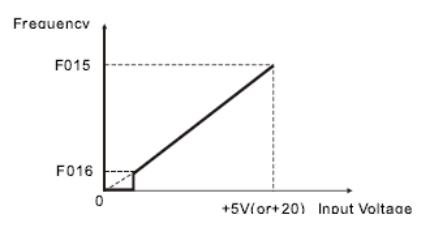

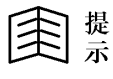

JP2 decides input voltage or current signal.If necessary, could use F091 and F092 to remend the input range.

 $F040 = 3$  Output frequency is decided directly by operational setter input.

Output frequency is decided directly by the operational setter. If use sequence communication control, the output frequency would be decided by RS485 communication command input. But the operating direction is controlled by F039.

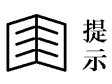

After staring to operate, even set frequency is lower than F016, will keep the frequency of F016 and operating under low-speed.

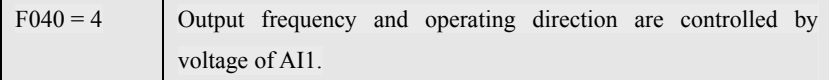

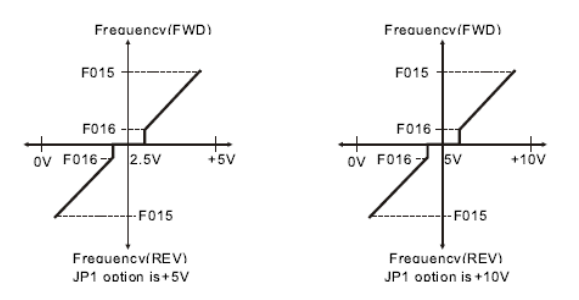

Under this mode, the voltage signal of AI1 terminal will decide the output frequency and operating direction when frequency converter is operating. When input signal is the maxmum value, frequency converter is forward running under the frequency set by F015. when input signal is "0", frequency converter is reverse running under the frequency set by F015. when input signal is near to center point, frequency converter will stop output. Please compare the function of **F040**=**9** .

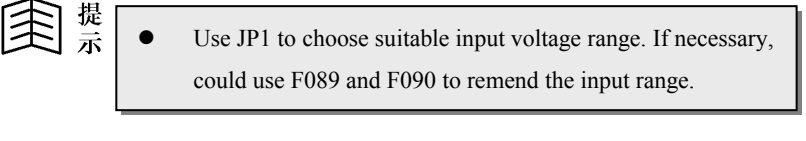

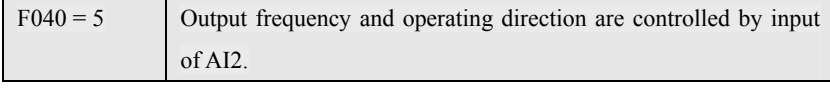
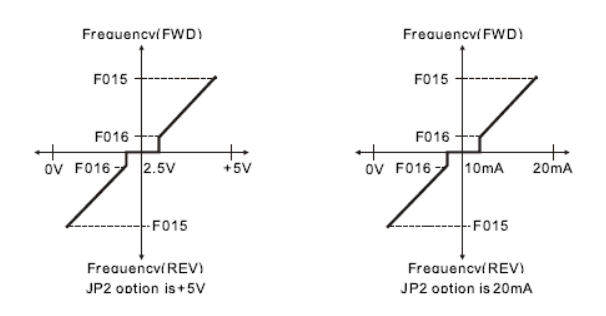

Under this mode, the voltage signal of AI2 terminal will decide the output frequency and operating direction when frequency converter is operating. When input signal is the maxmum value, frequency converter is forward running under the frequency set by F015. when input signal is "0", frequency converter is reverse running under the frequency set by F015. when input signal is near to center point, frequency converter will stop output. Please compare the function of F040=10.

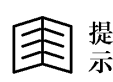

JP2 decides input voltage or current signal. if necessary, could use F091 and F092 to remend the input range.

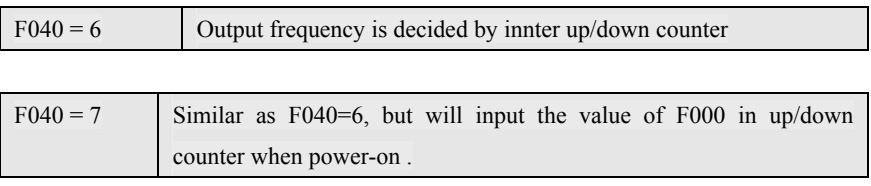

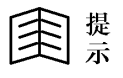

After starting to operate, even set frequency is lower than F016, will keep the frequency of F016 and operating under low-speed.

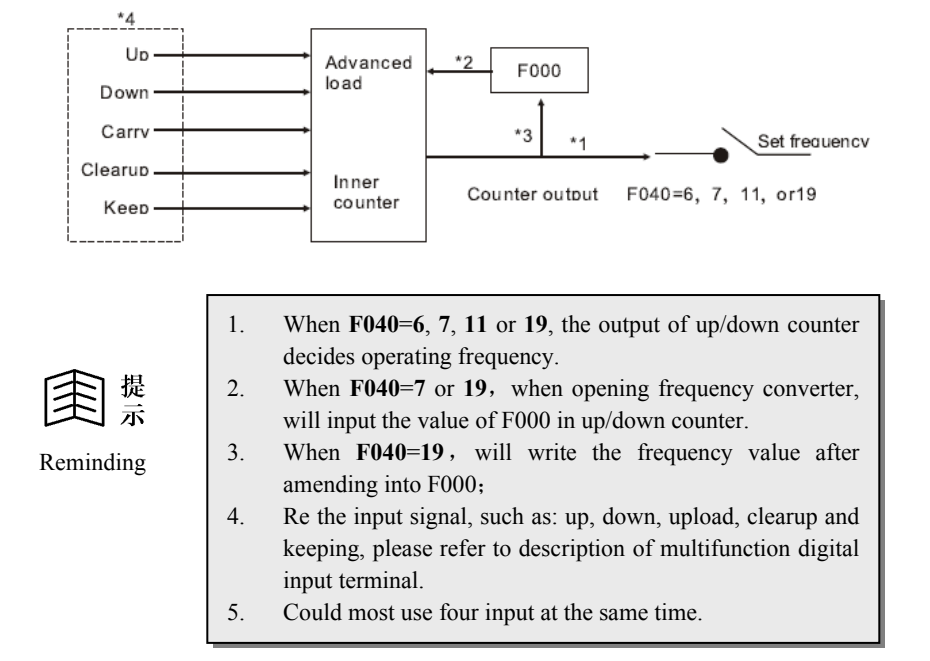

The structure of inner up/down counter is as the following:

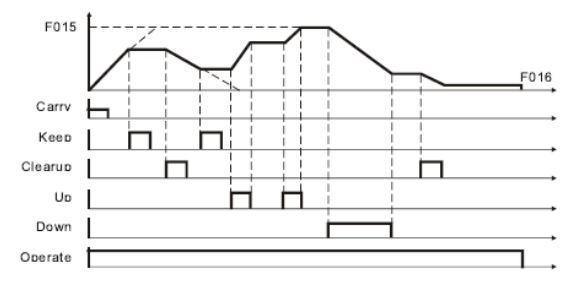

Application of Up/Down counter

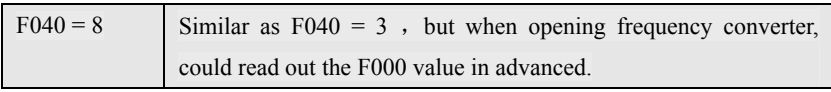

Similar as **F040=3**, The different points as follwing:

- a. Could read out F000 value in advanced when power-on, and be treated as advanced set frequency.
- b. **F000** When use the operational settor, and set frequency modifying, will write in automatically F000.

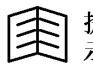

After starting to operate, even set frequency is lower than F016, will keep the frequency of F016 and operating under low-speed.

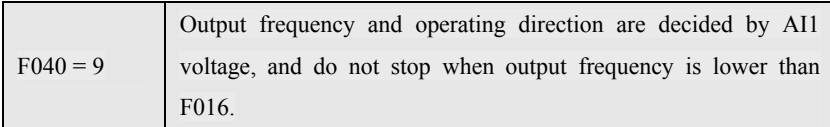

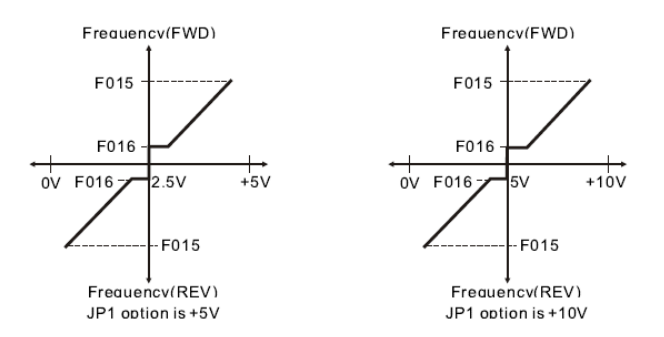

Under this mode, the voltage signal of AI1 terminal will decide the output frequency and operating direction when frequency converter is operating. When input signal is the maxmum value, frequency converter is forward running under the frequency set by F015. when input signal is "0", frequency converter is reverse running under the frequency set by F015. when input signal is near to center point, frequency converter will operate under the frequency set by F016, Please compare the function of **F040**=**4 .**

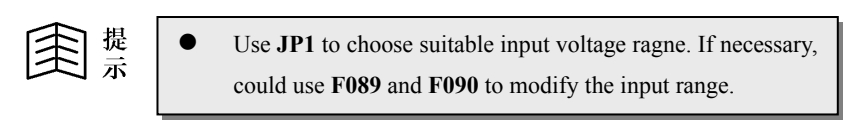

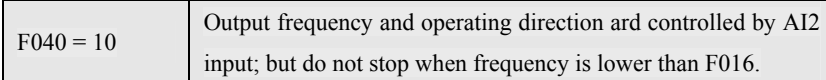

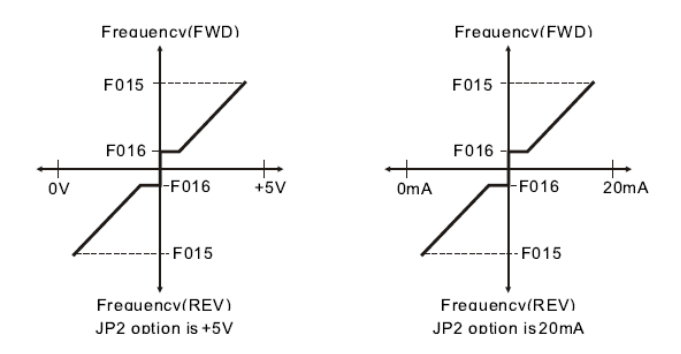

Under this mode, the voltage signal of AI2 terminal will decide the output frequency and operating direction when frequency converter is operating. When input signal is the maxmum value, frequency converter is forward running under the frequency set by F015. when input signal is "0", frequency converter is reverse running under the frequency set by F015. when input signal is near to center point, frequency converter will operate under the frequency set by F016, Please compare the function of  $F040=5$ .

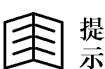

JP2 decides input voltage or current signal.If necessary, could use F091 and F092 to modify the input range.

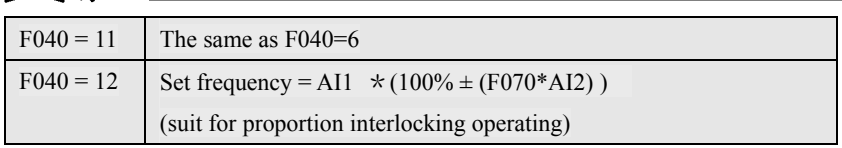

Under this mode, set frequency =  $\text{A11}$  \* ( $100\% \pm (\text{F070} * \text{A12})$ ). Normally, AI1 analogy signal is treated as main set frequency, and AI2 analogy signal is treated as multiplication rate input.

When signal AI2 input is the maxmum value, changing rate is  $(100\% + F070)$ ; When signal AI2 input is the minimum value,changing rate is ( **100 %** - **F070** )。

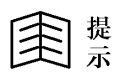

When set frequency is less than F016, frequency converter will continuely operate according to F016 set.

The application as following, **AI1** decides the basic speed of every frequency converter.and the percent of every unit is controlled by **AI2**.

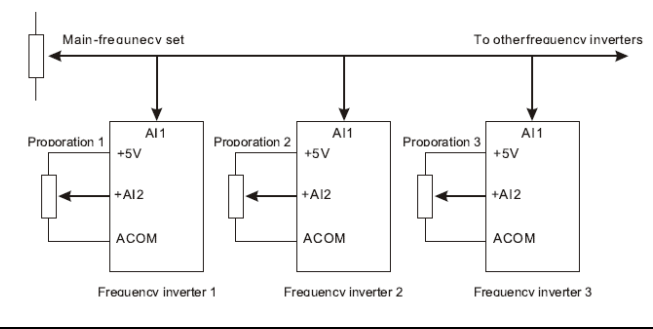

$$
F040 = 13
$$
 Set frequency= A12 ± (F015 \* (F070\*A11))  
(suit for synchronization interlocking operating)

Under this mode, set frequency =  $AI2 \pm (F015 * (F070 * AI1))$ . Normally, AI2 analogy signal is treated as main set frequency, and AI1 analogy signal is treated as addition or subtraction compensation input.

When signal AI1 input is the maxmum value,changing rate is +( **F015** \* **F070** ); When signal AI1 input is the minimum value,changing rate is -( **F015** \* **F070** )。

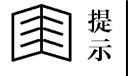

When set frequency is less than F016, frequency converter continue to operate according to F016 set

 The typic application is as following, **AI2** decides basic linear velocity.If there difference between speed of **M2** and **M1**,the output of position detector will input directly **AI1** terminal of frequency converter **2**, then modify the speed of **M2** to keep two units synchronization.

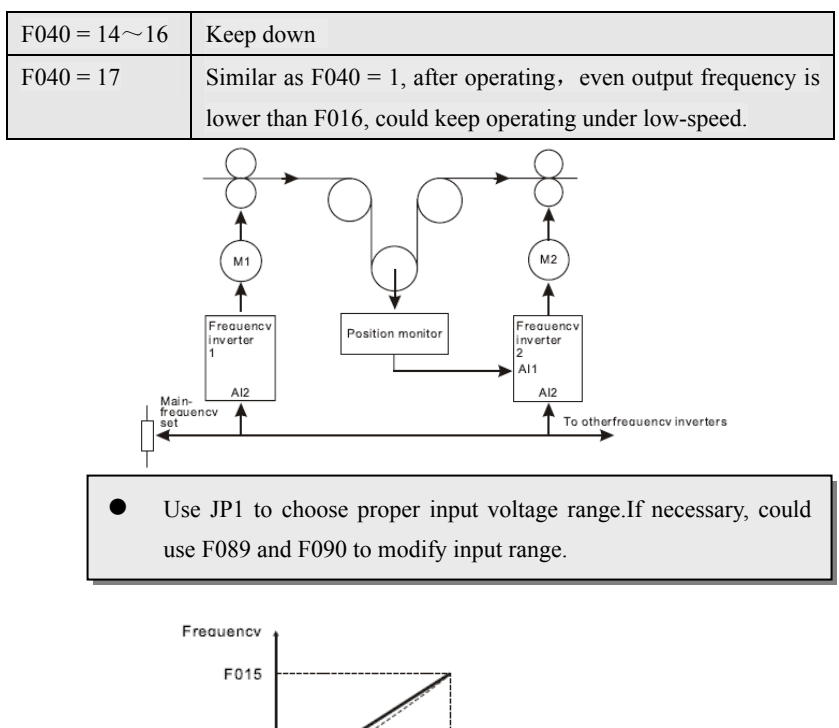

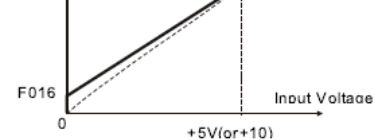

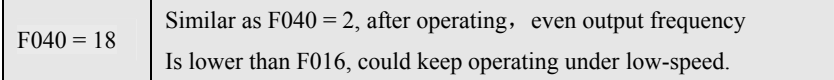

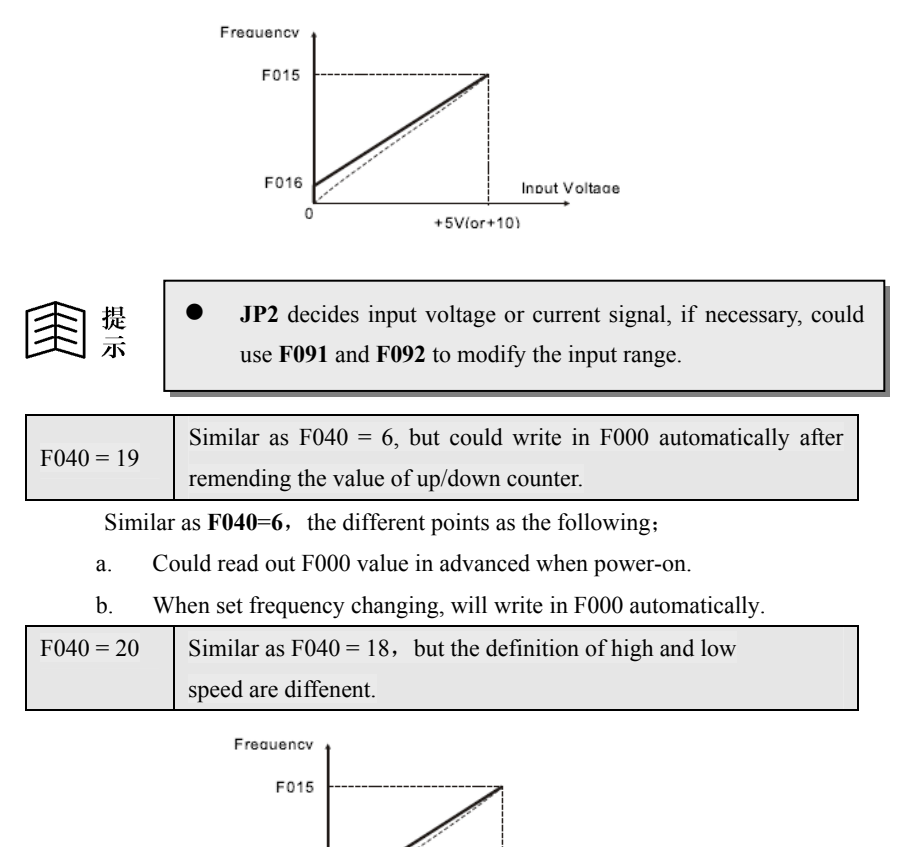

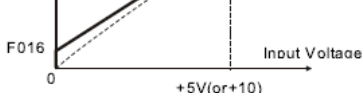

Under this mode, the voltage or current signal of **AI2** terminal will decide output frequency when frequency converter is operating. But the operating direction is controlled by **F039**.

When input signal is the maxmum value, frequency converter is forward running under the frequency set by **F016**; Contrarily,when input signal is zero, frequency converter will operate under frequency set by **F015**

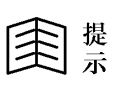

- JP2 decides input voltage or current signal.If necessary, could use F091 and F092 to modify input range.
- Please refer to the instruction of F040=18, and note the difference from above drawing.

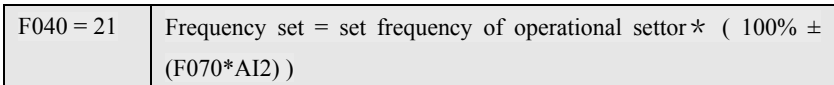

This mode is similar as  $F040 = 12$ , but AI1 input is set frequency of operational settor.

Under this mode, set frequency = set frequency of operational settor \* (100 % **±**(**F070 \* AI2**)**)**, The set frequency of settor is as main set frequency, and analogy signal from AI2 is as multiplication rate input.

When signal AI2 input is the maxmum value, changing rate is (**100 % + F070**)

When signal AI2 input is the minimum value, changing rate is (**100% - F070**)。

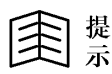

When set frequency is less than F016, frequency converter continues to operate according to F016 set.

This function is applicated in multi-unit proportion interlocking control of computer online. Refer to instruction of F040=12, and note compare the difference from the following drawing:

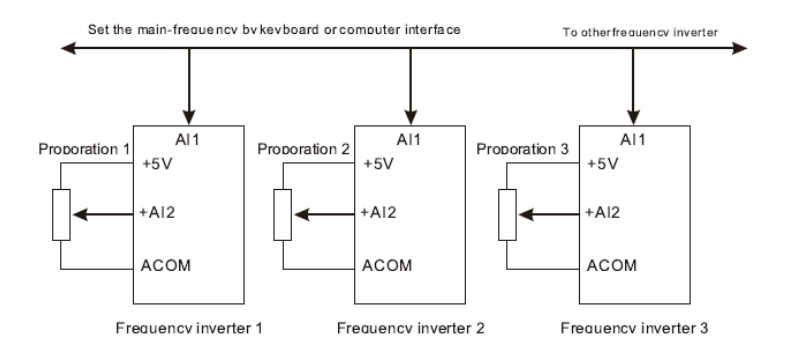

$$
F040 = 22
$$
 Set frequency = set frequency of operational setto  $\pm$  (F015 \* (F070\*All))

This mode is similar as  $F040 = 13$ , But AI2 input is set frequency of operational settor.

Under this mode, set frequency = set frequency of operational settor  $\pm$  (F015  $\star$ **(F070**  $*$  AI1) ). The set frequency of settor is as main set frequency; and the analogy signal from AI1 is treated as addition or subtraction compensation input.

When signal AI1 input is the maxmum value, changing rate is (**F015** \* **F070**)

When signal AI1 input is the minimum value,changing rate is **-**( **F015 \* F070** )。

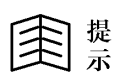

When set frequency is less than F016, frequency converter continues to operate according to F016 set.

This function is applicated in multi-unit synchronization interlocking control of computer online. Refer to instruction of F040=13, and note compare the difference from the following drawing:

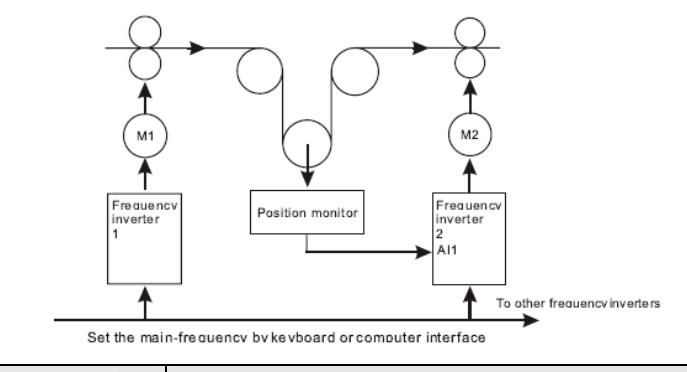

 $F040 = 23 \sim 24$  Keep down

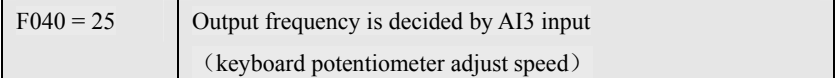

This mode is similar as  $F040 = 2$ , but the voltage signal of AI3 terminal will decide output frequency when frequency converter is operating. And the operating direction is controlled by F039.Refer to function of **F040=2**.

$$
\text{R}^{\text{max}}
$$

If necessary, could use F091 and F092 to modify the input range of AI3.

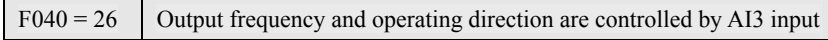

This mode is similar as  $F040 = 5$ , But the voltage signal of AI3 terminal will decide the output frequency and operating direction when frequency converter is operating. Refer to function description of **F040**=**5.** 

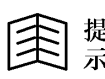

If necessary, could use F091 and F092 to modify input range of AI3.

Input voltage range is  $0 \rightarrow +5V$ 

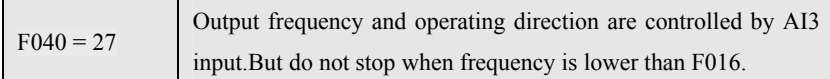

This mode is similar as **F040 = 10,** But the voltage signal of AI3 terminal will decide the output frequency and operating direction when frequency converter is operating, and do not stop when frequency is lower than F016. Refer to the function description of **F040=10.**

■ 15. If necessary, could use F091 and F092 to modify input range of A13.

\nInput voltage range is 
$$
0 \sim +5
$$
V

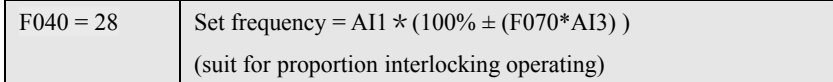

This mode is similar as  $F040 = 12$ , But the signal of AI2 terminal changes to the signal of AI3 terminal.Refer to the function description of **F040=12.**

$$
\bigoplus_{\vec{x}} \mathbb{R}
$$

If necessary, could use F091 and F092 to modify input range of AI3. Input voltage range is  $0 \rightarrow +5V$ 

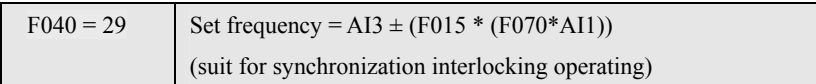

This mode is similar as  $F040 = 13$ , But the signal of AI2 terminal changes to the signal of AI3 terminal.Refer to the function description of **F040=13**

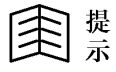

If necessary, could use F091 and F092 to modify input range of AI3. Input voltage range is  $0 \rightarrow +5V$ 

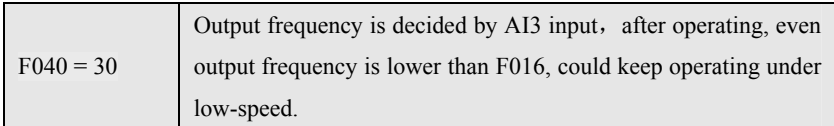

This mode is similar as  $F040 = 18$ , But the signal of AI2 terminal changes to the signal of AI3 terminal.Refer to the function description of **F040=18**.

z If necessary, could use F091 and F092 to modify input range of AI3. Input voltage range is 0~+5V

$$
F040 = 31
$$
 Similar as  $F040 = 30$ , but is contrary to the definition of high and low-speed.

This mode is similar as  $F040 = 30$ , Under this mode, when the input signal of AI3 terminal is maxmum value, frequency converter is forward running under frequency set by F016.Contrarily, when input signal is zero, frequency converter is operating under frequency set by F015. Refer to the function description of **F040=20.**

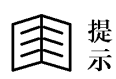

If necessary, could use F091 and F092 to modify input range of AI3. Input voltage range is  $0 \rightarrow +5V$ 

$$
F040 = 32
$$
   
Similar as  $F040 = 17$ , but the definition of high-speed and low-speed.

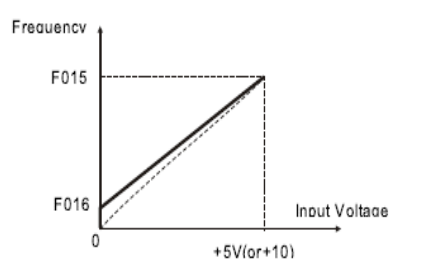

This mode is similar as  $F040 = 20$ , but the signal of AI2 terminal changes to be the signal of AI1 terminal. Under this mode, the voltage signal of **AI1** terminal will be used to decide the output frequency when frequency converter is operating.And the operating direction is controlled by F039.

When input signal is Maxmum value, frequency converter is forward running under the frequency set by F016. Contrarily, when inupt signal is zero, frequency converter will operate under the frequency set by F015.

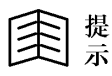

Use JP1 to choose proper input voltage range.If necessary, could use F089 and F090 to modify the input range.

|  | F040 = 33 Set frequency = set frequency of operational settor $*(100\% \pm$ |
|--|-----------------------------------------------------------------------------|
|  | $(F070*All))$                                                               |

Similar as  $F040 = 21$ , multiplication rate input will be AI1.

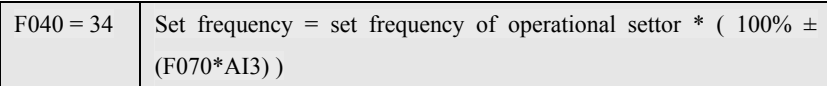

Similar as  $F040 = 21$ , multiplication rate input will be AI3.

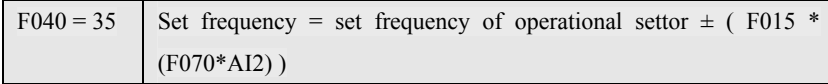

Similar as  $F040 = 22$ , addition or subtraction compensation input will be AI2.

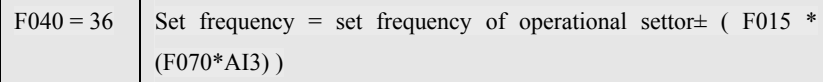

Similar as  $F040 = 22$ , addition or subtraction compensation input will be AI3.

 $F040 = 37$  | AI1 forward running, AI2 reverse running

Controlled by  $AI1$  when be forward running, the same as  $F040 = 17$ 

Controlled by  $AI2$  when be reverse running, the same as  $F040 = 18$ 

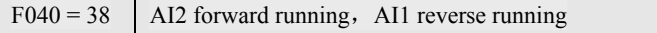

Controlled by  $AI2$  when be forward running, the same as  $F040 = 18$ 

Controlled by AI1 when be reverse running, the same as  $F040 = 17$ 

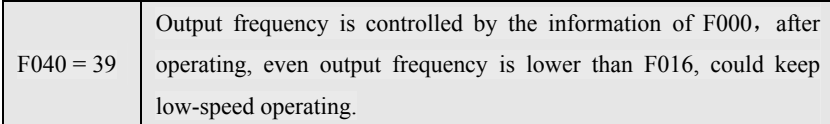

This mode is similar as **F040= 0**, But after operating, even output frequency is lower than F016, could keep operating under low-speed.

$$
\bigoplus_{\vec{x}} \mathbb{R}
$$

Under this mode, when frequency converter is operating, changing F000 will change the output frequency rightly.

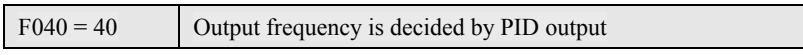

Please refer to PID function of Chapte 8.

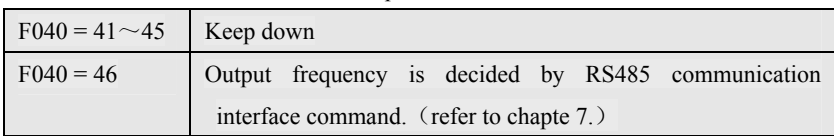

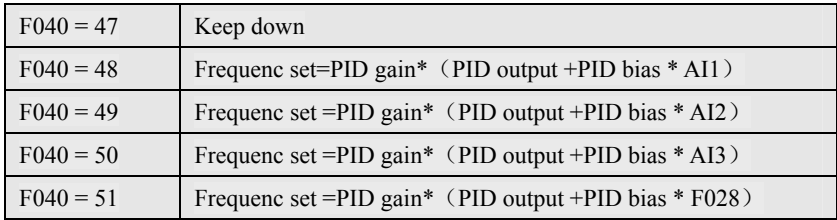

Please refer to the PID function on Chapte 8.

## 6.4 Multifunction digital input terminal option

Terminal of **X1**、**X2**、**X3**、**X4**、**FWD**(**X5**)、**REV**(**X6**)are multifunction digital input terminal.

- **F003**: for choosing the function of FWD terminal
- **F004**: for choosing the function of REV terminal
- **F041**: for choosing the function of X1 terminal
- **F042**: for choosing the function of X2 terminal
- **F043**: for choosing the function of X3 terminal
- **F044**: for choosing the function of X4 terminal
- 提示
- On the control terminal, FWD is DI5, REV is DI6  $Xn$  ( n=1~6, is X1 X2 X3 X4 X5 X6)

## 6-4 Parameter form of 9000 series General frequency inverter

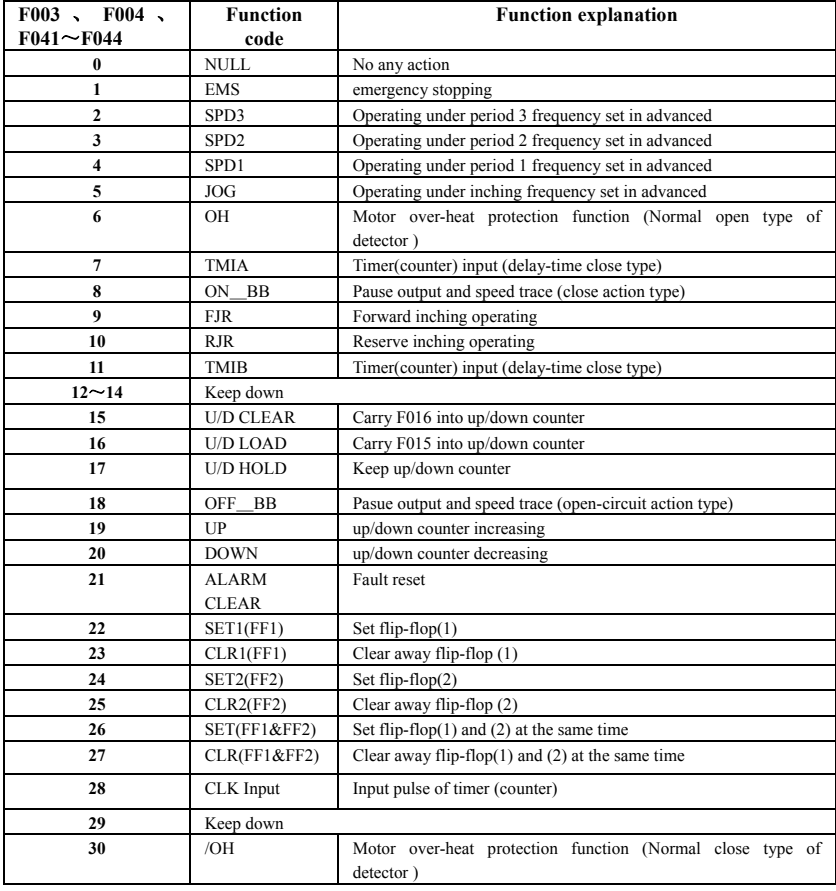

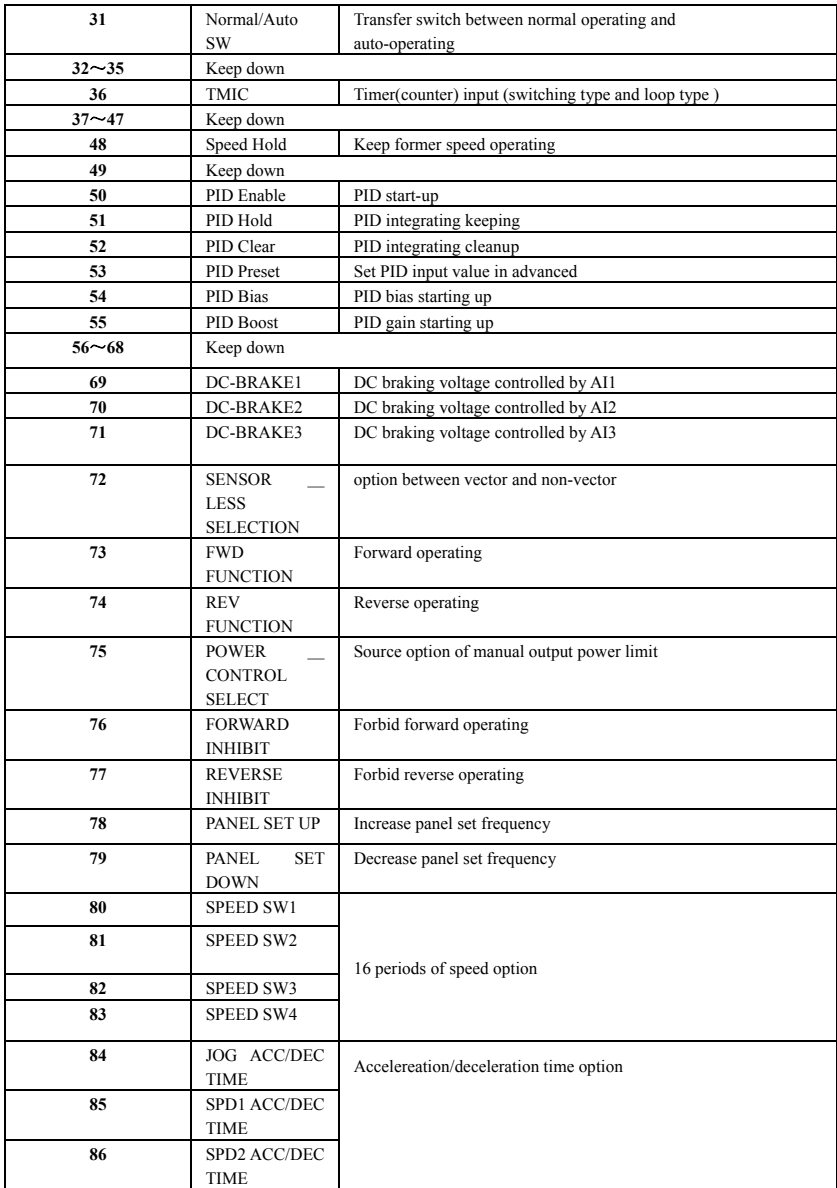

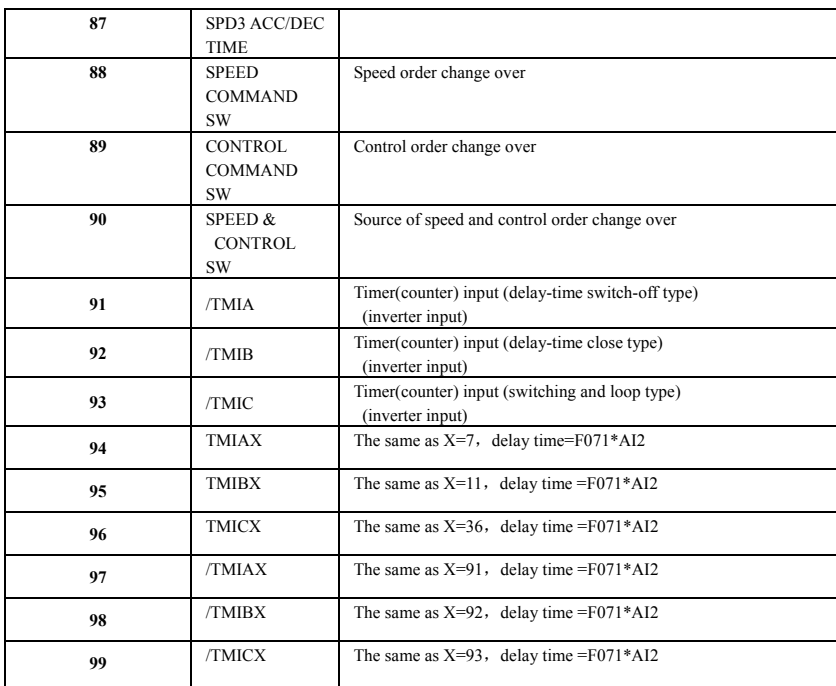

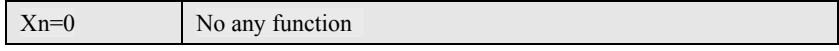

Do not act whatever the state of input terminal

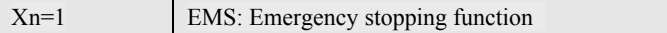

Choose this function, If input terminal ON when the frequency converter is operating,the converter will output DC voltage into motor to instead of AC voltage and stop the motor quickly.(Refer to the function description of **F005**~**F008**).

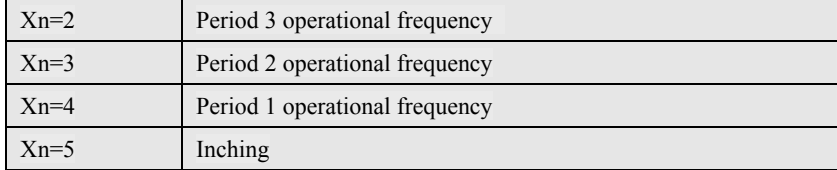

F000 can set the main operational frequency, and other four parameters could set

other normal operational frequency in advanced.

**F000**: Main-speed frequency, acceleration /deceleration time is set by F001 and F002.

**F019**: Inching frequency, acceleration /deceleration time is set by F02

**F021**: Period 1 operational frequency. acceleration /deceleration time is set by F022 and F023.

**F024:** Period 2 operational frequency. acceleration /deceleration time is set by F025 and F026.

**F027:** Period 3 operational frequency. acceleration /deceleration time is set by F028 and F029.

When the terminal decides the operational speed, the preference order is as the following:

Inching  $>$  Period 1 speed  $>$ Period 2 speed  $>$ Period 3 speed $>$ 16 periods of speed > Normal operational speed

Normal operational speed: Means the frequency set option decided by F040.

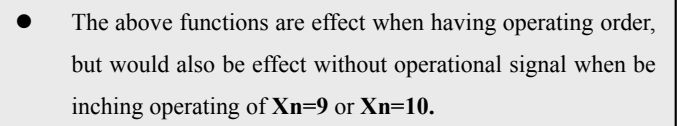

Multi-periods of speed according to this manual

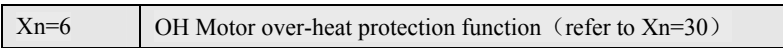

When input terminal is open-circuit, means be normal to operate.

When input terminal is close, frequency inverter will stop input and display OH fault information.

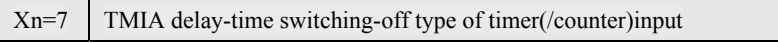

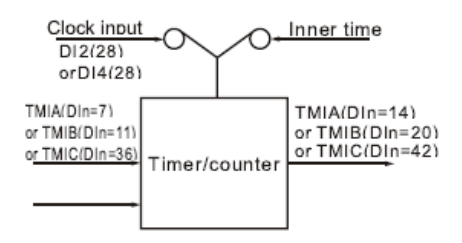

When the timer is being used, The signal of 0.1S rated time is choosed as timer (/counter) function input. And when time is being used, the input terminal of X**2** or X**4**  which is assigned as **Mode 28** would be pulse input terminal of timer (*/counter*) function. If need to remend by hand, please refer to function of  $Xn=94 \sim 99$ .

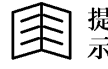

The frequency converter contents timer (/counter) function. When digital input terminal X**2** and X**4,** this function must be used as counter, otherwise be used as timer.

When any one of digital input terminal X**n** is assigned with **TMIA** function, could choose **Y1** or **Y2** or **TA, TC to be output function of TMOA, and add with the**  timer(/counter) module to make up to a delay-time switch-off relay, and the delay-time is decided by F071.

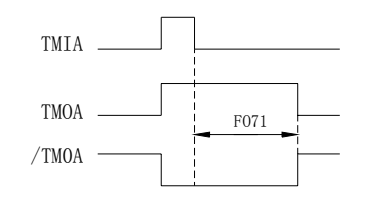

When input TMIA switching on, output TMOA will switch on rightly. But when TMIA is switching off, the TMOA must switch off after a period of time defined by F071.

The max input pulse of timer/counter is 1000Hz.

The frequency inverter has only one time/counter module.

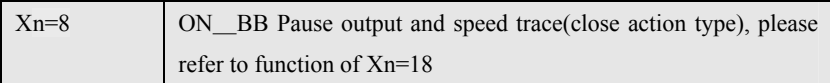

When the selected input terminal is "ON", all IGBT will stop output rightly; And when be "OFF", the frequency converter will execute the function of speed trace after a period of time (decided by F036).

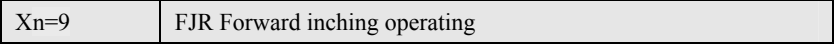

When the selected input terminal is "ON", the frequency converter would be forced to forward operate under inching frequency. (execute without extra operating order)

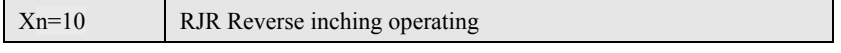

When the selected input terminal is "ON", the frequency converter would be forced to reverse operate under inching frequency. (execute without extra operating order)

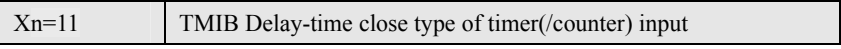

Please first refer to function description of X**n=7 timer** (/counter) module

When any one of digital input terminal X**n** is assigned with **TMIB** function, could choose **Y1** or **Y2** or **TA**、**TC** to be output function of **TMOB,** and add with the timer(/counter) module to make up a delay-time switch-off relay, and the delay-time is decided by F071.

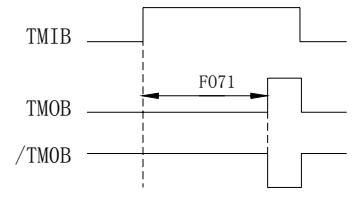

When input TMIB is "OFF", the

TMOB would recover to state of"OFF"rightly, But when input TMIB is "ON",the output TMOB would must be "on"after a period of time defined by F071.

The max input pulse of timer/counter is 1000Hz.

9000 frequency inverter has only one timer/counter module.

### 9000 Series Sensor-Less Vector Frequency Converter

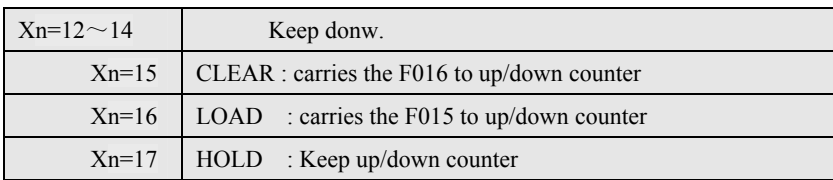

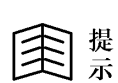

- If use the output of up/down counter for frequency set, the F040 must choose one number from 6,7,11 or 19.
- Please refer to function description of F040 about the Reminding difference among these four types.

If the function option of input terminal is  $Xn=15$  (CLEAR): and when this terminal is "ON",will carry the frequency of F016 into up/down counter, at this moment, the change of output frequency must be according to the feedback of F002.

If the function option of input terminal is  $Xn=16$  (  $LOAD$ ): and when this terminal is "ON",will carry the frequency of F015 into up/down counter, at this moment, the change of output frequency must be according to the feedback of F001.

If the function option of input terminal is  $Xn=16$  (  $LOAD$  ): and when this terminal is "ON",will carry the frequency of F015 into up/down counter, and will keep the former operating speed.

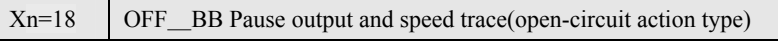

When the selected terminal is "OFF", all IGBT will stop ouput rightly;

And when the terminal recovers to "ON", the frequency converter will execute the speed trace function after a period of time decides by F036.

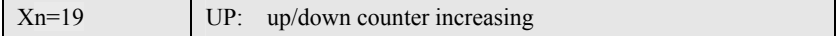

When the selected input-terminal is "ON", up/down counter will increases according to the acceleration time of F001.

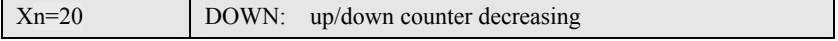

When the selected input-terminal is "ON", up/down counter will decrease according to the deceleration time of F002.

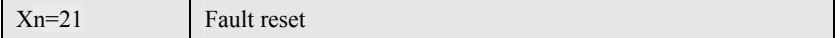

Only the frequency converter in trouble, the terminal with above function could be used as reset terminal.When the frequency converter is normal, this terminal has no any function.

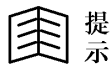

Standard RST terminal could reset frequency converter in any situation.

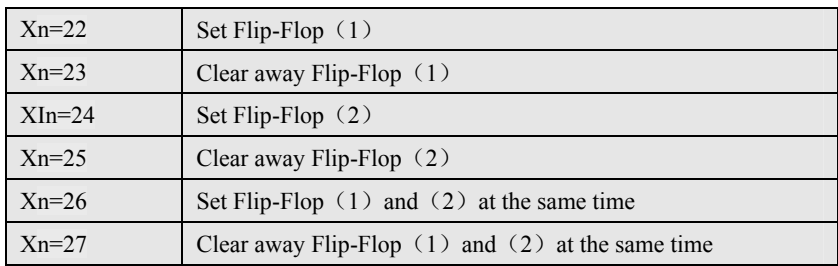

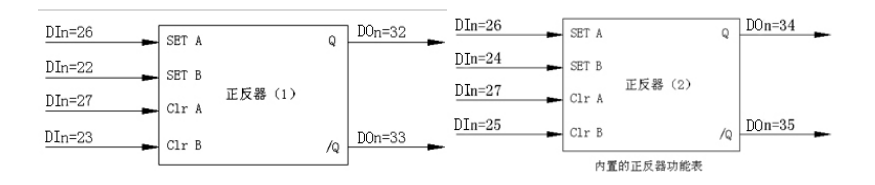

The above drawing is two groups of built-in flip-flop with normal function.Every flip-flop could be set or cleared away by two input terminals, and be monitored by two output terminals of **Y1** or **Y2** or **TA, TC**

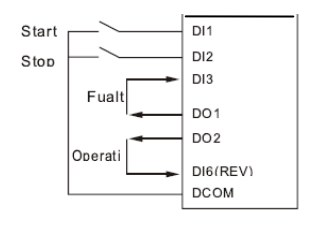

#### **F041=22 F042=23 F043=23 F045=4**

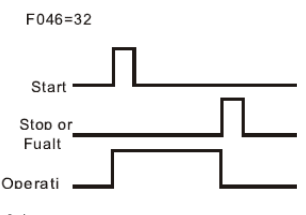

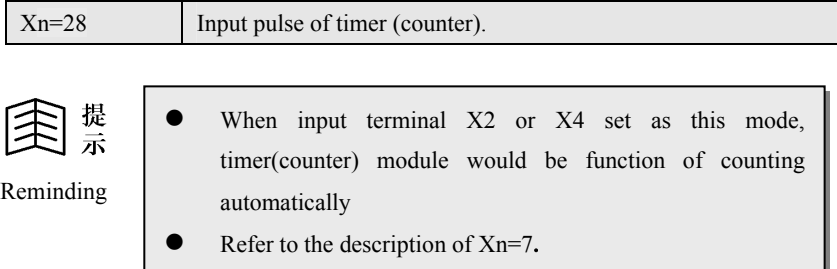

When  $X1$  choose  $(28)$ , keep down.

When X2 choose (28), applys in normal timer/counter, refer to Xn=7, Xn=11, Xn=36 set.

When  $X3$  choose  $(28)$ , No function.

When X4 choose (28), applys in normal timer/counter, refer to  $X_{n}=7$ ,  $X_{n}=11$ ,  $X_{n}=36$ set.

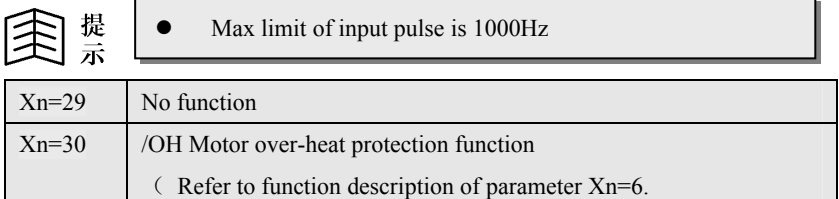

When input terminal is close, means normal and could operate.

When input terminal is open-circuit, frequency convertor will stop ouput and disply **OH** fault information.

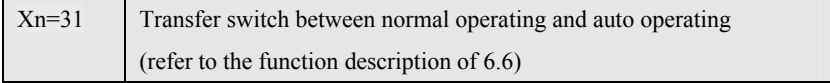

Generally, if just need normal operating mode, make F072=0 .If need auto-operating function, F072 could choose different auto-operating modes.

If need to change over between normal operating mode and auto-operating mode regularly, could set F072 as the needed auto-operating mode,then change over by handle by the appointed input terminal, so that no need to change F072 parameter regularly.

When the oppointed input terminal choose this mode, if input is "OFF"state, will execute auto-operating mode.If input is"ON"state, will return to normal operating mode, which is the same as the state when F072=0. If input recovers to be "OFF"state again, the frequency converter will also recover to auto-operating mode.

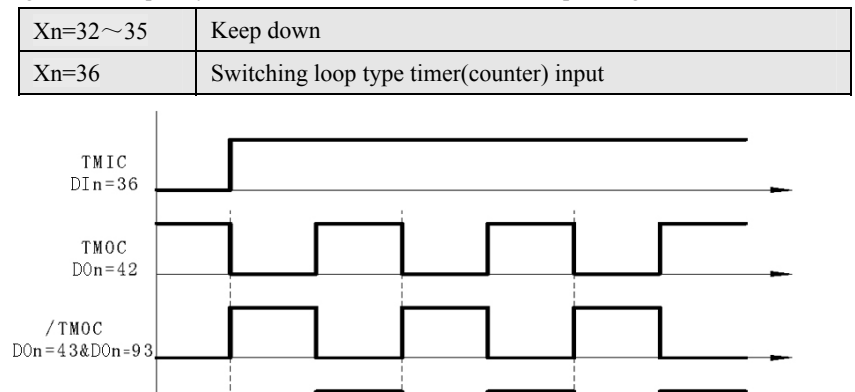

F071 F071 When input TMIC is "OFF", TMOC output always keeps "ON". If TMOC output Y1 or Y2=92, output always keeps "OFF". When input TMIC is "ON",TMIC output will do "ON/OFF"transfer rightly according to the time set by F071, time of ON/OFF is half and half. Refer to instruction of Xn=94.

TMOC  $Don = 92$ 

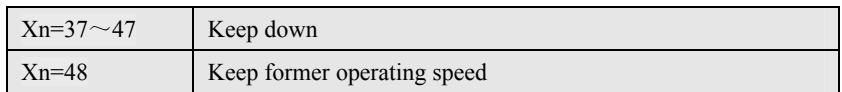

If the function option of input terminal is  $Xn=48$ , when this input terminal is "ON", frequency converter stops acceleration or deceleration rightly and keep former operating speed. When input terminal is "OFF", the frequency converter keeps on acceleration or deceleration.

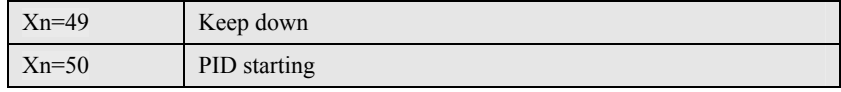

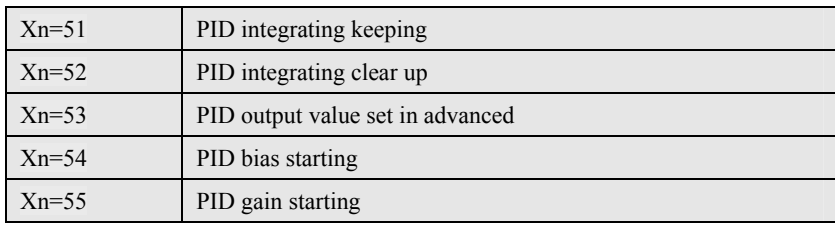

**PID** Function , refer to function of Chapter 8.

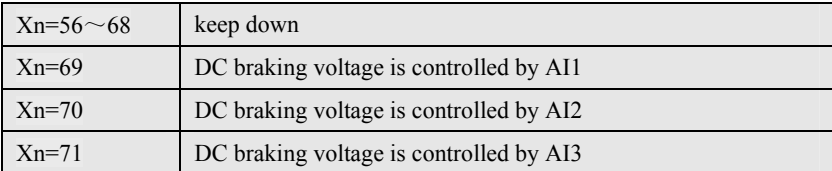

If the function option of input terminal is  $Xn=69$ , 70 or 71, when this input terminal is "ON",the frequency converter will output DC braking voltage to motor.The voltage value is controlled by AI1、AI2 or AI3

z DC braking voltage=F006 \* Vn(i:AI1、AI2、AI3)

Xn=72 Vector or non-vector transfer option

If input terminal function is Xn=72:

If F067=1, when input terminal is close, the operating mode of frequency inverter will change over from normal mode to noninductive vector mode.

If F067=3, when input terminal is close, the operating mode of frequency inverter will change over from noninductive vector mode to normal mode

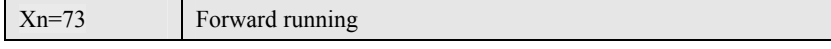

When choose this function, this terminal is set as FWD function . Refer to description of F003.

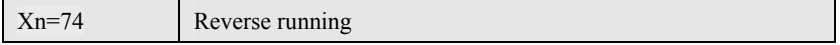

When choose this function, this terminal is set as REV function . Refer to

description of F004

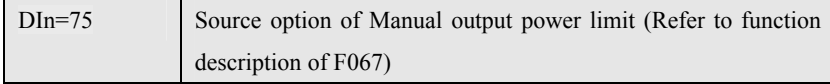

This function is effect only when F067=4 output power limit mode.

If input terminal function is  $Xn=75$ , when input terminal is "ON", the power limit curve is controlled by AI2.

If input terminal function is other value, or this terminal is "OFF", the power limit curve is controlled by AI3.

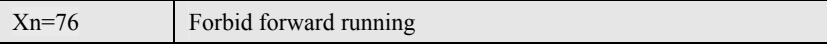

When the selected input terminal is "ON", frequency converter forbids forward running.

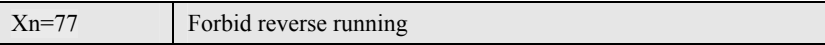

When the selected input terminal is "OFF", frequency converter forbids reverse running.

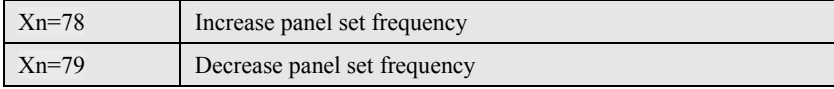

When control panel set frequency is speed command source (F040=8),

If input terminal function is  $X=78$ , and when this terminal is "ON", will increase panel set frequency. If input terminal function is  $X=79$ , and when this terminal is "ON", will decrease panel set frequency.

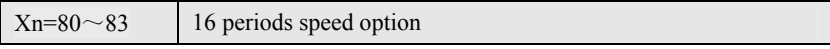

When all terminals of  $Xn=2~5$  are "OFF"(have no function of inching, SPD1, SPD2, SPD3)

If terminals of  $Xn=80^\circ$  are "ON", and the set frequency is as the following:

Set frequency=Xn (83) \* F027+Xn (82) \* F024+Xn (81) \* F021+Xn (F080)

```
* F019
```
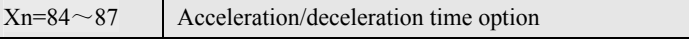

When all terminals of  $Xn=2~5$  are "OFF"(have no function of inching, SPD1, SPD2, SPD3)

When Xn=84 terminal is "ON", the acceleration time =F020,

deceleration time =F020

When Xn=854 terminal is "ON", the acceleration time =F022,

deceleration time =F023

When Xn=86 terminal is "ON", the acceleration time =F025,

deceleration time =F026

When Xn=86 terminal is "ON", the acceleration time =F028,

deceleration time =F029

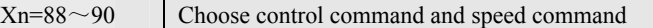

Please refer to instruction of F039 and F040  $F039=a.b$ , has two groups option a and b F040=cc.dd, has two groups option cc and dd If terminal Xn=88 is "ON", speed source=dd If terminal Xn=88 is "OFF", speed source=cc If terminal Xn=89 is "ON", speed source=b If terminal Xn=89 is "OFF", speed source=a If terminal Xn=90 is "ON", speed source=b If terminal Xn=90 is "OFF", speed source=a

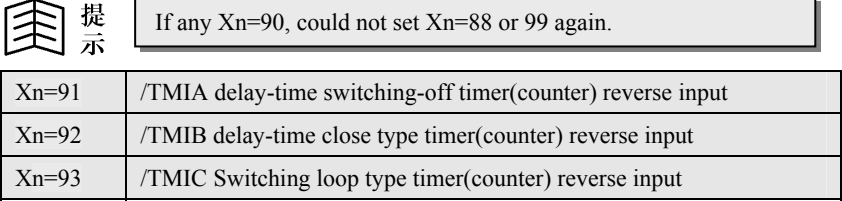

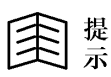

Please refer to function description of Xn=7 Xn=11 Xn=36

- $Xn=94 \sim 99$  adjustable timer time
	- $Xn(94) = TMIAX$
	- $Xn(95) = TMIBX$
	- $Xn(96) = TMICX$
	- $Xn(97) = TMIAX$
	- $Xn(98) = TMIBX$
	- $Xn(99) = TMICX$

Similar as  $\textbf{TMIA}\sim\textbf{TMIC}$ , but time of timer is adjusted by AI2.

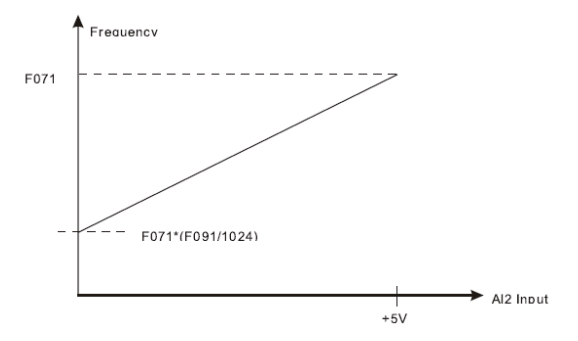

6.5 Digital output function option Parameter F045 choose output function of Y1 Parameter F046 choose output function of TC2, TA2 Parameter F047 choose output function of TC1, TB1

**Every output could choose the function listed in the following form** 

| F045、F046、F047   | <b>Function Code</b> | <b>Function instruction</b>       |
|------------------|----------------------|-----------------------------------|
| 0                | OFF                  | Output is alwaysOFF               |
| 1                | <b>STOP</b>          | Frequency converter is stopping   |
| $\mathbf{2}$     | <b>SPE</b>           | Output frequency is equal         |
| 3                | <b>SPNE</b>          | Output frequency is not equal     |
| 4                | ALM                  | Be in trouble                     |
| 5                | <b>NALM</b>          | No trouble                        |
| 6                | <b>BRAKING</b>       | Frequency converter is in braking |
| 7                | <b>RUNNING</b>       | Frequency converter is operating  |
| 8                | <b>SPO</b>           | Output frequency overrun          |
| $\boldsymbol{9}$ | <b>SPNO</b>          | Output frequency not over         |
| 10               | <b>SPA</b>           | Output frequency is arrival       |
| 11               | <b>SPNA</b>          | Output frequency is not arrival   |

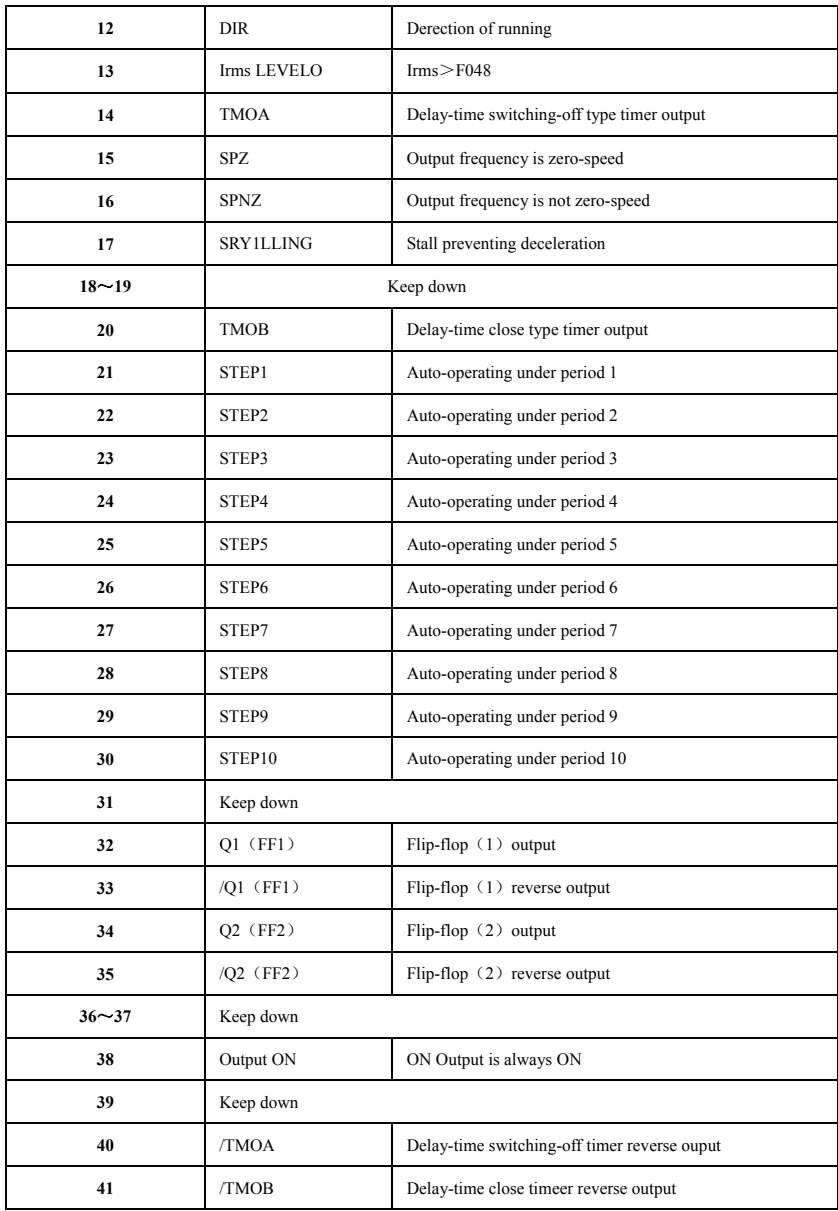

# 9000 Series Sensor-Less Vector Frequency Converter

![](_page_101_Picture_258.jpeg)

![](_page_102_Picture_149.jpeg)

![](_page_102_Picture_2.jpeg)

![](_page_102_Picture_150.jpeg)

When output-terminal function chooses this mode, this terminal is always in

"OFF" state. Please refer to description of  $F045 \sim F047 = 38$ 

![](_page_102_Picture_151.jpeg)

If output terminal function choose this mode, the frequency converter is in stopping state, and this terminal would be"ON". As soon as frequency converter begins to operate, the output would be "OFF"state.

![](_page_102_Picture_152.jpeg)

Frequency converter is braking, and is still in operating state.

![](_page_102_Picture_153.jpeg)

First, assign **anyone frequency** to exsit in the object frequency compared with **F049**, then assign the allowed **error frequency** to exist in **F050**. As the following

drawing: If output terminal function chooses **SPE**, and when the error between output frequency of frequency converter and **F049** is less than the range of **F050**, it is regarded as frequency equal. This moment, the output terminal would be "**ON**"state. But if the function chooses **SPNE**, the action is completely contrary to **SPE**.

![](_page_103_Figure_2.jpeg)

![](_page_103_Picture_117.jpeg)

When frequency converter is normal, output terminal is in "OFF" state, and if frequency converter is in trouble, the output terminal would be "ON"state rightly.

![](_page_103_Picture_118.jpeg)

When frequency converter is normal, output terminal is in "ON" state, and if frequency converter is in trouble, the output terminal would be in "OFF"state rightly.

![](_page_103_Picture_119.jpeg)

If output terminal chooses this function mode, and when frequency converter is braking, this output terminal is "ON", orelse is in "OFF"state.

![](_page_103_Picture_120.jpeg)

- The DC braking mentioned in this function means add the DC current to the coil of motor, and does not mean outer resistor discharge braking.
- When in the process of DC braking, the frequency converter is operating.

![](_page_104_Picture_165.jpeg)

If output terminal choose this mode, when frequency converter is operating, this output terminal will be "ON", and when frequency converter stops operating, the output terminal would be "OFF".

![](_page_104_Picture_166.jpeg)

Please refer to the time sequencial drawing of  $F045 \sim F047=2$ .

First, assign **anyone frequency** to exsit in the object frequency compared with **F049**, refer to the drawing: If output terminal function chooses **SPO**, and when the output frequency overruns the frequency set by **F049**, it is regarded as frequency overruns. This moment, the output terminal would be "**ON**"state. But if the function chooses **SPNEO**, the action is completely contrary to **SPEO**.

![](_page_104_Picture_167.jpeg)

Please refer to the time sequencial drawing of  $F045 \sim F047=2$ 

First, assign the allowed error frequency stored in F050, if output terminal function chooses **SPA**, and when the error between the output frequency of frequency converter and set frequency is less than the range of **F050**, it is regarded as frequency **arrival**, at the moment, output terminal would be at "**ON**"state.

If choose **SPNA** function, the action is completely contrary to **SPA**.

![](_page_104_Picture_168.jpeg)

If output terminal choose this function, and when frequency converter output is forward direction, the output terminal is "ON"state.and when output is reverse direction, output terminal would be "OFF"state.

![](_page_104_Picture_12.jpeg)

When frequency converter is stopping, output terminal is at "ON" state.

![](_page_105_Picture_147.jpeg)

When the output current "root mean square value" of frequency converter (Irms) >F048, this output terminal would be "ON".

![](_page_105_Picture_148.jpeg)

Please refer to the time sequencial drawing of  $F045 \sim F047=2$ 

First , must define the error range of zero-speed , and store it into F050.

If output terminal function choose SPZ, and when output frequency is less than F050, is regarded as frequency in zero-speed; at this moment, output terminal would be "ON"state.

If choose SPNZ function, the action is contrary completely to SPZ.

![](_page_105_Picture_149.jpeg)

When the frequency converter is operating, if output current overruns the limit(150%) of hardware, frequency converter will reduce the output frequency automatically and prevent motor stall ,so that could reduce output current.

If output terminal choose this function, when the frequency converter is executing deceleration action for preventing motor stall, output terminal would be "ON".

![](_page_105_Picture_150.jpeg)

![](_page_105_Picture_151.jpeg)

### 9000 Series Sensor-Less Vector Frequency Converter

![](_page_106_Picture_187.jpeg)

![](_page_106_Picture_188.jpeg)

$$
\bigoplus_{\vec{x}} \mathbb{R}
$$

Refer to the function description of Xn=22

![](_page_106_Picture_189.jpeg)

When output terminal function chooses this mode, this terminal is always in "ON"state.This function could be self-detection and while could be used as normal digital output contact by the computer. Please refer to the description of  $F045 \sim F047=0$ .

![](_page_106_Picture_190.jpeg)

![](_page_107_Picture_1.jpeg)

Refer to the function description of **Xn=7** and **Xn=36** at section 6.4

![](_page_107_Picture_196.jpeg)

Output terminal function mode  $44 \sim 49$  are set output pulse frequency. When using this mode, the user must execute frequency converter reset, and strart up **XnCLK** function. In the same way, when changing the **XnCLK** function , also must execute reset action.

$$
\bigoplus_{\vec{x}} \mathbb{R}
$$

This function is only effect for Y1 terminal, and the max output frequency is 3KHz

![](_page_107_Picture_197.jpeg)

When the output current "root mean square value" of frequency converter (Irms%)  $> 150\%$  \* AI1, this output terminal will be "ON".

![](_page_107_Picture_198.jpeg)

When the output current "root mean square value" of frequency converter (Irms%)  $> 150\%$  \* AI2, this output terminal will be "ON".

![](_page_107_Picture_199.jpeg)
When the output current "root mean square value" of frequency converter (Irms%)  $> 150\%$  \* AI3, this output terminal will be "ON".

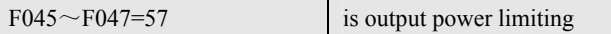

Frequency converter operates under the output power (torque) control mode, when the output power overruns the upper limit of set frequency, the frequency converter will reduce its output power automatically, and this output terminal will be "ON".

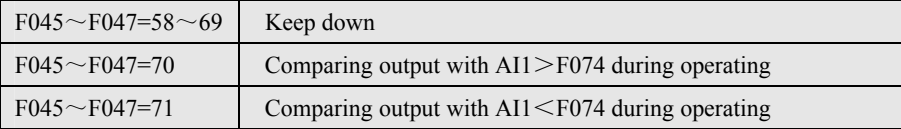

When the frequency converter is operating, and AI1 analogy input signal >F074,  $Yn(70)$  will be "ON", and  $Yn(71)$  will be "OFF".(F074 value must be defined within  $0.0 \sim 1023.0$ , the point leaves out of account ). Set F055=3, and F056 could monitor the size of AI1 analogy input signal.

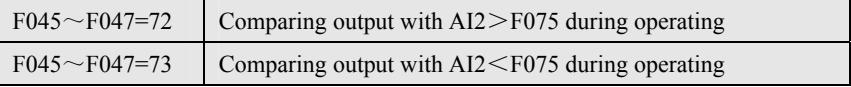

When the frequency converter is operating, and AI2 analogy input signal >F075,  $Yn(72)$  will be "ON", and  $Yn(73)$  will be "OFF".(F075 value must be defined within  $0.0 \sim 1023.0$ , the point leaves out of account ). Set F055=4, and F056 could monitor the size of AI2 analogy input signal.

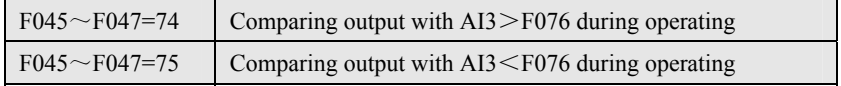

When the frequency converter is operating, and AI3 analogy input signal >F076,  $Yn(74)$  will be "ON", and  $Yn(75)$  will be "OFF".(F076 value must be defined within  $0.0 \sim 1023.0$ , the point leaves out of account ). Set F055=5, and F056 could monitor the size of AI3 analogy input signal.

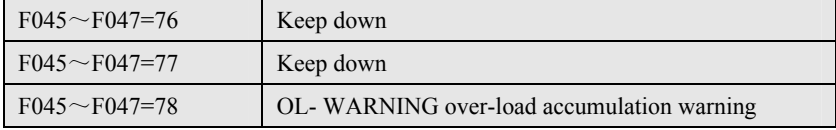

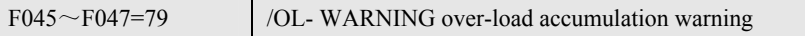

When **F054 =11**, **F061** could monitor the accumulation value of overload(OL). (refer to description of F054)

When output terminal choose mode 78, if over-load accumulation value (**OL**) **> 50%,** this output terminal will be **"ON".** 

When output terminal choose mode 79, if over-load accumulation value (**OL**) **< 50%,** this output terminal will be **"ON".** 

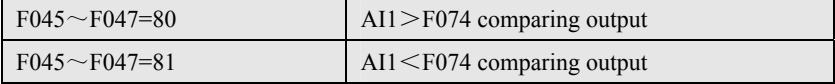

When AI1 analogy input signal >F074, Yn (80) will be "ON", and Yn (81) will be "OFF".(F074 value must be defined within  $0.0 \sim 1023.0$ , the point leaves out of account ). Set F055=3, and F056 could monitor the size of AI1 analogy input signal.

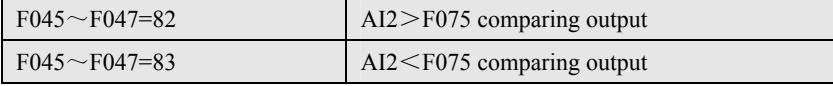

When AI2 analogy input signal>F075, Yn (82) will be "ON", and Yn (83) will be "OFF".(F075 value must be defined within  $0.0 \sim 1023.0$ , the point leaves out of account ). Set F055=4, and F056 could monitor the size of AI2 analogy input signal.

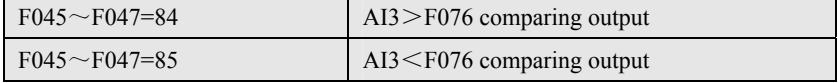

When AI3 analogy input signal>F076, Yn (84) will be "ON", and Yn (85) will be "OFF".(F076 value must be defined within  $0.0 \sim 1023.0$ , the point leaves out of account ). Set F055=5, and F056 could monitor the size of AI3 analogy input signal.

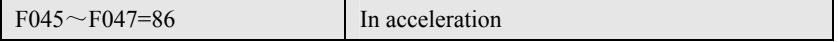

If output terminal chooses this function, and when frequency converter is acceleration, output terminal would be "ON"state.

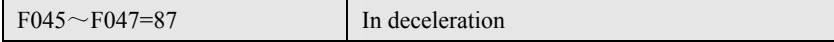

If output terminal chooses this function, and when frequency converter is deceleration, output terminal would be "ON"state.

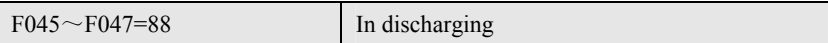

If output terminal chooses this function, and when the voltage of the capacitor inside frequency converter is over high, output terminal would be "ON"state.

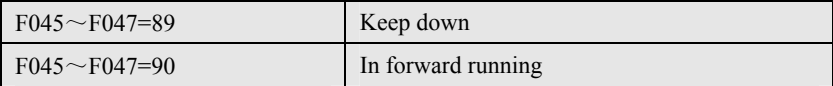

If output terminal chooses this function, and when frequency converter output is forward running direction, output terminal will be "ON"state.

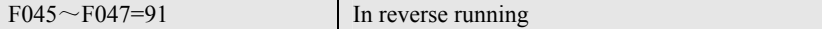

If output terminal chooses this function, and when frequency converter output is reverse running direction, output terminal will be "ON"state.

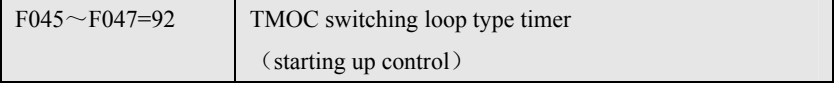

If output terminal chooses this function, and when DIn =36 and DIn ON, the function is the same as  $Yn = 42$ . But when DIn is OFF, the output is always in "OFF"state.(refer to description of DIn=36 ).

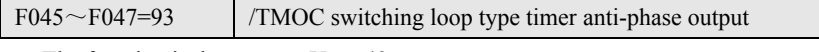

The function is the same as  $Yn = 43$ .

### 6.6 Simple PLC auto-operating option

6.6.1 The related parameter and function of simple PLC operating option

| Parameter        | Function                                          |  |  |  |
|------------------|---------------------------------------------------|--|--|--|
| F <sub>072</sub> | Choose the simple PLC auto-operating option       |  |  |  |
| F <sub>073</sub> | Auto-operating the first (sixth) step time set    |  |  |  |
| F074             | Auto-operating the second (seventh) step time set |  |  |  |
| F075             | Auto-operating the third (eighth) step time set   |  |  |  |
| <b>F076</b>      | Auto-operating the fourth (ninth) step time set   |  |  |  |
| F077             | Auto-operating the fifth (tenth) step time set    |  |  |  |

6.6.2 Simple PLC auto-operating option is controlled by F072, the auto-operating function could be chosen as the following:

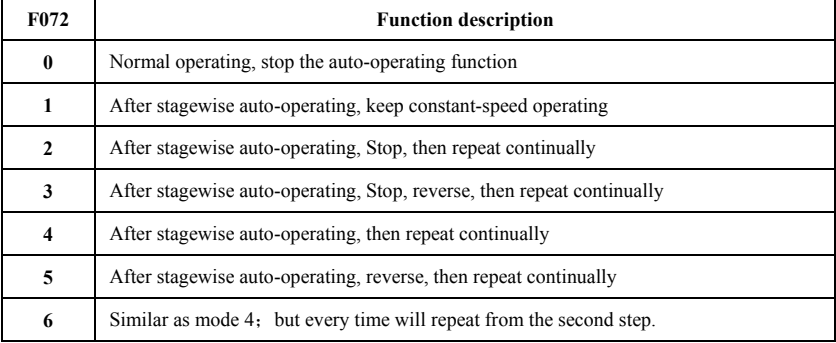

Could use digital input terminal to transfer normal operating/simple PLC auto-operating, refer to description of Xn=31.

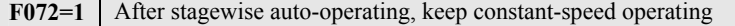

- Step**1**: Frequency converter operates under inching frequency, operating time is controlled by F073.
- Step**2:** Frequency converter operates under the step 1 operating frequency, operating time is controlled by F074.
- Step**3:** Frequency converter operates under the step 2 operating frequency, operating time is controlled by F075.
- Step4: Frequency converter operates under the step 3 operating frequency, operating time is controlled by F076.
- Step**5:** Frequency converter operates continually under the main set frequency (**F040** choose)

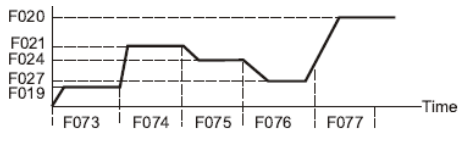

The application example of F072=1

- **F072=2** After stagewise auto-operating, Stop, then repeat continually
	- Step1: Frequency converter operates under inching frequency, operating time is controlled by F073.
	- Step**2:** Frequency converter operates under the step 1 operating frequency, operating time is controlled by F074.
	- Step**3:** Frequency converter operates under the step 2 operating frequency, operating time is controlled by F075.
	- Step**4:** Frequency converter operates under the step 3 operating frequency, operating time is controlled by F076.

Step**5:** Frequency converter stops operating, stopping time is controlled by F077 After the step5, begins to repeat again from step1

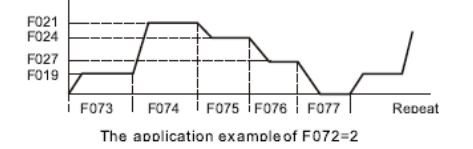

# F072=3 After stagewise auto-operating, Stop, reverse, then repeat continually

- Step1: Frequency converter operates under inching frequency, operating time is controlled by F073.
- Step2: Frequency converter operates under the step 1 operating frequency, operating time is controlled by F074.
- Step3: Frequency converter operates under the step 2 operating frequency, operating time is controlled by F075.
- Step4: Frequency converter operates under the step 3 operating frequency, operating time is controlled by F076.

Step5: Frequency converter stops operating, stopping time is controlled by F077

After the step 5, reverse

Step6: Frequency converter operates under inching frequency, operating time is controlled by F073.

- Step7: Frequency converter operates under the step 1 operating frequency, operating time is controlled by F074.
- Step8: Frequency converter operates under the step 2 operating frequency, operating time is controlled by F075.
- Step9: Frequency converter operates under the step 3 operating frequency, operating time is controlled by F076.

Step10: Frequency converter stops operating, stopping time is controlled by F077

After the step 10, reverse; and begins to repeat again from the step 1.

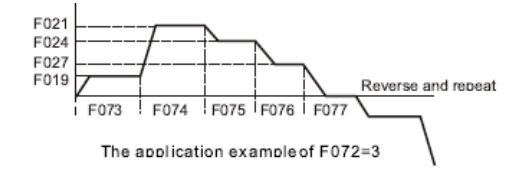

F072=4 After stagewise auto-operating, then repeat continually.

Similar as mode F072=2。Just step 5 is difference.

- Step1: Frequency converter operates under inching frequency, operating time is controlled by F073.
- Step2: Frequency converter operates under the step 1 operating frequency, operating time is controlled by F074.
- Step3: Frequency converter operates under the step 2 operating frequency, operating time is controlled by F075.
- Step4: Frequency converter operates under the step 3 operating frequency, operating time is controlled by F076.
- Step**5:** Frequency converter operates under main set frequency (F040 choose), operating time is controlled by F077

After the step 5, begins to repeat again from the step 1.

**F072=5** After stagewise auto-operating, reverse, then repeat continually

Similar as mode F072=32。Just step 5 and 10 are difference.

- Step1: Frequency converter operates under inching frequency, operating time is controlled by F073.
- Step2: Frequency converter operates under the step 1 operating frequency,

operating time is controlled by F074.

- Step3: Frequency converter operates under the step 2 operating frequency, operating time is controlled by F075.
- Step4: Frequency converter operates under the step 3 operating frequency, operating time is controlled by F076.
- Step5: Frequency converter operates under main set frequency (F040 choose), operating time is controlled by F077

After the step 5, reverse.

- Step**6**: Frequency converter operates under inching frequency, operating time is controlled by F073.
- Step7: Frequency converter operates under the step 1 operating frequency, operating time is controlled by F074.
- Step**8:** Frequency converter operates under the step 2 operating frequency, operating time is controlled by F075.
- Step**9:** Frequency converter operates under the step 3 operating frequency, operating time is controlled by F076.
- Step**10:** Frequency converter operates under main set frequency (F040 choose), operating time is controlled by F077

After the step 10, reverse; then repeat from the step 1.

**F072=6** Similar as mode 4; but every time will repeat from the second step.

At the beginning, from step 1 to step 5 are the same as **F072=4**

But every time will repeat from the step 2.

At the beginning: step1→step 2→……step 5→step 2……step 5……

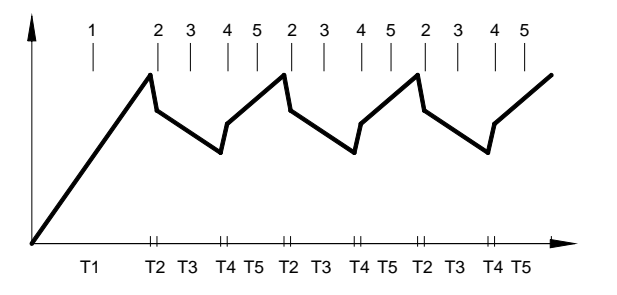

Application drawing of F072=6

#### **6.6.3 Output signal when auto-operating under the special step.**

During the auto-operating, could choose the special digital output terminal (**Yn**) function. When auto operating under the special step, could output signal to cooperate the action of ancillary equipments.

Application: when frequency is in auto-operating, if hope that there all having output signal when operating under step 2.3.4 , the set method as the following :

Make **F045=22**, choose that Y1 will act when be step 2.

Make **F046=23**, choose that Y2 will act when be step 3.

Make **F047=24**, choose that **TA**、**TC will act when be step 4.** 

The action sequencial drawing of output terminal is the following:

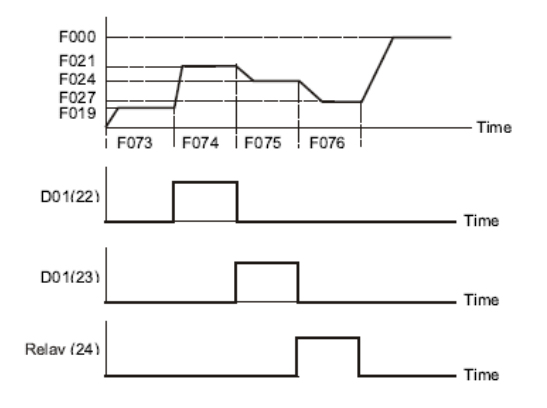

### **Chapter 7 RS485 communication function**

#### **7.1 RS485 communication interface parameter**

When controlled by computer communication, F093 defines the communication address, former and rate of frequency converter.

#### **7.1.1 9000 series communication interface parameter set**

F093=PB.ID (P: communication form, B: communication rate,

ID: communication address)

- 1. The set range of communication address:  $ID=01~99$
- 2. The explanation of communication form set is as the following:

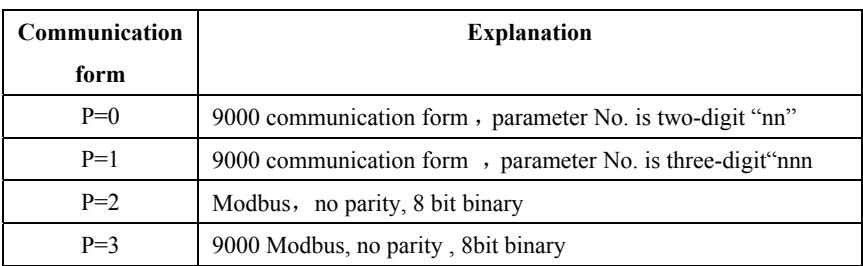

#### **3. The explanation of communication rate set is as the following**:

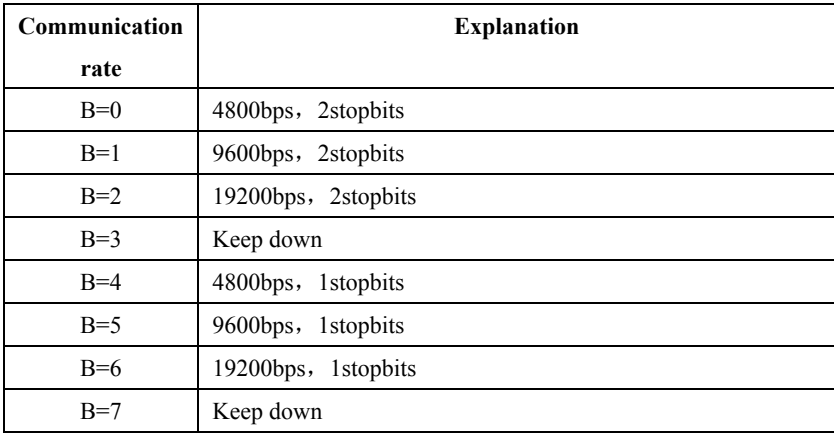

#### **7.2 The interface specification of RS485 hardware.**

9000 series Noninductive frequency converter is buit-in RS485 communication interface, CON6 output. The pin definition is as the following:

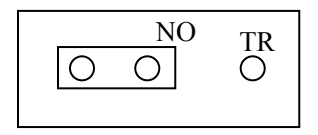

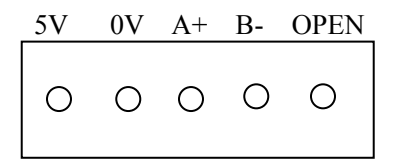

**RS485** interface allows the signal terminal of multi-pieces frequency converter connected in parallel directly.

(do not connect **CON6 PIN3**  $(+5V)$  in parallel )

when communicate with computer, could transfer to be standard 9pin Dsub(male) computer terminal. The definition after transfer is as the following :

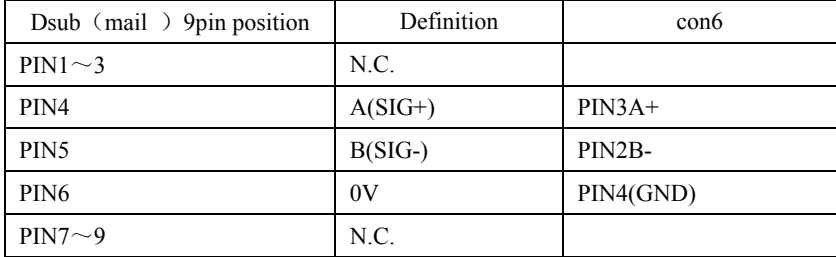

#### **7. 3 9000 communication form**

7. 3 .1 The command for frequency converter

The signal communicate between RS485 interface and frequency converter

by **ASCII** string, at the end should add up **CR** code(0x0D).

The communication interface of computer must be defined as:**7Bit data**,

**Even Parity**。

### 7. 3 .1.1 **Operating control command**:(**frequency converter has no apply information**)

### **Command form**:【 **C**,**uu**,**cc**,**fffff** 】

**C**: The original character of operating control command.

**uu**:communication address, assign that the uu channel receiving this string.**uu** 

(ID) could be appointed as the  $00~99$  channel.

If **uu**=00, All frequency converters must receive command.

**cc**: decimalist operating control command code  $(00~15)$ , made up by four binary-system signal.

 $cc=8$  \* Bit-3 (inching)+4\*Bit-2(reverse running)+2\*Bit-1(forward running)  $+Bit-0$  (reset)

**fffff**: speed set value

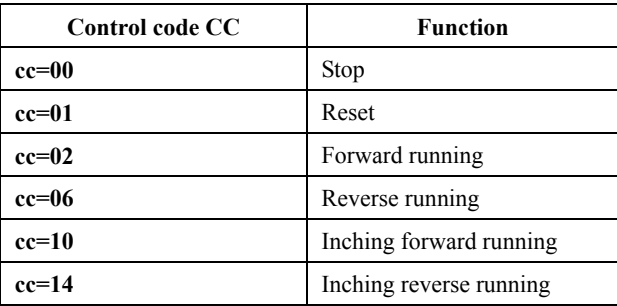

#### **7. 3 .1.2 Parameter writing command**:

#### (**frequency converter has no reply information**)

#### **Command form**:【 **W**,**uu**,**nn**, **ddddd** 】**or** 【 **W**,**uu**,**nnn**,**ddddd** 】

**W** : The original character of parameter writing command.

**uu** : Communication address, assign that the uu channel receiving this string.**uu** (ID) could be appointed as the  $00~99$  channel.

If **uu**=00, All frequency converters must receive command.

**nn**(**n**): If communication form **P=0**, parameter No. is two-digit "**nn**", parameter No. is **00**~**99**。

If communication form **P=1**, parameter No. is three-digit "nnn", parameter No. is **000**~**099**。

**ddddd:** the parameter value that wants to write in, is  $00000 \sim 65535$ .

#### **7. 3 .1.3 Parameter reading out command**:

#### (**frequency converter will reply about parameter value and operating state**)

#### **Command form**:【 **R**,**uu**,**nn** 】**or**【 **R**,**uu**,**nnn** 】

**R** : The original character of parameter reading out command.

- **uu** : Communication address, assign that the uu channel receiving this string.**uu** (ID) could be appointed as the  $00~99$  channel. If **uu**=00, All frequency converters must receive command.
- **nn**(n): If communication form **P=0**, parameter No. is two-digit "nn", parameter No. is **00**~**99**。 If communication form **P=1**, parameter No. is three-digit "**nnn**", parameter No. is **000**~**099**。

#### **7. 3 .2 The reply information of frequency converter to computer**

As soon as frequency converter receiving the parameter reading out command, will reply rightly about this parameter and operating information of the time.

## **Reply information form**【 **P**,**uu**,**nn**,**tt**,**ddddd**,**s**,**aaaa** 】 **or**  【 **P**,**uu**,**nnn**,**tt**,**ddddd**,**s**,**aaaa** 】

- P : The original character of parameter reply information.
- uu :Point out this string is the reply information of the **uu**. Parameter F093 of every frequency converte decides the communication address itself.
- nn(n): if communication form **P=0**, parameter No. is two-digit "nn", parameter  $No.is 00~99$ .

if communication form **P=1**, parameter No.is three-digit "**nnn**", parameter No.is **000**~**099**。

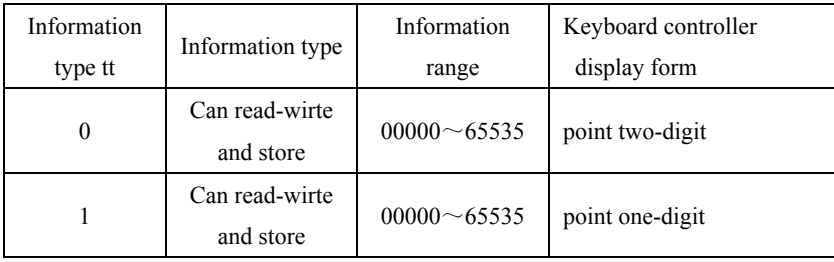

tt : The information type of reply parameter

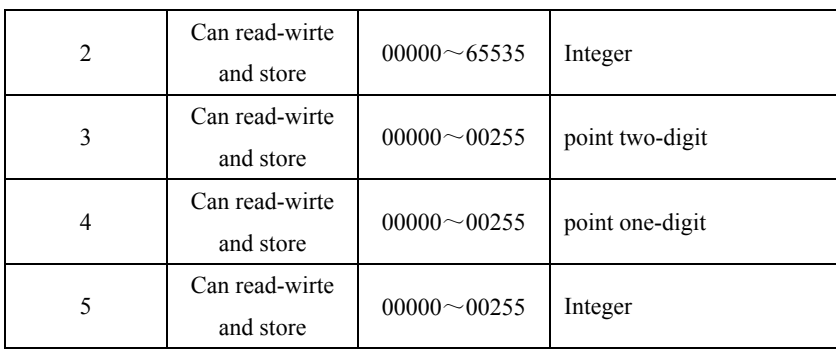

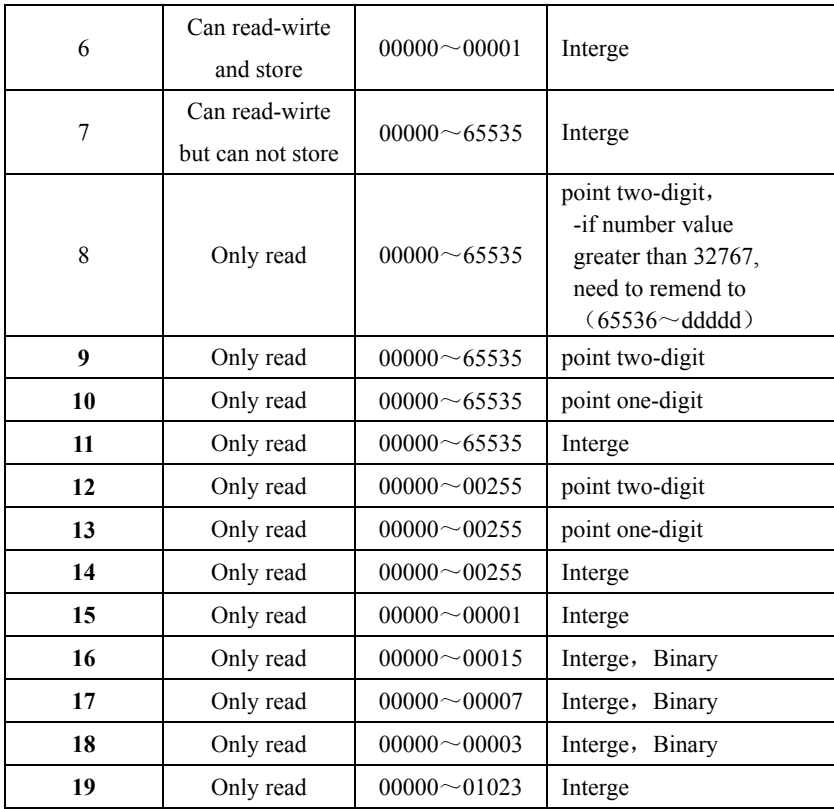

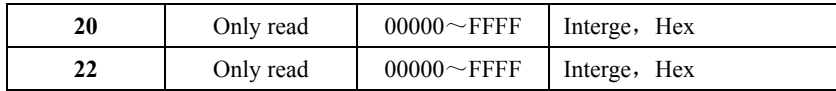

**ddddd:** Parameter value of reply  $(00000 \sim 65535)$ .

- **S** : reply about the output state of frequency converter
	- S=1: frequency converter is reverse running output
	- S=2: frequency converter is forward running output
	- S=3: frequency converter stops
	- $S =$  other value, undefinition
- **aaaa**: reply about the cureent four times of fault record of frequency converter (**0000**~**9999**)

four numbers stand for the code record of current four times of fault:

**a of thousand-digit**: The code stands for the present fault state.

**a of hundred-digit**: The code stands for the first time fault state.

**a of ten-digit:** The code stands for the second time fault state.

**a of unit-digit:** The code stands for the third time fault state.

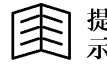

The meaning of fault code is in Chapte 9.

#### **7**.**3**.**3Modbus communication form**

 **HPI6000** series built-in standard **Modbus** communication form, and **HPI6000 Modbus** communication form,by through **Modbus** communication interface and human,**PC**,**PLC** will be connected directly.

### **Chapter 8 PID function**

#### **8.1 PID parameter**

**The** adjustment function of **PID**: The PID controller built-in frequency converter will detect the physical quantity (feedback quantity) by through the sensor of control object, then make this physical quantity compare with system specified rate. If there is bias, it will make the bias as zero by through PID adjustment function. This is normal process control way for keep the feedback quantity and specified rate as the same .

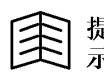

When using PID function, could not use other function related to **F073**~**F077.**

#### **F073 PID input option**

Made up by two groups of interge X and point Y .Interge X will choose the source of PID set value, point Y will choose the source of PID feedback value. The optional source of PID set value and PID feedback value as the following:

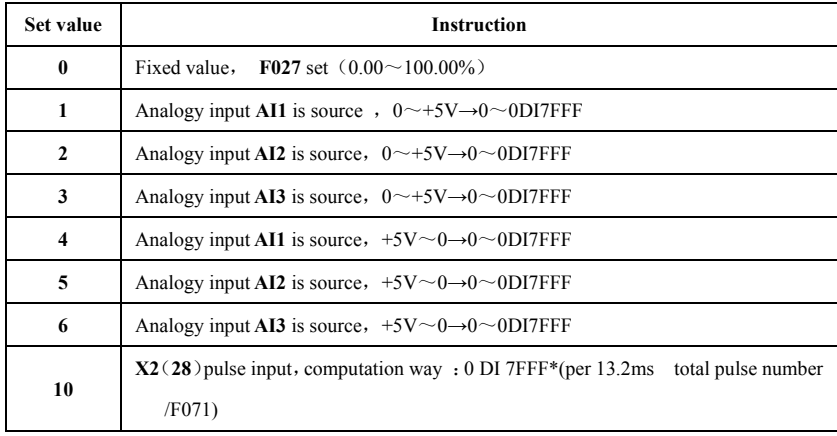

F028 PID bias set  $(0.1 \sim 100.0\%)$ 

- F029 PID gain set  $(0.0~500.0\%)$
- F074 PID output value set in advanced  $(0.1~100.0\%)$
- F075 PID`s P gain
- F076 PID`s I gain
- F077 PID`s D gain

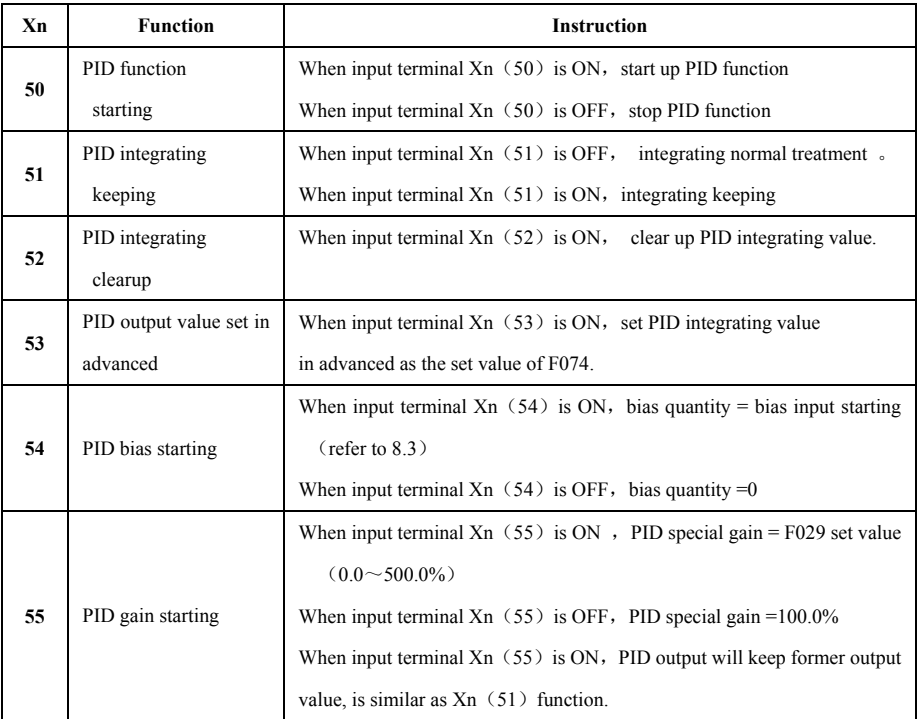

### **8.2 PID digital input function option**

### **8.3 PID speed source option**

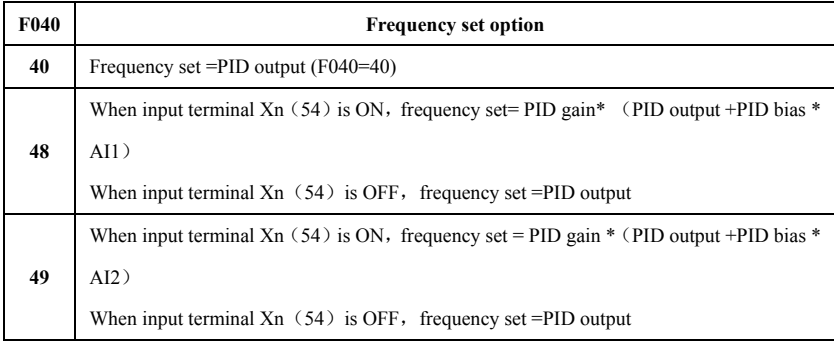

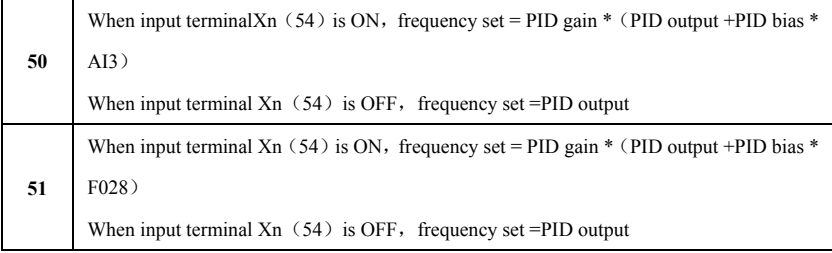

#### **8.4 Analogy output function**

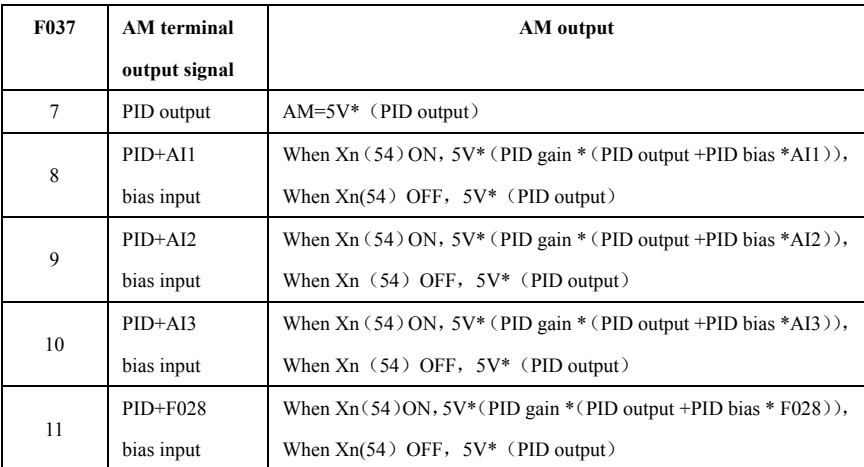

#### **8.5 PID simple application example**

8.5.1 If feedback channel choose AI1 ( $0 \sim 10V$ ), the range ability of remote pressure meter is  $0 \sim 1$ Mpa.

- 8.5.2 Wiring
	- 1) X1 is short-circuit with common port COM
- 8.5.3 The set parameter as following :
	- 1) F039 is according to actual requirement, normally be set as outer terminal control, that is F039=2;
	- 2) F040=40 output frequency is decided by PID output;
	- 3) F041=50 PID starting up, that is,  $X1$  function option is PID stating

function ;

4) F073=0.1 PID input option,

0 means the PID set value source, decided by F027

1 means PID feedback value source, analogy input AI1 is source;

5) F027=50% set value source PID (system required voltage is 0.5Mpa).

8.5.4 **Test running**: close operational signal, that is,  $X6$  (REV)  $\sim$ DCOM

are close, frequency converter is operating under PID state.

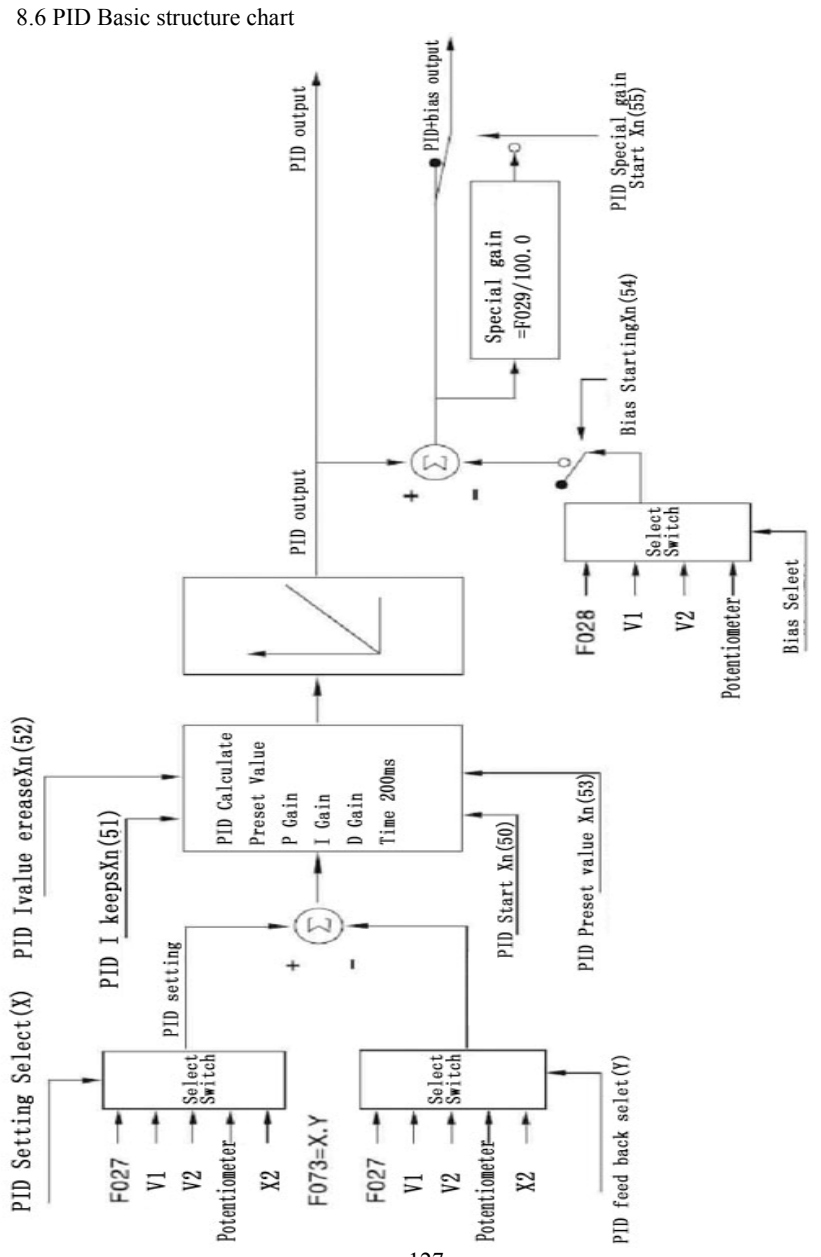

# **Chapter 9 Normal Fault**、**Abnormity and Countermeasure**

### 9.1 **Fault code and countermeasure**

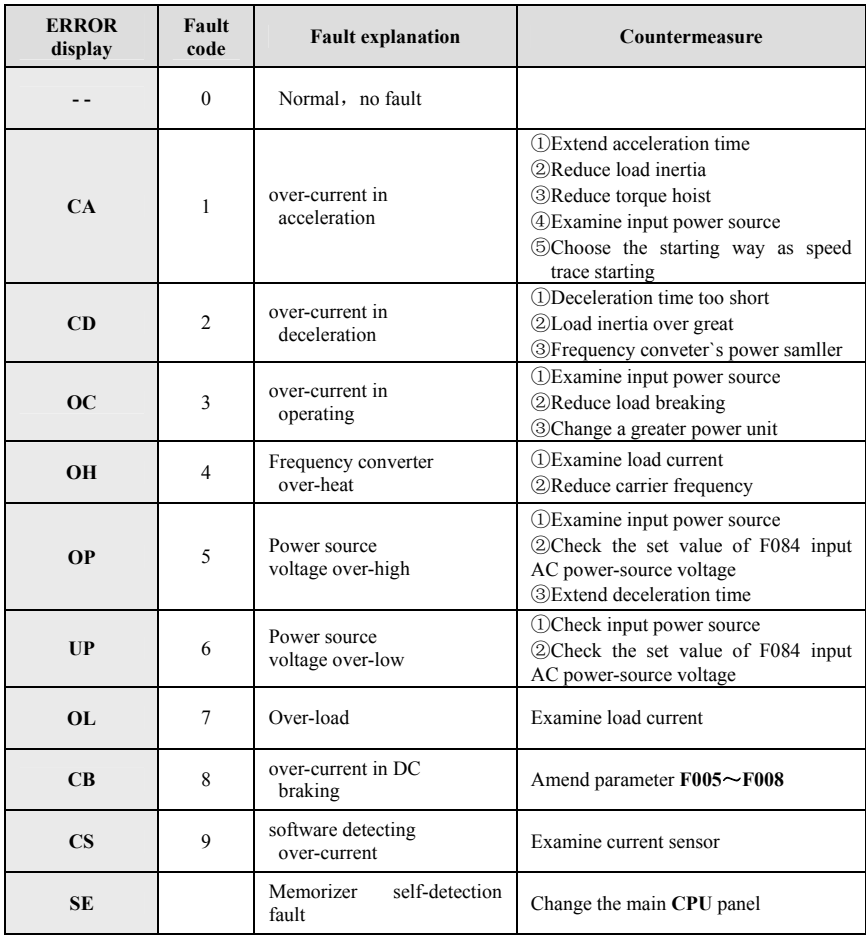

#### **Form 9-1 Normal fault code and countermeasure**

### **9.2 Abnormity and Countermeasure**

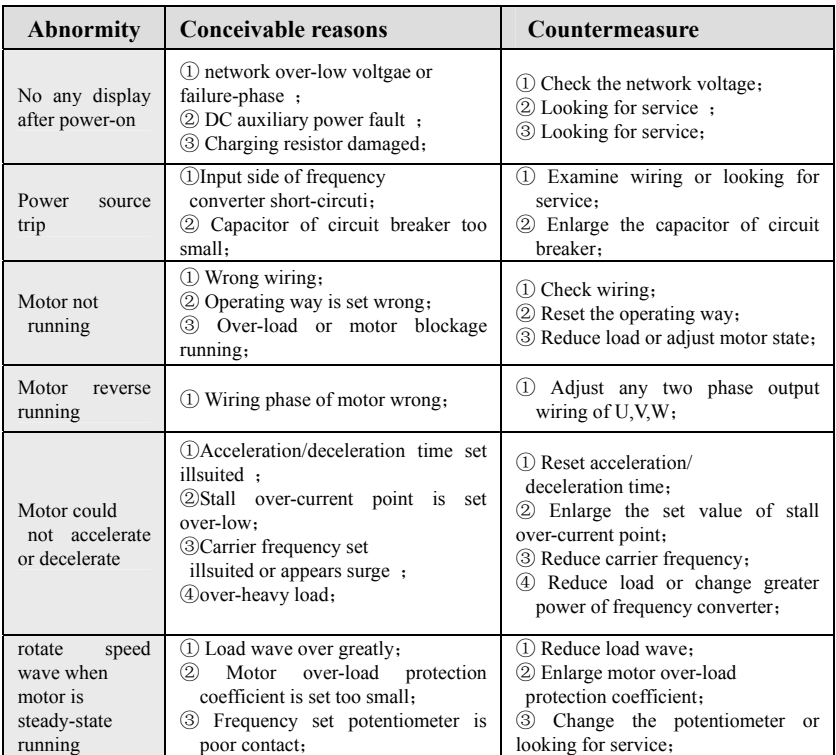

#### **Form 9-2 Abnormity and Countermeasure**

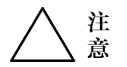

When be Error warning state, must check the system carefully and parameter according to the Manual. Press "**STOP**/**RESET**" to reset

# **Chapter 10 Examining and Maintenance 10.1 Notices of examining and maintenance**

 It is necessary to do the daily and regular inspection and maintenance to the frequency converter, because that frequency converter operates for a long time and influenced by ambient temperature, humidity, dust or vibration, or the reason of compontents aging and abrasion, all will make the frequency converter be in latency trouble.

- Only special technical operator could do the inspection, maintenance,in case of accident.
- At least 10 minutes after cutting off the power source, could do the inspection and maintenance,in case of electric shock accident.
- Make sure indication lamp of control keyboard go out. Open the panel, then make sure that the charging lamp on the right side of main-circuit terminal go out.
- ent c<sub>1</sub> are anno number, in car Must use insulated tools when inspecting, and please do not operate by the dank hands, in case of accident.
- **●** Keep the equipment neat and clean.
- **●** Do not use the product in the situation of dank or oily. The dust or other things will break down the isolation and lead to unexpected accident. Must be carefull!

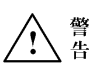

### 10.2 Daily inspected items

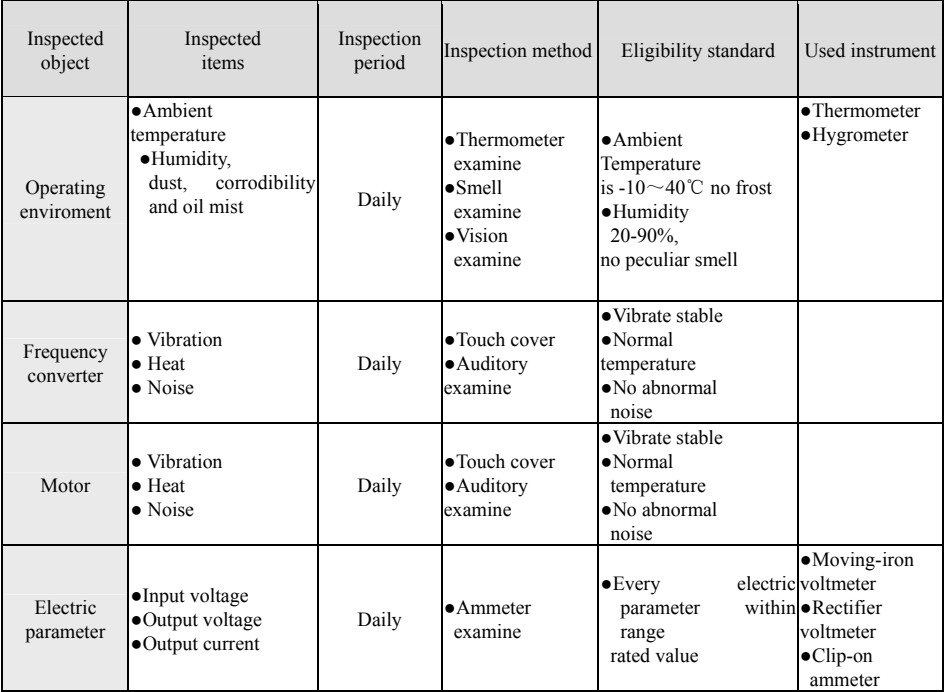

### **Form 10-1** Daily inspected items

### 10.3 Regular inspection items

- z During inspection, could not dismount or shake compontents, even could not take away connectors, otherwise will lead to damage to frequency converter.
- Please do not leave the inspection tools (likes screwdriver) into the product after inspection, or else will damage to frequency converter.

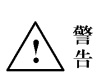

| Inspected<br>object | Inspected<br>items   | Inspection period                                                                            | Inspection<br>method | Eligibility<br>standard                                      | Used instrument                                                                          |
|---------------------|----------------------|----------------------------------------------------------------------------------------------|----------------------|--------------------------------------------------------------|------------------------------------------------------------------------------------------|
| Main circuit        | The whole            | • Whether<br>connection and<br>terminal<br>Loosened<br>• Whether<br>compontents be<br>burned | Regular              | $\bullet$ Vision<br>examine                                  | • The connection no<br>loosened and terminal is<br>firm<br>• No compontents be<br>burned |
|                     | Main power<br>module | • Whether<br>damaged                                                                         | Regular              | $\bullet$ Vision<br>examine                                  | · No damaged                                                                             |
|                     | Filter<br>capacitor  | $\bullet$ whether leak<br>• whether<br>swelled up                                            | Regular              | $\bullet$ Vision<br>examine                                  | $\bullet$ No leak<br>• No swelled up                                                     |
|                     | Contactor            | • Whether the<br>voice of<br>switching on is<br>abnormal<br>• Dust clearup                   | Regular              | $\bullet$ Auditory<br>examine<br>$\bullet$ Vision<br>examine | • Voice is normal<br>$\bullet$ Clean and neat                                            |
|                     | Resistor             | · whether has cleft<br>$\bullet$ whether<br>colour is<br>abnormal                            | Regular              | $\bullet$ Vision<br>examine                                  | $\bullet$ No cleft<br>• Normal colour                                                    |
|                     | Fan                  | • whether<br>noise and<br>vibration is<br>abnormal<br>• Dust clearup                         | Regular              | · Auditory<br>examine<br>$\bullet$ Vision<br>examine         | ·Normal voice, vibrate<br>steady<br>• Clean and neat                                     |
|                     | PCB panel            | • Dust clearup                                                                               | Regular              | $\bullet$ Vision<br>examine                                  | •Clean and neat                                                                          |
| Control circuit     | <b>FPC</b>           | • whether<br>loosened                                                                        | Regular              |                                                              | $\bullet$ Firm and no<br>loosened                                                        |
|                     | The whole            | ·whether has<br>abnormal smell<br>or colour<br>changing<br>• whether has cleft               | Regular              | $\bullet$ Vision<br>examine<br>$\bullet$ Smell<br>examine    | •Normal smell, no colour<br>changing<br>$\bullet$ No cleft                               |
| Keyboard            | LED                  | • whether<br>display normal                                                                  | Regular              | $\bullet$ Vision<br>examine                                  | ·Display normal and clear                                                                |
|                     | Connection<br>wires  | $\bullet$ whether<br>scratched<br>• whether firm                                             | Regular              | $\bullet$ Vision<br>examine                                  | $\bullet$ No scratched<br>$\bullet$ Firm and no<br>loosened                              |

**Form 10-2 Regular inspected items** 

### 10.4 The storing of frequency inverter

Please pay the following attentions for the storing of frequency inverter

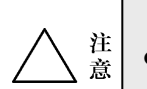

Do not store the product at the place of high-temperature, dank and dusty, and make sure well airiness.

**Attention** 

the filter characteristic of electroanalysis capacitor poorer, must make sure one power-on within 2 years, and time of power-on is not less than 5 hours. Must use voltage regulator to raise the input voltage to the rated value, and check whether the function is normal, circuit is short-circuit. If above problems happen to, please remove earlily or look fro service. The frequency converter not used for long time will cause

### 10.5 The guarantee to frequency inverter

If the following situation happen to the frequency converter, we will supply maintenance service.

#### 1. The maintenance range just includes the frequency converter itself:

2. Regarding the fault or damage happens under normal using the factory will supply maintenance service within 18 months from the ex-factory date, and will be charged if the time is over maintenance period;

#### 3. It will also be charged for the following situation even within 18 months:

- 1. The fault ordamage caused by wrong operation or amending without authorization:
- 2 The damage because of fire, flood, voltage abnormal or other natural calamities.
- 3 The damage because of transport or dropping after purchase.
- 4) Do not operate according to the User Manual:
- 5) The fault ordamage by man-made or the reason of other equipments:
- 60 Do not write the model, manufacture No. purchase date or name of distributor of the product according to the requirement of maintenance card. Or the words in the maintenance were changed.